# EVD evolution

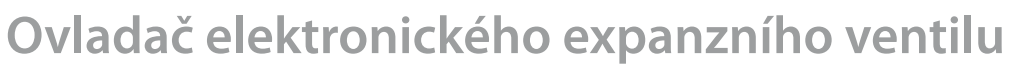

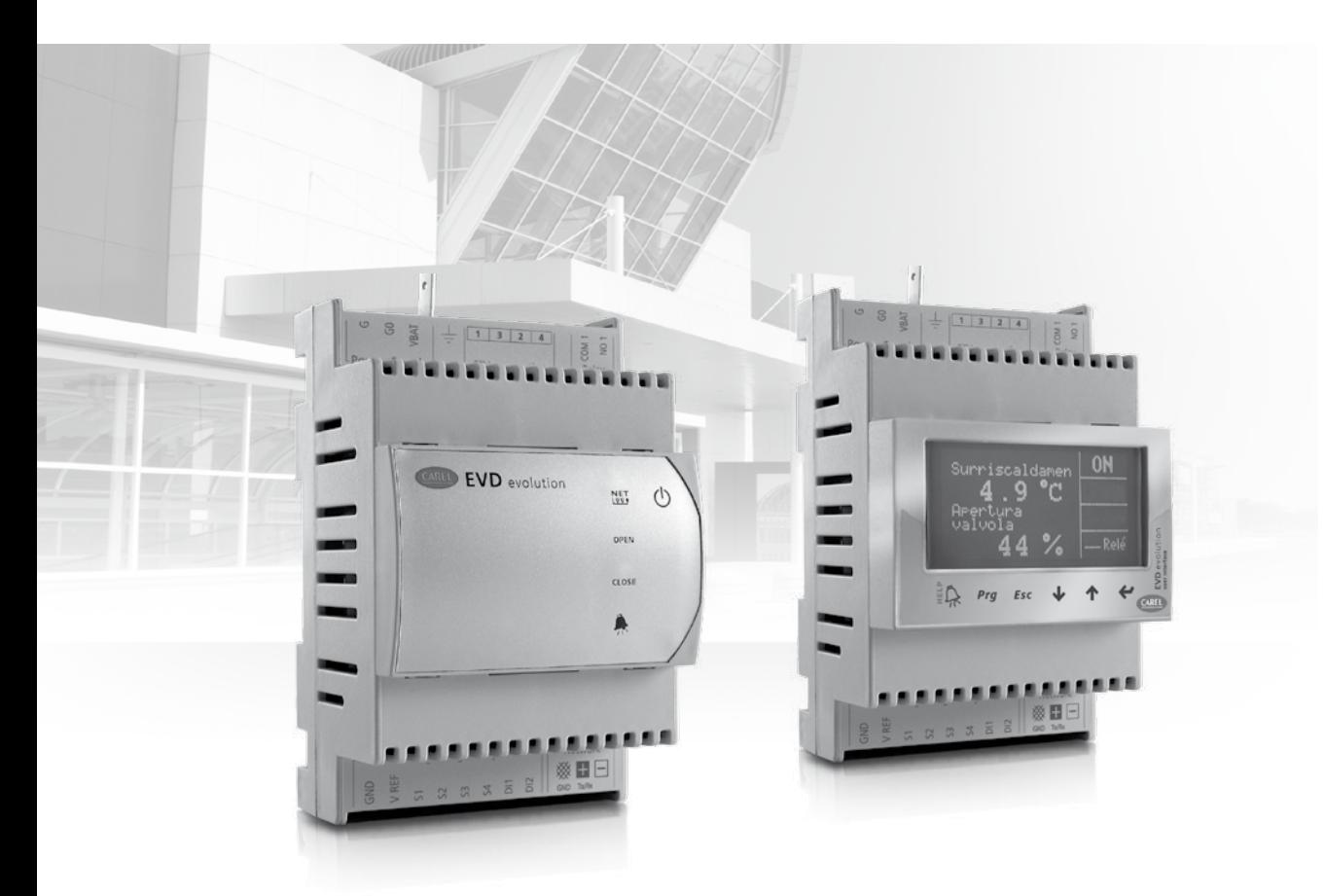

# **Uživatelský manuál**

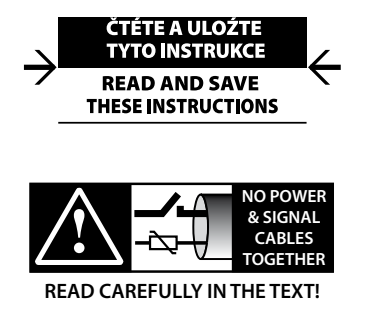

**CAREL** 

Integrated Control Solutions & Energy Savings

# VAROVÁNÍ

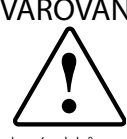

Firma CAREL zakládá vývoj svých výrobků na desetiletích zkušeností v oblasti HVAC, na nepřetržitém investování do technologických inovací výrobků, procesech a přísných kontrolách kvality obvodovým, funkčním testováním na 100% svých výrobků, a to na těch nejmodernějších výrobních technologiích, jaké jsou dostupné na trhu. CAREL a její pobočky nemohou zaručit, že produkt a dodávaný software vyhoví všem nárokům konkrétní aplikace, i když je při vývoji produktu využito špičkových postupů. Zákazník (výrobce, vývojář nebo instalační firma konečného zařízení) přebírá veškerou odpovědnost za konfiguraci produktu za účelem dosažení očekávaných výsledků v konkrétní instalaci nebo u konkrétního zařízení. CAREL může na základě příslušné dohody vystupovat jako konzultant při uvádění jednotky/konečné aplikace do provozu, ale v žádném případě nepřebírá odpovědnost za správnou funkci konečného zařízení/systému.

CAREL poskytuje špičkové produkty, jejichž fungování je popsáno v technické dokumentaci dodávané s produktem nebo stažitelné i před zakoupením produktu z webu www.carel.com.

Každý produkt CAREL je s ohledem na pokročilou technologii po správné přípravě/konfiguraci/programování uvedení do provozu schopen optimálně fungovat v dané aplikaci. Neprovedení těchto operací, které jsou uvedeny/ vyžadovány v uživatelské příručce, může způsobit poruchu, za kterou CAREL nenese odpovědnost.

Instalovat a manipulovat s produktem může pouze kvalifikovaný personál. Zákazník musí produkt používat výhradně způsobem popsaným v dokumentaci týkající se produktu.

Kromě dodržování všech varování uvedených v této příručce platí pro všechny produkty CAREL následující varování:

- Elektronické obvody chraňte před vlhkostí. Déšť, vlhkost a všechny typy tekutin nebo kondenzátů obsahují korozivní minerály, které mohou poškodit elektronické obvody. V každém případě by měl být výrobek užíván a skladován v prostředí, které vyhovuje teplotním a vlhkostním limitům, které jsou specifikovány v manuálu;
- Zařízení neinstalujte v horkém prostředí. Příliš vysoká teplota může zkrátit životnost elektronických zařízení, poškodit je a způsobit deformaci nebo roztavení plastových částí. V každém případě by měl být výrobek užíván a skladován v prostředí, které vyhovuje teplotním a vlhkostním limitům, které jsou specifikovány v manuálu;
- Nepokoušejte se otevřít zařízení žádným jiným způsobem, než jaký je popsán v manuálu;
- Zařízení chraňte před pádem, nárazem a vibracemi, hrozí neopravitelné poškození vnitřních obvodů a mechanismů;
- K čištění nepoužívejte korozivní chemikálie, rozpouštědla ani agresivní detergenty;
- Nepoužívejte produkt k jiným účelům, než jaké jsou popsány v technickém manuálu.

Všechny výše uvedené pokyny platí i pro řídící jednotky, karty sériového rozhraní, programovací klávesnice a další příslušenství CAREL.

CAREL provádí neustálý vývoj. CAREL si proto vyhrazuje právo změn a vylepšení produktu popsaného v tomto manuálu bez předchozího upozornění. Technické specifikace uvedené v manuálu se mohou měnit bez předchozího upozornění.

Odpovědnost společnosti CAREL v souvislosti s jejími produkty uvádí obecné smluvní podmínky CAREL, dostupné na webu www.carel.com a dále konkrétní ujednání se zákazníky, konkrétně pak platí, v maximální míře umožněné zákonem, že společnost CAREL, její pobočky a zaměstnanci v žádném případě nenesou odpovědnost za ušlý zisk, ztrátu dat a informací, náklady na zajištění náhradního zboží či služeb, za škody na zdraví či majetku, za prostoje a za přímé, nepřímé, skutečné, trestní, zvláštní nebo následné škody libovolného druhu, ať už na smluvním základě, mimo něj nebo v důsledku nedbalosti, ani nenesou odpovědnost za další škody související s instalací, použitím nebo nemožností použití produktu, a to i v případě, že byla CAREL nebo její pobočky upozorněna na riziko vzniku takových škod.

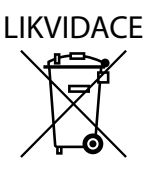

# INFORMACE PRO UŽIVATELE OHLEDNĚ SPRÁVNĚ LIKVIDACE ODPADNÍCH ELEKTRICKÝCH A ELEK-TRONICKÝCH ZAŘÍZENÍ (WEEE)

Vzhledem ke směrnici Evropské Unie 2002/96/EC, vydané 27. ledna 2003, a odpovídající národní legislativě, mějte prosím na paměti:

- 1. S WEEE vybavením nemůže být zacházeno jako s komunálním odpadem, takový odpad musí být separován od ostatního;
- 2. Musí být využit systém sběru veřejného nebo soukromého odpadu, určen legislativou. Kromě toho může být zařízení na konci životnosti vráceno distributorovi při zakoupení nového zařízení;
- 3. Zařízení může obsahovat nebezpečné látky: nesprávné zacházení nebo likvidace mohou mít negativní dopad na zdraví a životní prostředí;
- 4. Symbol (překřížený kolečkový kontejner) zobrazený na výrobku, nebo na jeho balení a na návodu k použití, znamená, že byl výrobek uveden na trh po 13. srpnu 2005, a tudíž musí být separován od ostatního odpadu;
- 5. V případě nelegálního znehodnocování elektrického a elektronického odpadu, můžete být postiženi pokutami, které jsou určeny místní legislativou o zacházení s odpadem.

**Záruční doba materiálů:** 2 roky (od data výroby, kromě spotřebního zboží).

**Schválení:** Produkty CAREL S.p.A. mají certifikaci ISO 9001 na systém návrhu a výroby, který zaručuje jejich jakost a bezpečnost (\*).

VAROVÁNÍ: Kabely od sondy a kabely digitálních vstupů veďte co nejdále od silových kabelů, aby se předešlo případnému elektromagnetickému rušení. Neveďte silové kabely (včetně kabelů elektrického panelu) souběžně se signálovými ve stejném žlabu.

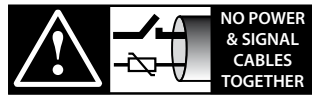

**READ CAREFULLY IN THE TEXT!**

# **CZE**

# **CAREL**

# **Content**

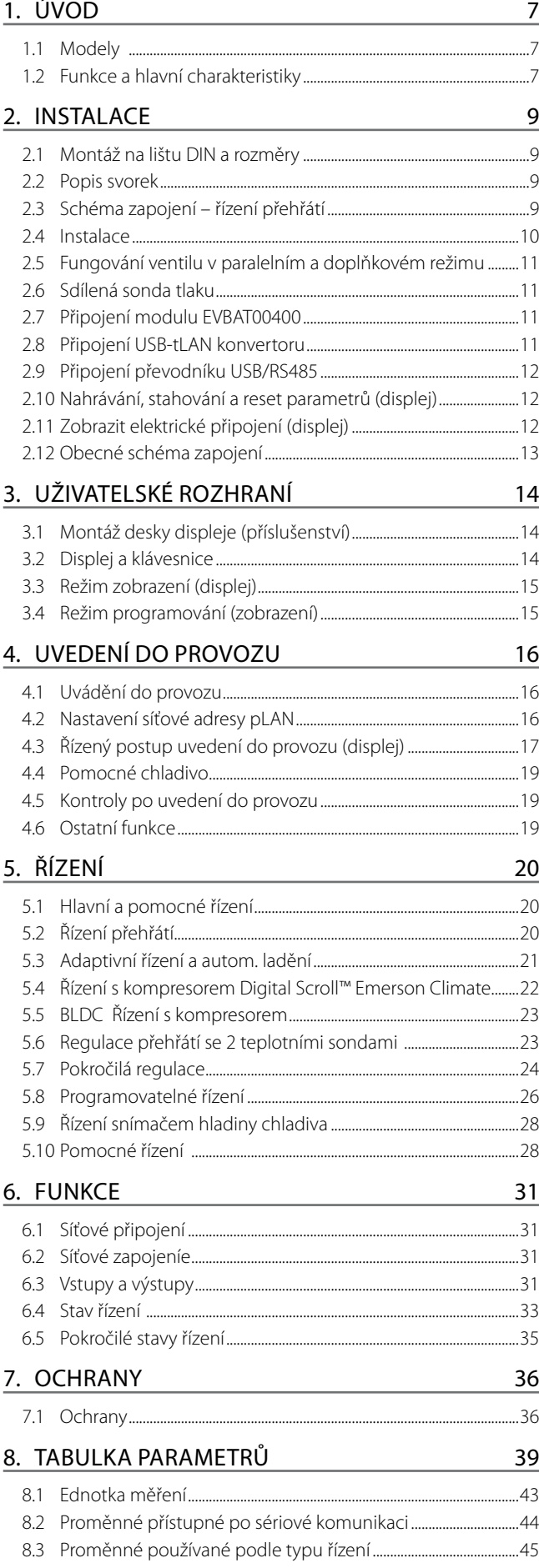

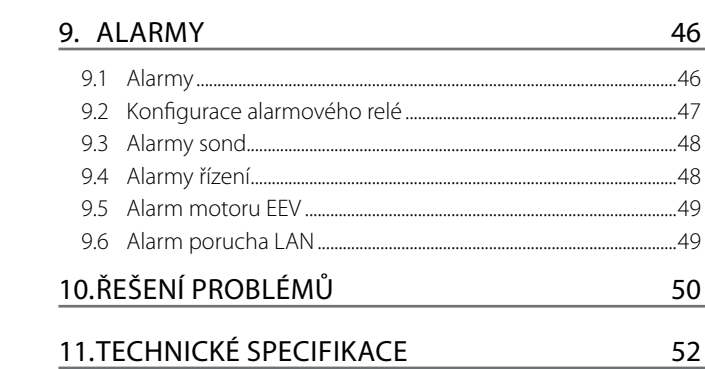

# 12. PŘÍLOHA: VPM (VISUAL PARAMETER MANAGER)  $53$

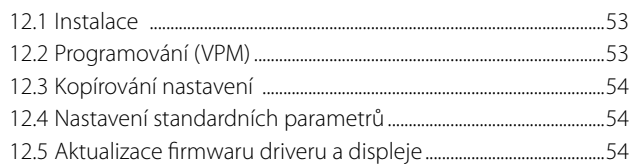

EVD evolution je driver pro dvoupólový krokový motor, navržený pro řízení elektronického expanzního ventilu v chladícím okruhu. Byl navržen pro montáž na DIN lištu a je vybaven šroubovacími svorkovnicemi. Řídí přehřátí chladiva a optimalizuje účinnost okruhu chladiva, zaručením maximální flexibility tím, že je kompatibilní srůznými typy chladiv a ventilů, v užitích se zdroji chladu, klimatizačních jednotek a chladících jednotek, poslední zmíněné zahrnuje podkritické a nadkritické systémy CO2. Nabízí ochrany proti nízkému přehřívání (LowSH), vysokému vypařovacímu tlaku (MOP), nízkému vypařovacímu tlaku (LOP) a vysoké kondenzační teplotě (HiTcond) (také pro kaskádní systémy CO2), a dokáže jako alternativu k řízení přehřátí nabídnout i speciální funkce, např. obtok horkým plynem, řízení tlaku výparníku (EPR) a řízení ventilu za chladičem plynu v okruzích s nadkritickým CO2.

U verzí pro ventily CAREL, v případě integrace se specifickým ovladačem pCO CAREL prostřednictvím LAN, může driver řídit alternativně:

- expanzní elektronický ventil v chladicím okruhu s kompresorem Digital Scroll™ Emerson Climate Technologies
- expanzní elektronický ventil v chladicím okruhu s kompresorem scroll BLDC. V takovém případě kompresor musít být řízen ze speed drive (s měničem) CAREL Power+ připojeným k ovladači pCO.

EVD evolution může řídit expanzní elektronický ventil v chladicím okruhu s kompresorem digital scroll, pokud je náležitě integrován ve specifickém ovladači CAREL prostřednictvím LAN. Kromě toho disponuje adaptivní regulací schopnou vyhodnotit správnost regulace přehřátí a na jejím základě případně spustit jednu nebo více procedure ladění (tuning). Společně s řízením přehřátí, může ovládat funkci pomocného řízení, zvolenou mezní ochranou kondenzační teploty a "modulačním termostatem". Díky síťovému připojení může být driver připojen k jednomu z následujících:

- programovatelný ovladač pCO pro řízení regulace prostřednictvím pLAN, tLAN a RS85/Modbus®;
- dohledový systém PlantVisorPRO prostřednictvím RS485/Modbus®. V takovém případě příkaz spuštění/zastavení dorazí přes digitální vstup 1 nebo 2, je li řádně nakonfigurován. Kromě řízení zapnutí/vypnutí regulace digitální vstupy 1 a 2 je možno nakonfigurovat pro
	- optimalizované řízení rozmrazování;
	- vynucené otevření ventilu (100%);
	- záloha regulace;
	- pojistka regulace.

Druhý digitální vstup je k dispozici pro optimalizované ovládání odmrazování. Další možnost zahrnuje činnost jako jednoduchý vysílač polohy se 4 až 20 mA, nebo 0 až 10 Vss signálu analogového vstupu. EVD evolution je vybaveno deskou LED pro indikaci stavu činnosti, nebo grafického displeje (příslušenství), které může sloužit k instalaci, následované procesem uvedení do provozu, popsaným krok za krokem a zahrnujícím nastavení pouze 4 parametrů: Proces může také sloužit ke kontrole bezchybného zapojení sondy a pohonu ventilu. Pokud je instalace kompletní, může být displej odejmut, protože již není potřebný pro činnost driveru, nebo může být popřípadě ponechán na místě, pro zobrazování hlavních systémových proměnných, jakýchkoliv alarmů, a pokud je to nezbytné, nastavení řídicích parametrů. Driver může být také nastaven pomocí počítače, přes servisní sériový port. V takovém případě musí být nainstalován program VPM (Visual Parameter Manager), který lze stáhnout z , a připojen USB-tLAN převodník EVDCNV00E0.

Jen u modelů RS485/ Modbus® lze postup instalace řídit dle výše uvedeného popisu z počítače, přes sériový port (viz odstavec 2.9) na místě servisního sériového portu. "Univerzální " modely dokáží ovládat všechny typy ventilů, modely CAREL jen ventily CAREL.

# **1.1 Modely**

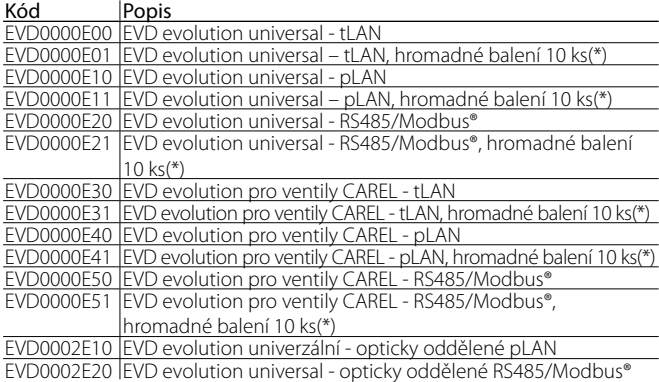

Tab. 1.a

**CZE**

(\*)Kódy s hromadnými baleními se prodávají bez konektorů, jednotlivě jsou k dispozici pod kódem EVDCON0021.

# **1.2 Funkce a hlavní charakteristiky**

#### Přehled:

- Elektrická připojení zásuvnými svorkami;
- Sériová karta zabudovaná do driveru, dle modelu (tLAN, pLAN, RS485/ Modbus®);
- Kompatibilita s různými typy ventilů a chladiv;
- Aktivace/deaktivace řízení přes digitální vstup 1 nebo dálkovým ovládáním přes LAN, z programovatelného regulátoru pCO;
- Řízení přehřátí s funkcemi ochrany nízkého přehřátí, MOP, LOP, vysoké kondenzační teploty;
- Adaptivní řízení přehřátí;
- Funkce optimalizující řízení přehřátí pro klimatizační jednotky vybavené kompresorem Emerson Climate Digital Scroll™. V tomto případě musí být EVD Evolution připojeno k ovladači řady CAREL pCO se spuštěným aplikačním programem, který dokáže řídit jednotky vybavené kompresory Digital Scroll. Tato funkce je dostupná jen u ovladačů ventilů CAREL;
- Konfigurace a programování displejem (příslušenství), počítačem, pomocí programu VPM nebo nadřazeného systému PlantVisor/ PlantVisorPRO a programovatelného regulátoru pCO;
- Zjednodušené uvedení do provozu zobrazením procesu krok po kroku, a to pro nastavení parametrů a kontrolu elektrických připojení;
- Vícejazyčný grafický displej s nápovědou u rozličných parametrů;
- Správa různých jednotek měření (metrických/imperiálních);
- Parametry chráněny heslem, přístupové úrovně servis (instalační technik) a výrobce;
- Kopírování konfiguračních parametrů z jednoho driveru na druhý, pomocí odnímatelného displeje;
- Poměrový nebo elektronický 4 až 20 mA snímač tlaku může být sdílen mezi více drivery, to se hodí pro vícenásobná užití;
- Možnost použít S3 a S4 jako záložní sondy v případě poruch na hlavních sondách S1 a S2;
- 4 až 20 mA nebo 0 až 10 Vss vstup pro užití driveru jako vysílač polohy řízený vnějším signálem;
- Správa výpadku energie uzavřením ventilu (pouze pokud je driver napájen 24 Vac a připojen k určenému prvku příslušenství EVD0000UC0);
- Pokročilá správa alarmů.

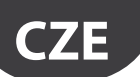

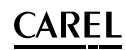

Od revize softwarové aplikace 4.0 byly zavedeny nové funkce:

- napájení 24 Vac nebo 24 Vdc, ve druhém případě bez uzavření ventilu při výpadku napájecího napětí;
- Doba předběžného umístění nastavitelné parametrem;
- Použití digitálních vstupů k zapnutí/vypnutí regulace v případě ztráty komunikace s programovatelným ovladačem pCO.
- schopnost řídit elektronický expanzní ventil v okruhu chladiva s kompresorem s bezkartáčovým ss motorem (BLDC), řízeným driverem CAREL Power+ (s invertorem).

Nové funkce zavádí verze softwaru 5.0 a vyšší:

- správa nových chladiv;
- schopnost řídit kaskádové systémy CO2 s definicí chladiva v prvním a druhém okruhu;
- ochrana proti vysoké kondenzační teplotě (Reverse HiTcond) pro kaskádní systémy CO2;
- měření podchlazení;
- pohotovostní poloha ventilu nastavitelná parametrem

Softwarem ve verzi 5.4 a vyšší byly zavedeny nové funkce:

- programovatelné řízení přehřívání a speciálních funkcí a programovatelný polohovač: tyto funkce využívají technologii a knowhow firmy CAREL, co se týče řídicí logiky;
- volba chladiva;
- řízení snímačem hladiny pro zaplavený výparník;
- řízení snímačem hladiny pro zaplavený kondenzátor.

# **Série příslušenství pro EVD evolution**

#### Displej (kód EVDIS00\*\*0)

Snadno použitelný a kdykoliv odnímatelný z předního panelu driveru, během běžného režimu zobrazuje všechny důležité systémové proměnné, stav výstupu relé, a rozeznává aktivaci ochranných funkcí a alarmů. Během uvádění do provozu navádí instalačního technika při nastavování parametrů požadovaných ke spuštění instalace, a když už je toto dokončeno, může kopírovat parametry do ostatních driverů. Modely se liší prvním nastavitelným jazykem, druhým jazykem pro všechny modely je angličtina. EVDIS00\*\*0 může sloužit ke konfiguraci a monitorování všech řídících parametrů, přístupných přes servisní heslo pro úroveň servis (instalační technik) a výrobce.

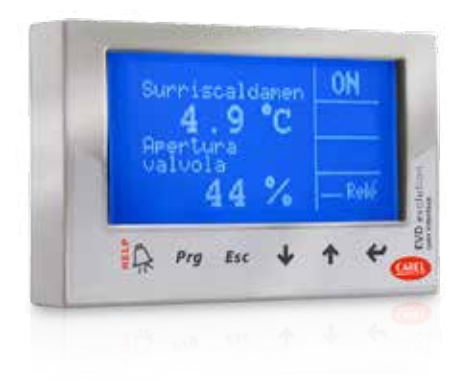

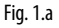

## USB/tLAN převodník (kód EVDCNV00E0)

USB/tLAN převodník je po odstranění panelu s LED připojený k servisnímu sériovému portu. Je vybaven kabely a konektory, umožňuje připojit EVD evolution přímo k počítači, kterým, za použití programu VPM lze konfigurovat a programovat driver. VPM také může sloužit k aktualizaci firmwaru driveru a displeje.

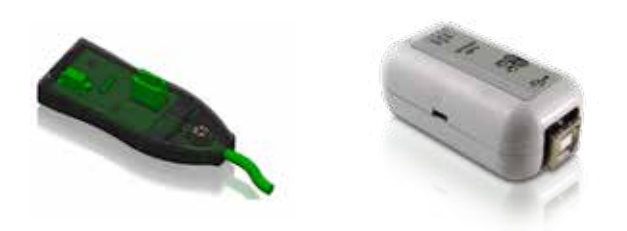

Fig. 1.b

#### Převodník USB/RS485 (kód CVSTDUMOR0)

Převodník je použit jen k připojení konfiguračního počítače k ovladačům EVD evolution, jen pro modely RS485/Modbus®.

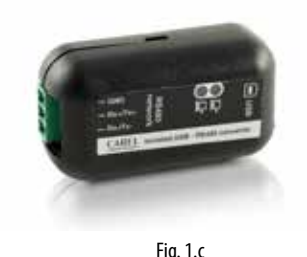

# Modul Ultracap (kód EVD0000UC0)

Tento modul upevněný na lištu DIN zaručuje dočasné napájení driveru v případě výpadku napájení tak dlouho, aby došlo k zavření připojených elektronických ventilů (jednoho či dvou). Není pak nutno instalovat solenoidový ventil. Tento modul obsahuje kondenzátory Ultracap, s mnohem delší životností než u modulu obsahujícího olověné akumulátory. Za pouhé 4 minuty nabíjení dokáže modul znovu napájet dva ventily Carel (nebo 5 minut v případě dvojic ventilů jiných značek).

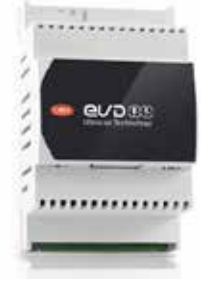

Fig. 1.d

#### Ventilový kabel E2VCABS\*00 (IP67)

Stíněný kabel s vestavěným konektorem pro připojení pohonu ventilu. Pro připojení také může být samostatně zakoupen konektor kód E2VCON0000 (IP65).

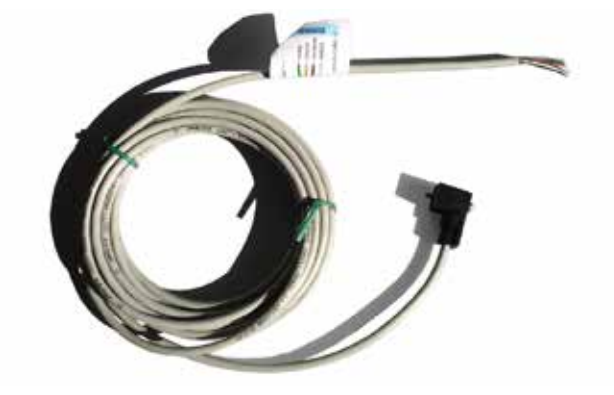

Fig. 1.e

#### Plováková snímač hladiny (P/N LSR0013000)

Snímač hladiny měří množství chladiva ve výměníku tepla. Ten se používá při řízení ventilu podle hladiny tekutiny v zaplaveném výparníku nebo kondenzátoru. Možno pořídit se závitovým či přírubovým přípojem.

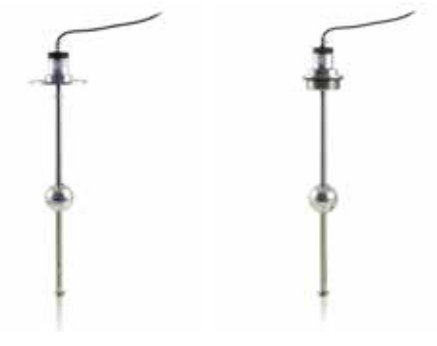

# **2. INSTALACE**

# **2.1 Montáž na lištu DIN a rozměry**

EVD evolution je dodáván s konektory s potiskem pro zjednodušení zapojení.

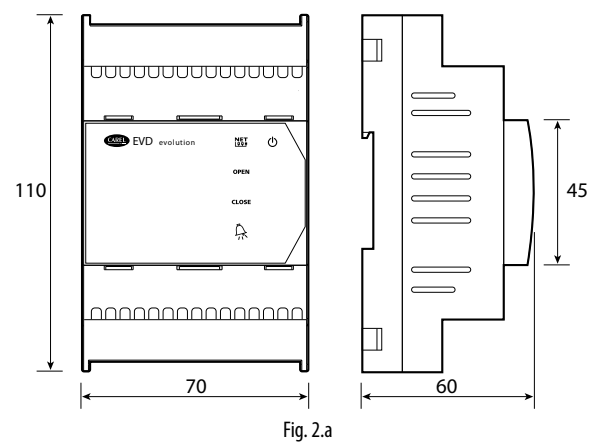

# **2.2 Popis svorek**

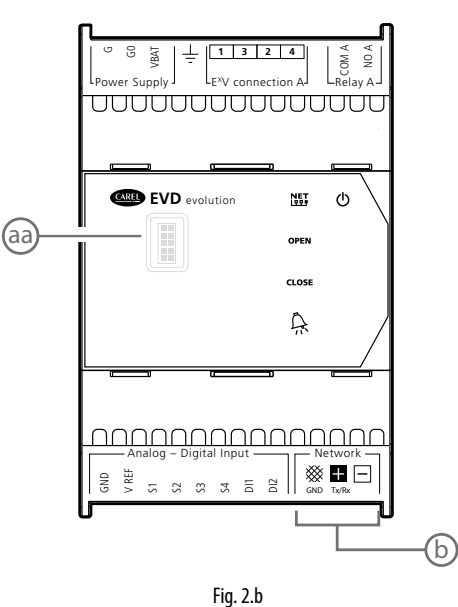

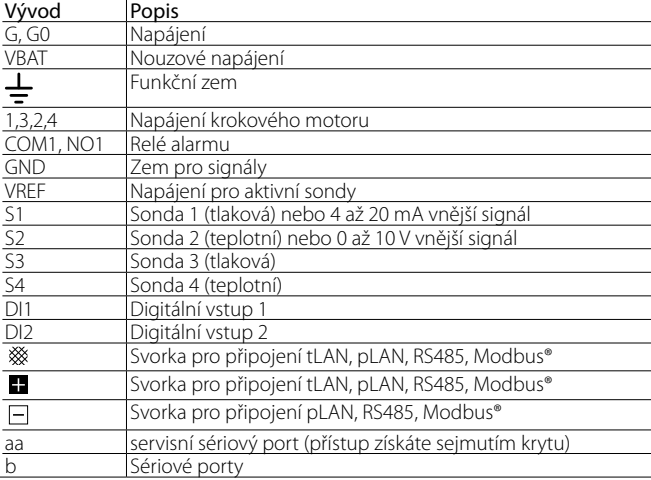

Tab. 2.a

# **2.3 Schéma zapojení – řízení přehřátí**

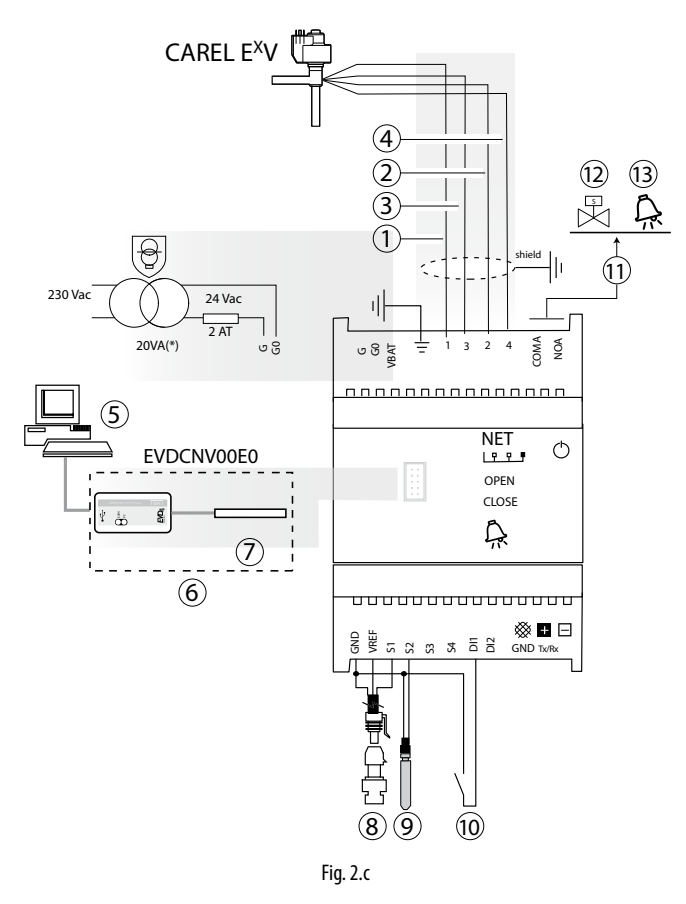

(\*) v kombinaci s ventily Alco EX7 nebo EX8, použijte transformátor 35 VA (kód TRADRFE240)

## Legenda:

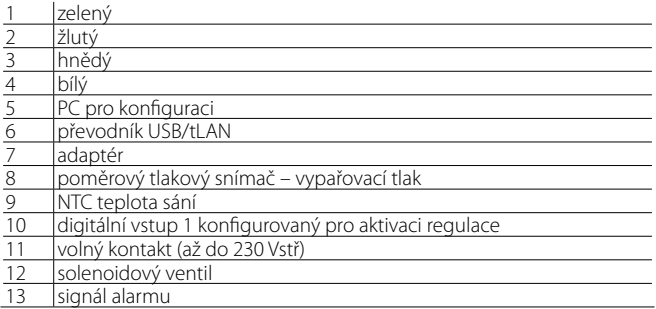

# Poznámka:

- stínění kabelu ventilu připojte k uzemnění rozvaděče;;
- Užití driveru pro řízení přehřátí požaduje použít tlakovou sondu na výparníku S1 a teplotní sondu S2, která bude přidána za výparník a digitální vstup 1/2 pro aktivaci řízení. Jako alternativa pro digitální vstup 1/2 může být řízení aktivováno přes dálkový signál (tLAN, pLAN, RS485/Modbus®). Pro umístění sond vztahujících se k dalším užitím, viz kapitolu "Řízení";
- Vstupy S1, S2 jsou programovatelné, a připojení ke svorkám záleží na nastavení parametrů. Viz kapitoly "Uvedení do provozu" a "Funkce";
- Tlaková sonda S1 v diagramu je poměrová. Viz diagram obecného připojení pro ostatní elektronické sondy, 4 až 20 mA nebo kombinované.
- V případě ovladače přehřátí s kompresorem BLDC jsou potřeba čtyři sondy, dvě pro měřeni přehřátí dvě pro měřeni přehřátí výstupu a teploty výstupu. Viz kap. 5.

## **2.4 Instalace**

Při instalaci postupujte následovně, s odkazem na schémata zapojení:

- 1. Připojte sondy: sondy mohou být nejdále 10 metrů od driveru, nebo maximálně 30 metrů při použití stíněných kabelů o minimálním průřezu vodiče 1 mm²;
- 2. Připojte jakýkoliv digitální vstup, maximální délka 30 m;
- 3. Připojte napájecí kabely k motorům ventilů: použijte 4vodičový stíněný kabel AWG 22 Lmax=10 m nebo AWG 14 Lmax=50 m; pokud připojíte driver ale ne motory, driver vytvoří alarm "Chyba motoru EEV": Viz odstavec 9.5;
- 4. Pozorně vyhodnoťte maximální kapacitu výstupu relé specifikovanou v kapitole "Technické specifikace";
- 5. V případě nutnosti použijte bezpečnostní transformátor v třídě 2, adekvátním způsobem chráněný před zkratem a přetížením. Výkon transformátoru najdete v celkovém schématu zapojení a technických vlastnostech.
- 6. Minimální průřez spojovacích kabelů je 0,5 mm2
- 7. Zapněte driver, v případě napájení 24 Vdc. ovladač provede uzavření ventilu.

Pozor: v případě napájení 24 Vdc nastavte parametr "Typ napájení"=1 ke spuštění regulace. Viz odst. 6.1.

8. Naprogramujte driver, pokud je to třeba: viz kap. "Uživ. rozhraní";

9. Připojte sériovou síť, pokud je instalována: uzemnění připojte podle níže uvedených schémat.

#### **Drivery v sériové síti**

Případ 1: Více driverů propojených v síti, napájené ze stejného transformátoru. Typické užití pro sérii driverů uvnitř stejného rozvaděče.

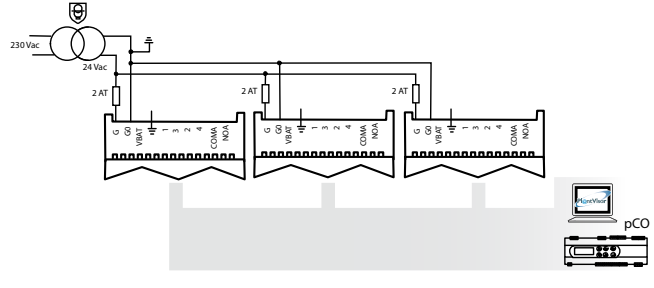

Fig. 2.d 1 3 2 4

v různých rozvaděčích. Případ 2: Více driverů propojených v síti, napájené z různých transformátorů (G0 není připojeno k zemi). Typická užití pro série driverů

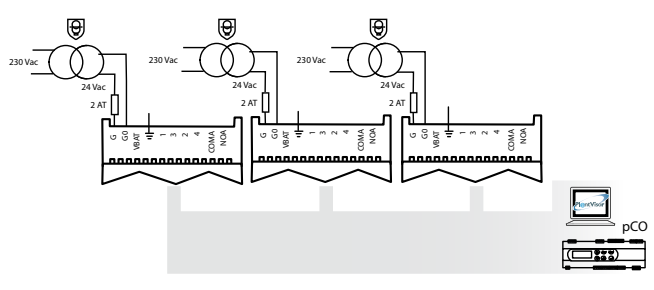

Fig. 2.e

driverů v různých rozvaděčích. transformátorů, pouze jedním zemnícím bodem. Typická užití pro série Případ 3: Více driverů propojených v síti, napájené z různých

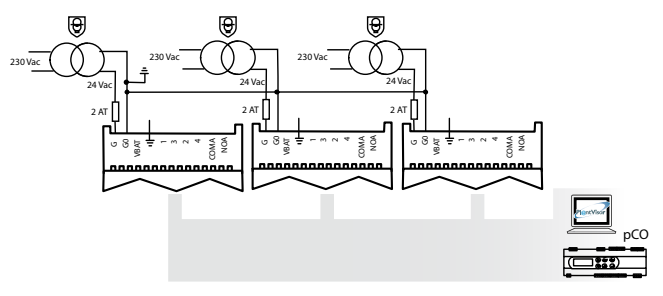

Důležité: uzemnění G0 a G na driveru připojeném k sériové síti způsobí trvalé poškození driveru.

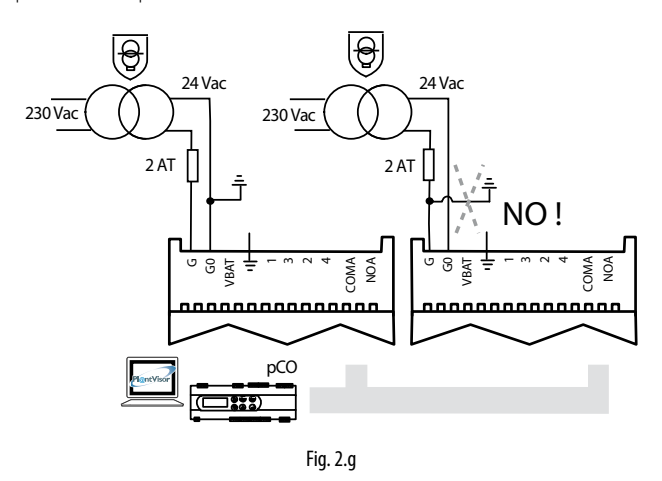

### **Prostředí pro instalaci**

Důležité: Neinstalujte drivery do prostředí s níže uvedenými charakteristikami:

- Relativní vlhkost vyšší než 90% nebo s kondenzací;
- Silné vibrace nebo nárazy;
- Působení trvale stříkající vody;
- Působení agresivního a znečištěného prostředí (např.: sirné a čpavkové výpary, slaná mlha, kouř), aby nedošlo ke korozi nebo oxidaci;
- Silné magnetické vyzařování a/nebo vyzařování rádiových vln (neinstalujte poblíž vysílacích antén);
- Vystavení driveru přímému slunečnímu světlu a přírodním vlivům všeobecně.

A Důležité: Pokud připojujete driver, musíte brát v potaz následující upozornění:

- Pokud je driver použit jinak než podle tohoto návodu, není zaručena úroveň ochrany.
- Nesprávné připojení ke zdroji energie může vážně poničit driver;
- Používejte pouze kabelové koncovky, které jsou vhodné pro odpovídající svorky. Povolte šroub, vložte konec kabelu, dotáhněte šroub a lehkým zatažením za kabel zkontrolujte, zda drží;
- Oddělte od sebe, jak nejvíc je to možné, (alespoň 3 cm), sondu a kabely digitálního vstupu od silových kabelů k zátěžím, abyste se vyhnuli možným elektromagnetickým rušením. Neveďte napájecí a signálové kabely v jednom žlabu (včetně žlabu v elektrickém panelu);
- Nainstalujte stíněné kabely motoru ventilu do žlabu k sondám; použitím stíněných kabelů zabraňte rušení kabelů k sondám;
- Neinstalujte signálové kabely do těsné blízkosti silových prvků (stykačů, jističů atd.). Signálové kabely musí být co nejkratší a nesmí vést kolem silových prvků;
- Vyhněte se napájení driveru přímo z hlavního zdroje energie v rozvaděči, pokud zásobuje různá zařízení, jako např. stykače, solenoidové ventily, atd., která budou vyžadovat oddělený transformátor.
- \* EVD EVO is a control to be incorporated in the end equipment, do not use for flush mount
- \* DIN VDE 0100: Protective separation between SELV circuit and other circuits must be guaranteed. The requirements according to DIN VDE 0100 must be fulfilled. To prevent infringement of the protective separation (between SELV circuit to other circuits) an additional fixing has to be provided near to the terminals. This additional fixing shall clamp the insulation and not the conductor".

# **2.5 Fungování ventilu v paralelním a doplňkovém režimu**

EVD evolution dokáže ovládat dva ventily CAREL spojené dohromady (viz odstavec 4.2) v paralelním režimu, kdy se chovají stejně, nebo v doplňkovém režimu, kdy se jeden otevře a druhý o stejné procento zavře. Toto chování nastavíte hodnotou parametru "ventil" ("Dva EXV spojené dohromady") a připojením vodičů napájení motoru ke stejnému konektoru. V následujícím příkladu chcete ovládat ventil B\_1 doplňkově s ventilem B\_2, zaměňte připojení vodičů 1a 3.

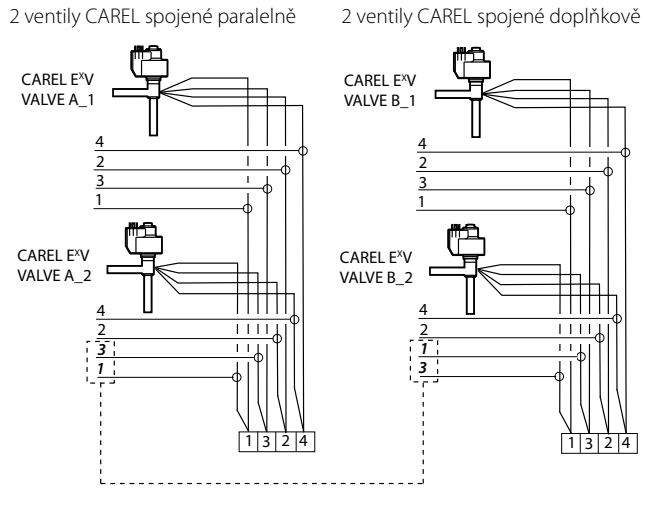

Fig. 2.h

Poznámka: Provoz v doplňkovém a paralelním režimu lze využít jen s ventily CAREL, v mezích uvedených v následující tabulce, kde OK znamená, že ventil lze použít se všemi druhy chladiv při jmenovitém provozním tlaku.

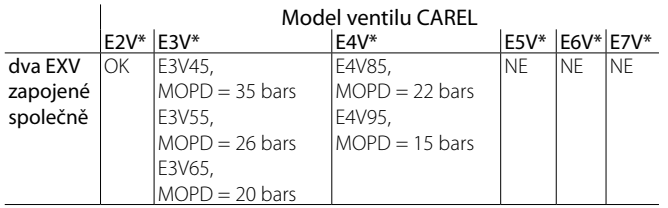

Note: MOPD = Max. diferenciál prov. tlaku

# **2.6 Sdílená sonda tlaku**

Sdílet lze jen sondy tlaku 4 až 20 mA (ne poměrové). Sonda může být sdílena mezi maximálně 5 drivery. U multiplexních systémů, kde ovladače EVD evolution1 až EVD evolution5 sdílejí stejnou sondu tlaku, vyberte normální možnost pro EVD evolution1 možnost "vzdálený" pro všechny ostatní drivery, kterých může být celkem pět. EVD evolution6 musí používat jinou sondu tlaku P2.

PŘÍKLAD

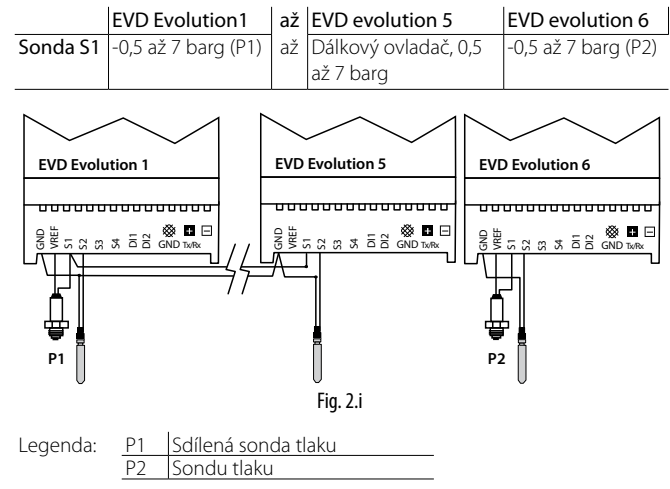

# **2.7 Připojení modulu EVBAT00400**

Modul EVBAT00400 dokáže při výpadku napájení zavřít ventil. Dig. vstup 1/2 lze nastavit na detekci alarmu "Vybitá baterie".

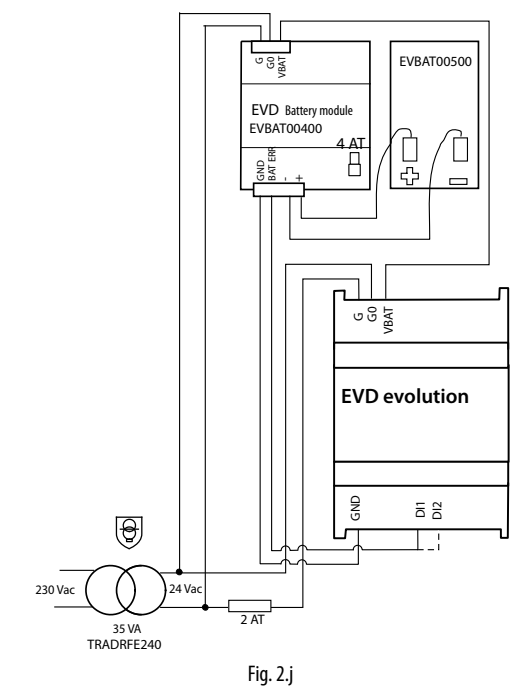

# **2.8 Připojení USB-tLAN konvertoru**

Postup:

- Odstraňte krycí desku LED stlačením upevňovacích bodů;
- Zasuňte adaptér do servisního sériového portu;
- Připojte adaptér k převodníku a poté k počítači;
- Vypněte driver.

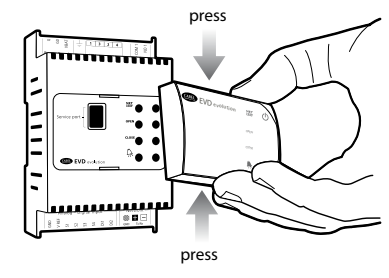

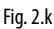

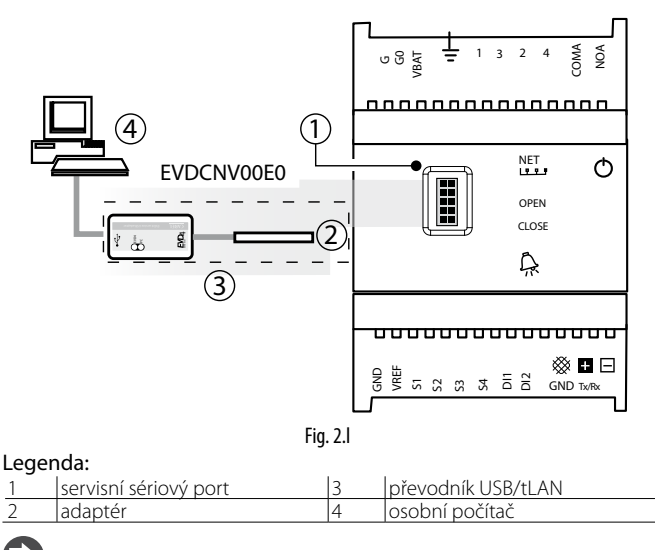

Poznámka: Při připojení přes servisní sériový port může program VPM sloužit ke konfiguraci driveru a aktualizaci driveru a firmwaru displeje, ke stažení je k dispozici na stránkách. Viz. dodatek.

# ARFI

## **2.9 Připojení převodníku USB/RS485**

Konfigurační počítač lze přes převodník USB/RS485 a sériový port připojit jen k EVD evolution RS485/Modbus® , podle následujícího schématu.

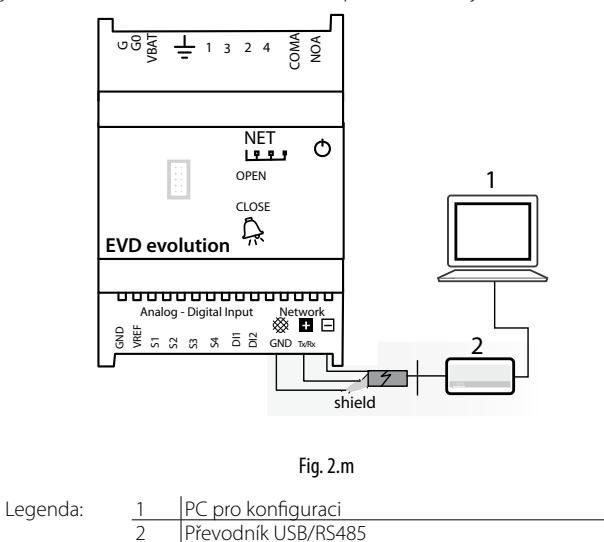

# **Poznámka:**

- sériový port lze využít ke konfiguraci pomocí programu VPM a k aktualizaci firmwaru driveru, který lze stáhnout z http://ksa.carel.com;
- v zájmu úspory času lze k počítači připojit až 8 driverů EVD evolution a aktualizovat firmware najednou (každý driver musí mít svou síťovou adresu).

# **2.10 Nahrávání, stahování a reset parametrů (displej)**

Postup:

- 1. Stiskněte současně Help a Enter na 5 sekund;
- 2. Zobrazí se menu s více volbami, pro zvolení požadovaného procesu použijte tlačítka UP/DOWN;
- 3. Potvrďte stisknutím ENTER;
- 4. Displej bude okamžitě požadovat potvrzení, stiskněte tlačítko ENTER;
- 5. Pokud byla tato akce úspěšně provedena, zobrazí se nakonec zpráva pro oznámení této činnosti;
- NAHRÁVÁNÍ: Displej ukládá všechny hodnoty parametrů na zdrojový driver;
- STAHOVÁNÍ: Displej kopíruje všechny hodnoty parametrů do cílového driveru;
- RESET: Všechny parametry na driveru jsou znovu nastaveny na defaultní hodnoty. Viz tabulku parametrů v kapitole 8.

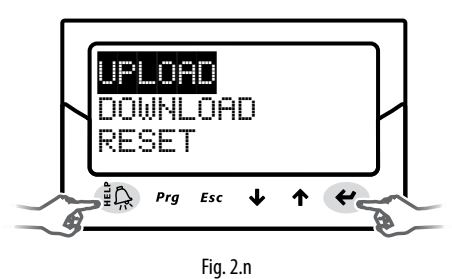

# Důležité:

- Proces musí být proveden se spuštěným driverem;
- NEODSTRAŇUJTE displej z driveru během NAHRÁVÁNÍ, STAHOVÁNÍ, ani RESETU;
- Parametry nemohou být staženy, pokud má zdrojový a cílový driver nekompatibilní firmware.

# **2.11 Zobrazit elektrické připojení (displej)**

Zobrazení elektrického připojení driverů A a B vyvoláte přepnutím do režimu zobrazení. Viz. odstavec 3.3.

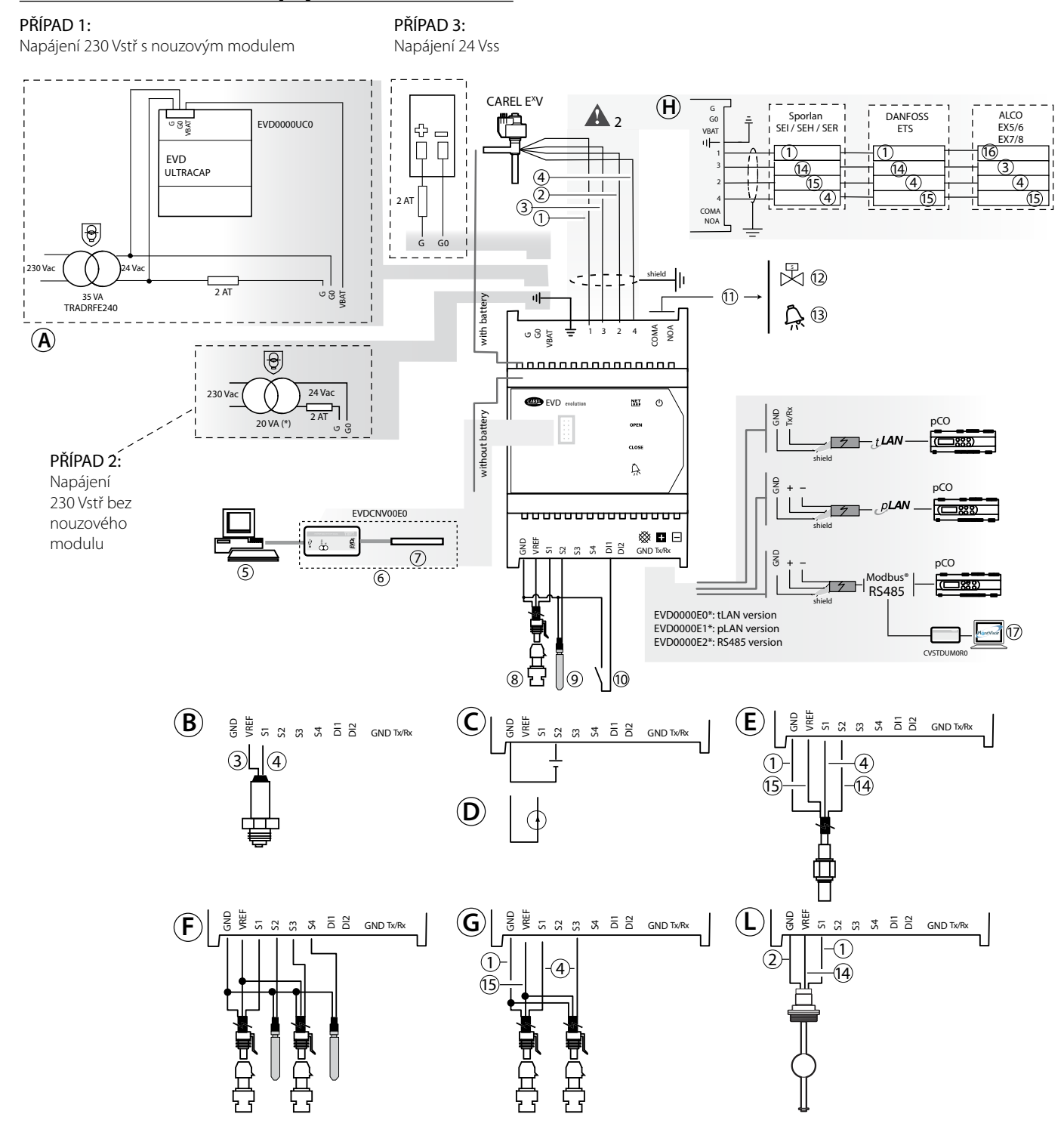

$$
Fig.\,2.0
$$

(\*) v kombinaci s ventily Alco EX7 nebo EX8, použijte transformátor 35 VA (kód TRADRFE240)

#### Legenda:

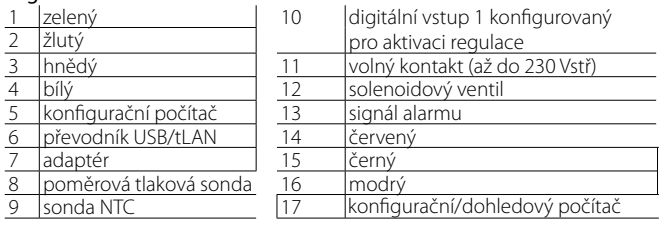

Poznámka: konfiguraci digitálních vstupů viz odst. 6.3.

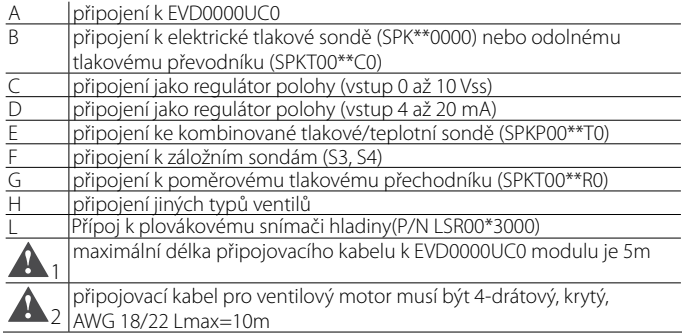

**CZE**

# **3. UŽIVATELSKÉ ROZHRANÍ**

Uživatelské rozhraní se skládá z 5 LED, které zobrazují stav činnosti, jak je ukázáno v tabulce:

**CZE**

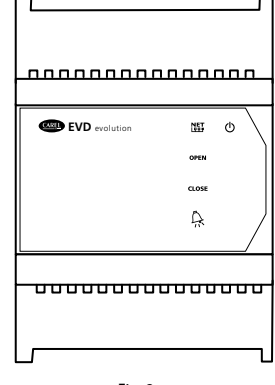

#### Fig. 3.a

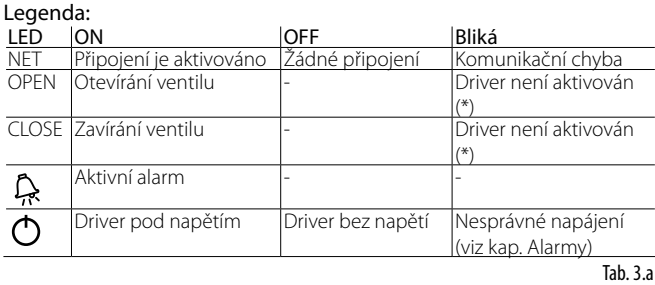

(\*) Čekání na dokončení počáteční konfigurace

# **3.1 Montáž desky displeje (příslušenství)**

Pokud již byla deska displeje nainstalována, slouží k provedení veškerých procesů konfigurace a programování na driveru. Zobrazuje stav činnosti, podstatné hodnoty pro typ řízení, které driver provádí (např. řízení přehřátí), alarmy, stav digitálních vstupů a výstupu relé. Nakonec může ukládat konfigurační parametry pro jeden driver, a přenášet je do druhého driveru (viz proces nahrávání a stahování parametrů). Pro instalaci:

- Odstraňte kryt stlačením připevňovacích bodů;
- Nasaďte desku displeje, jak je vidět na obrázku;
- Displej se spustí, a pokud je driver právě uváděn do provozu, spustí se proces konfigurace, popsaný krok po kroku.

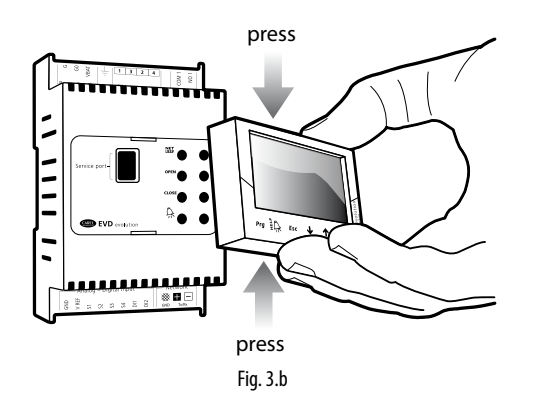

Důležité: Driver není aktivní, pokud nebyl dokončen proces konfigurace.

Přední panel nyní drží displej a klávesnici, tvořenou 6 tlačítky, která po samostatném stisknutí nebo stisknutí v kombinaci s dalšími tlačítky, slouží k provedení všech konfiguračních a programovacích činností na driveru.

# **3.2 Displej a klávesnice**

Grafický displej zobrazuje 2 systémové proměnné, stav řízení driveru, aktivaci ochran, jakékoliv alarmy a stavy výstupu relé.

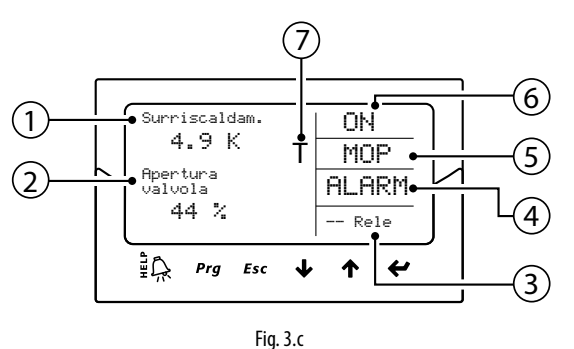

Legenda:

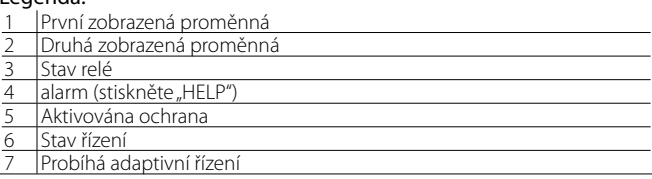

#### Zápisy na displej

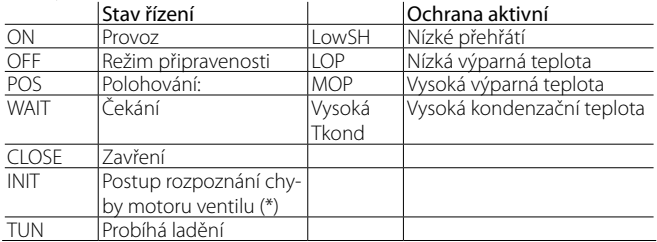

Tab. 3.b

(\*) Postup rozpoznání chyby motoru ventilu lze zakázat. Viz odstavec 9.5

Klávesnice<br>Tlačítko Tlačítko Funkce<br>Prg Otevírá Otevírá obrazovku pro vložení hesla pro přístup programovacího módu. 設 • Pokud jste ve stavu alarmu, zobrazí se seznam alarmů; • V úrovni "Výrobce", při přetáčení parametrů, se zobrazí vysvětlující obrazovky (Help). Esc • Tímto se vystupuje z Programování (Servis/Výroba) a z režimů displeje; • Po nastavení parametru se tímto vystoupí bez uložení změn;  $+ / 1$ • Změna obrazovky; • Zvýšení/snížení hodnoty. UP/DOWN • Přepínání ze zobrazení na režim programování parametru; ↵ • Potvrzení hodnoty a návrat do seznamu parametrů. Vstup Tab. 3.c

Poznámka: Standardně zobrazené proměnné lze vybrat konfigurací parametrů "Zobrazit hlavní prom. 1" a "Zobrazit hlavní prom. 2". Viz seznam parametrů.

# **CARFI**

# **3.3 Režim zobrazení (displej)**

Režim zobrazení slouží k zobrazení užitečných proměnných, které znázorňují činnost systému.

Zobrazené proměnné závisí na typu zvoleného řízení.

- 1. Stiskněte jednou nebo víckrát tlačítko Esc, pro přepnutí na standardní zobrazení;
- 2. Stiskněte UP/DOWN: displej zobrazí graf přehřátí, procento otevření ventilu, výparný tlak a teplotu a teplotu na sání;
- 3. Stiskněte UP/DOWN: displej zobrazí proměnné, poté se zobrazí obrazovky sond a elektrického připojení motoru;
- 4. Stiskněte Esc pro výstup z režimu zobrazení.

Pro kompletní seznam zobrazených proměnných na displeji, viz kapitolu: "Tabulka parametrů".

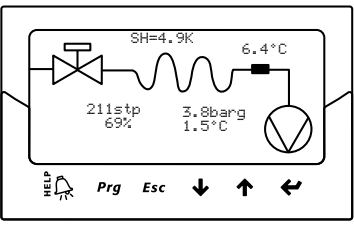

Fig. 3.d

# **3.4 Režim programování (zobrazení)**

Parametry lze upravit pomocí přední klávesnice. Přístup se liší dle uživatelské úrovně: Servis (instalační technik) a výrobce.

### **Modifikace servisních parametrů**

Servisní parametry, stejně jako parametry pro uvádění driveru do provozu obsahují parametry, určené pro konfiguraci vstupů, relé výstupu, žádanou hodnotu přehřátí nebo typ řízení obecně a ochranné mezní hodnoty. Viz tabulka parametrů.

Postup:

- 1. Stiskněte jednou nebo víckrát tlačítko Esc, pro přepnutí na standardní zobrazení;
- 2. Stiskněte Prg: displej zobrazí PASSWORD-požadavek na heslo;
- 3. Stiskněte ENTER a vložte heslo pro Servisní úroveň: 22, počínaje poslední číslicí, a potvrzením každé číslice pomocí tlačítka ENTER;
- 4. Pokud je vložená hodnota správná, zobrazí se první modifikovatelný parametr, síťová adresa;
- 5. Stiskem UP/DOWN vyberte parametr, který má být nastaven;
- 6. Stiskem ENTER přejděte na hodnotu parametru;
- 7. Stiskem UP/DOWN upravte hodnotu;
- 8. Stiskem ENTER uložte novou hodnotu parametru;
- 9. Zopakujte kroky 5, 6, 7, 8 pro modifikaci ostatních parametrů;
- 10. Stiskněte Esc pro výstup z procesu modifikování servisních parametrů.

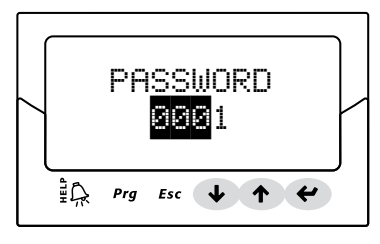

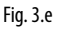

# Poznámka:

• Pokud je při nastavování hodnota parametru mimo rozsah, není zadání přijato a po chvilce se zobrazí původní hodnota parametru;

**CZE**

- Pokud není stisknuto žádné tlačítko, vrátí se displej po 5 minutách automaticky do standardního režimu;
- Pokud chcete nastavit zápornou hodnotu, přejděte na první číslici a stiskněte Up/Down.

#### **Modifikace parametrů výrobce**

Výrobní úroveň slouží ke konfiguraci všech parametrů driveru a navíc k servisním parametrům také slouží ke konfiguraci parametrů, vztahujících se k ovládání alarmu, sond a konfigurace ventilu. Viz tabulka parametrů. Postup:

- 1. Stiskněte jednou nebo víckrát tlačítko Esc, pro přepnutí na standardní zobrazení;
- 2. Stiskněte Prg: displej zobrazí PASSWORD-požadavek na heslo;
- 3. Stiskněte ENTER a vložte heslo Výrobní úrovně: 66, počínaje poslední číslicí, a potvrzením každé číslice pomocí tlačítka ENTER;
- 4. Pokud je vložená hodnota správná, zobrazí se seznam kategorií parametrů:
	- Konfigurace
	- Sondy
	- Řízení
	- Speciální
- Konfigurace alarmu
- Ventil
- 5. Stiskněte tlačítka UP/DOWN pro zvolení kategorie, a tlačítko ENTER pro přístup k prvnímu parametru v kategorii;
- 6. Stiskněte UP/DOWN pro zvolení parametru, který má být nastaven; Stiskněte ENTER pro přesun na hodnotu parametru;
- 7. Stiskem UP/DOWN upravte hodnotu;
- 8. Stiskem ENTER uložte novou hodnotu parametru;
- 9. Zopakujte kroky 6,7,8 pro modifikaci ostatních parametrů;
- 10. Stiskněte Esc pro výstup z procesu modifikování výrobních parametrů.

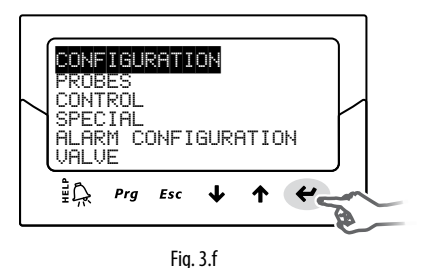

Poznámka:

• Všechny parametry driveru lze měnit na úrovni Výrobce;

- Pokud je při nastavování hodnota parametru mimo rozsah, není zadání přijato a po chvilce se zobrazí původní hodnota parametru;
- Pokud není stisknuto žádné tlačítko, vrátí se displej po 5 minutách automaticky do standardního režimu.

# **4. UVEDENÍ DO PROVOZU**

Důležité: jestliže nelze pořídit chladivo odpovídající daným parametrům, kontaktujte servis CAREL a:

- 1. potvrďte, že je řídicí jednotka pCO controller + expanzní elektronický ventil CAREL kompatibilní s požadovaným (uživatelským) chladivem;
- 2. uveďte údaje o požadovaném uživatelském palivu a zadejte je do parametrů: "Dew a…f vysoký/nízký" a "bublina a…f vysoký/nízký". Viz tabulka parametrů.

## **4.1 Uvádění do provozu**

Po dokončení elektrického zapojení (viz kapitola Instalace) a připojení napájení je k uvedení řídící jednotky do provozu nutné provést operace podle toho, jaký typ rozhraní je použit; vždy však jde v podstatě o nastavení 4 parametrů :chladivo, ventil, typ sondy tlaku S1 a typ hlavního ovládání.

Typy rozhraní:

- DISPLEJ: Po správném nakonfigurování parametrů je požadováno potvrzení. Teprve po potvrzení bude ovladač aktivován k funkci, bude zobrazena hlavní maska displeje a regulace bude moct začít ve chvíli, kdy bude vyslán požaadvek z ovladače pCO přes LAN nebo po uzavření digitálního vstupu DI1/DI2. Viz odstavec 4.2;
- VPM: Pro aktivaci řízení driveru přes VPM nastavte "Aktivaci EVD řízení" na 1; toto je zahrnuto v bezpečnostních parametrech, pod odpovídající úrovní přístupu. Nicméně, první by měly být nastaveny parametry nastavení v odpovídajícím menu. Driver poté bude aktivován k činnosti a bude možné zahájit řízení, pokud bude požadováno regulátorem pCO přes LAN, nebo pokud se sepne digitální vstup DI1/DI2. Pokud by měla být nastavena "Aktivace EVD řízení" na 0 (nulu) kvůli poruše nebo z jakéhokoliv jiného důvodu, driver okamžitě zastaví řízení a setrvá v režimu připravenosti dokud se znovu neaktivuje, s ventilem zastaveným v poslední pozici;
- SUPERVISOR: Ke zjednodušení uvádění většího počtu driverů do provozu pomocí úrovně Supervisor je ovládání nastavení na displeji zjednodušeno pouze na nutno zadání síťové adresy. Poté lze displej odpojit a konfiguraci pomocí úrovně Supervisor odložit na později nebo dle potřeby displej znovu připojit. Pro aktivaci řízení driveru v režimu nadřazeného systému, nastavte "Aktivaci EVD řízení"; toto je zahrnuto v bezpečnostních parametrech pod odpovídající úrovní přístupu. Nicméně, první by měly být nastaveny parametry nastavení v odpovídajícím menu. Driver poté bude aktivován k činnosti a bude možné zahájit řízení, pokud bude požadováno regulátorem pCO přes pLAN, nebo pokud se sepne digitální vstup DI1/DI2. Jak je zvýrazněno na nadřazeném systému, uvnitř žlutého informačního pole, vztahujícího se k parametru "Aktivace EVD řízení", pokud by měla být nastavena "Aktivace EVD řízení" na 0 (nulu) kvůli poruše nebo z jakéhokoliv jiného důvodu, driver okamžitě zastaví řízení, a setrvá v režimu připravenosti, dokud se znovu neaktivuje, s ventilem zastaveným v poslední pozici;
- pCO PROGRAMOVATELNÝ REGULÁTOR: Pokud je to nezbytné, je první operací, která má být provedena, nastavení síťové adresy pomocí displeje.

A Důležité: U ovladače se sériovým portem pLAN postupujte podle pokynů uvedených v následujícím odstavci pro nastavení adresy.

Pokud je použit driver pLAN, tLAN nebo Modbus®, připojený k řadě pCO regulátorů, nebude nutné nastavit a potvrdit parametry nastavení. Fakticky budou správné hodnoty řízeny aplikací, běžící v pCO. Nastavte tedy jednoduše adresy pLAN, tLAN nebo Modbus®, pro driver, jak je požadováno užitím pCO regulátoru, a po několika sekundách se spustí komunikace mezi oběma přístroji a driver bude automaticky aktivován k řízení. Na displeji, který poté může být odstraněn, se zobrazí hlavní menu a spustí se řízení, pokud je požadováno regulátorem pCO, nebo digitálním vstupem DI1/DI2.

Pokud neprobíhá žádná komunikace mezi pCO a driverem (viz odstavec "Alarm poruchy LAN"), bude driver schopen pokračovat v řízení na základě stavu digitálního vstupu DI1/DI2. Viz odst. 6.3.

# **4.2 Nastavení síťové adresy pLAN**

Adresu pLAN je nutno zařízení v síti přiřadit podle následujících pokynů: adresy ovladače EVD Evolution je nutno přiřadit ve vzestupném pořadí zleva doprava od řídicích jednotek (A), ovladačů (B) a nakonec koncovek  $(C)$ .

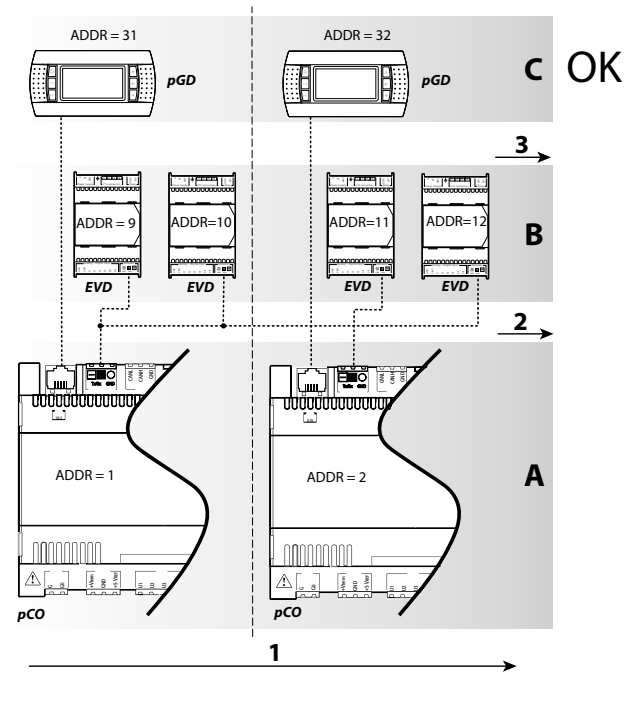

Fig. 4.a

Důležité: Jestliže nebudou adresy přiřazeny tímto způsobem, tzn. jako na příkladě uvedeném na následujícím obrázku, vyskytnou se chyby, jakmile bude bude některá jednotka pCO offline.

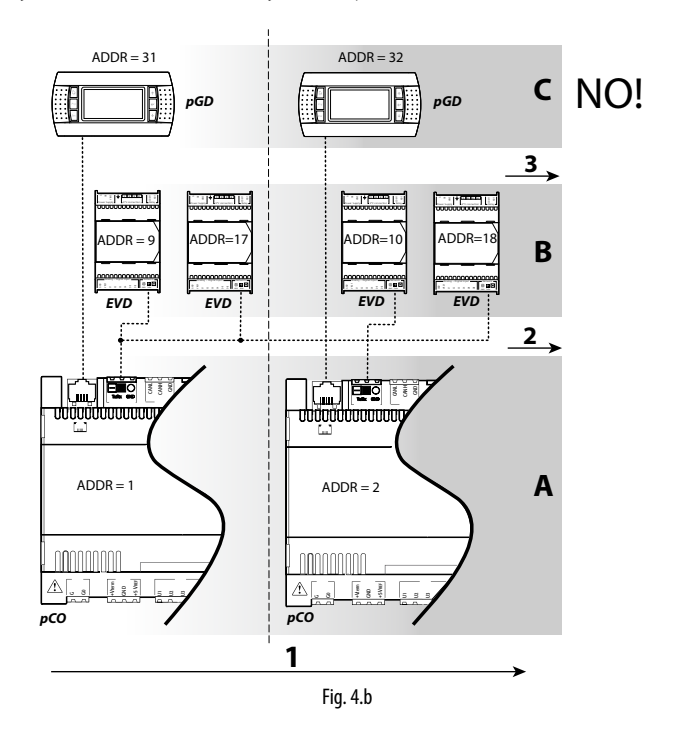

# **4.3 Řízený postup uvedení do provozu (displej)**

Po instalaci displeje:

hodnotu

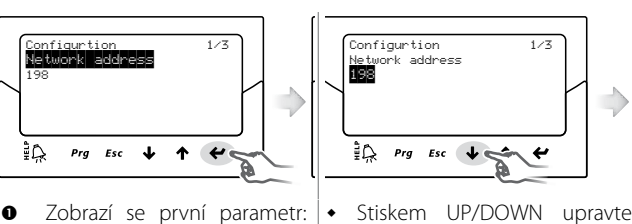

síťová adresa; Stiskem Enter přejděte na hodnotu parametru

hodnoty

♪

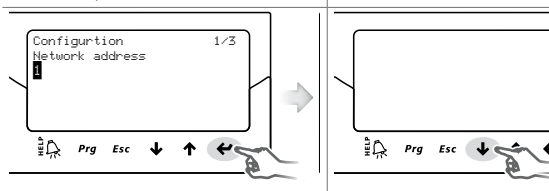

**O** Stiskem ENTER potvrďte **6** Stiskněte tlačítko UP/DOWN pro přemístění na další parametr, chladivo

 Opakujte kroky 2, 3, 4, 5 k úpravě hodnot parametrů: chladivo, ventil, tlaková sonda S1, hlavní regulace;

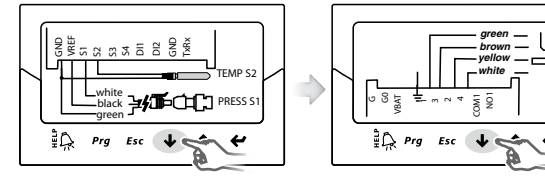

Zkontrolujte správnost elektrického připojení;

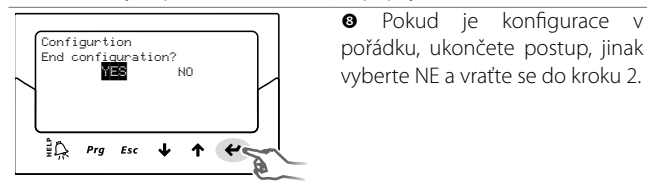

Na konci postupu konfigurace ovladač aktivuje postup rozpoznání chyby motoru ventilu a na displeji zobrazí "INIT". Viz odstavec 9.5

nespustí, dokud nezkonfigurujete níže uvedené:<br>Podobí V zájmu zjednodušení uvádění do provozu a zabránění poruch se driver

- 3. Síťová adresa;
- 4. Chladivo;
- 5. Ventil;
- 6. Sonda tlaku S1;
- 7. Typ hlavního ovládání, tj. typ jednotky, jejíž přehřátí je řízeno.

## Poznámka:

• Pro výstup z řízeného procesu uvedení do provozu opakovaně stiskněte tlačítko DOWN a nakonec potvrďte, že byla dokončena konfigurace. Řízený proces NEMŮŽE být ukončen stisknutím tlačítka Esc;

- režimu programování servisních parametrů a modifikujte hodnotu 1 požadovaného parametru; • Pokud končí proces konfigurace konfigurační chybou, vstupte do
- Pokud se použitý ventil a sonda tlaku nenabízí v seznamu, vyberte libovolný model a postup ukončete. Poté bude driver aktivován a bude možné vstoupit do režimu programování parametrů výrobce a modifikovat hodnotu požadovaného parametru.

 $\blacktriangle$ Pozor: v případě napájení 24 Vdc po ukončení průvodce prvního uvedení do provozu pro spuštění nastavte parametr "Typ napájení"=1, jinak ventil zůstane v uzavřené poloze. Viz odstavec 6.1.

#### **Síťová adresa**

Síťová adresa přiřazuje driveru adresu pro sériové připojení k nadřazenému systému přes RS485, a k regulátoru pCO, přes pLAN, tLAN, RS485/Modbus®.

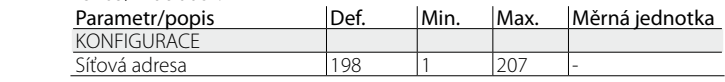

## $\overline{\text{Tab. 4.a}}$

Při síťové komunikaci modelů RS485/Modbus® se také musí nastavit rychlost komunikace v bitech za sekundu, parametrem "Síťová nastavení". Viz odstavec 6.2

#### **Chladivo**

Typ chladiva je důležitý pro výpočet přehřátí. Navíc slouží k výpočtu teploty vypařování a srážení, na základě čtení tlakové sondy.

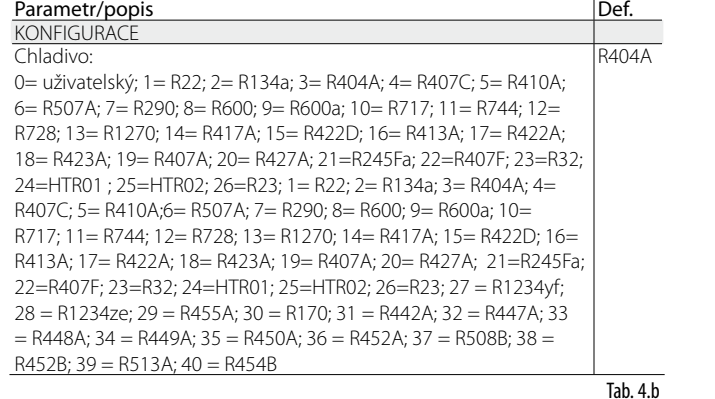

#### End configuration? **VECES** Pozn.:

• u kaskádových systémů CO2 na konci uvádění do provozu také nastavte pomocné chladivo. Viz následující odstavec.

- jestliže není chladivo uvedeno mezi chladivy pro parametr "Chladivo" :
	- 1. zadejte jakékoli chladivo (např. R404);
	- 2. zvolte model ventilu, tlakovou sondu S1, typ hlavního řízení a postup pro uvedení do provozu;
	- 3. zadejte programovací mód a typ chladiva: uživatelský a parametry "Dew a…f vysoký/nízký" a "Bublina a…f vysoký/nízký", jimiž je definováno chladivo;
- 4. pro zprovoznění zapněte řízení např. sepnutím kontaktu digitálního vstupu.

## **Ventil**

Nastavení typu automaticky definuje na základě výrobních dat všechny parametry řízení pro každý model.

zcela přizpůsobeny, pokud není použitý ventil ve standardním seznamu. V takovém případě bude driver detekovat modifikaci a indikovat typ V programovacím režimu výrobce mohou být poté řídicí parametry ventilu jako "Přizpůsobený".

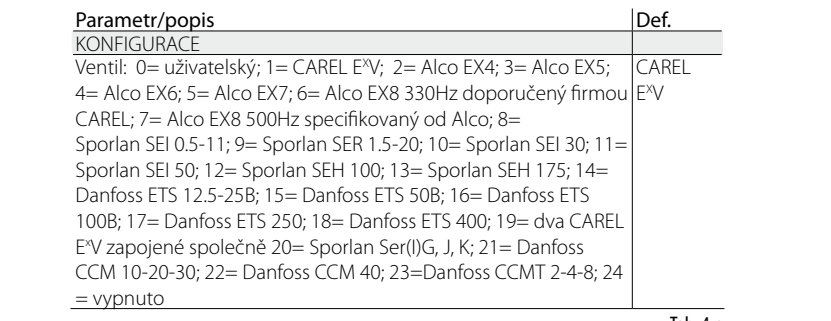

Tab. 4.c

Pozn.: zvolte Ventil = vypnuto, pokud hlavní řízení = rozšíření I/O pro pCO, aby se předešlo zobrazení chyby motoru EEV. Rozšíření I/O pro řízení pCO lze zvolit na závěr zprovoznění po vstupu do programovacího módu.

# A Důležité:

- · Pokud jsou k jednomu vývodu připojeny dva ventily CAREL E<sup>x</sup>V, musí být vybrány dva ventily CAREL E<sup>x</sup>V pro paralelní nebo doplňkový provoz;
- Jak bylo popsáno, ovládání funguje jen s ventily CAREL E<sup>x</sup>V;
- Některé ventily CAREL nelze připojit: viz odstavec 2.5.

#### **Čidlo tlaku/hladiny chladiva S1**

Nastavením typu tlakové sondy S1 se určuje rozsah měření a limitů alarmů, na základě výrobních dat pro každý model, obvykle indikovaný na výrobním štítku sondy.

Zvolte "hladina tekutiny CAREL" a připojte plovákový snímač hladiny CAREL pro ovládání následujících funkcí:

- řízení hladiny kapaliny ve výparníku snímačem CAREL
- řízení hladiny kapaliny v kondenzátoru snímačem CAREL

#### Viz kapitolu "Řízení".

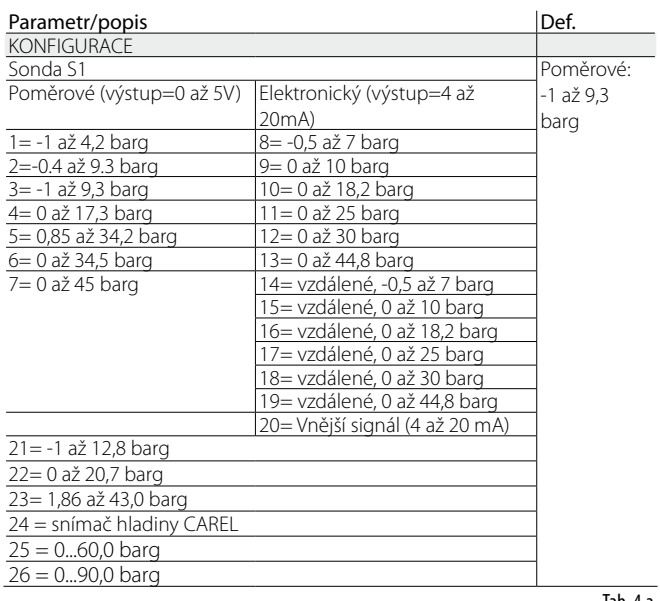

Tab. 4.a

Důležité: Pro případ, že jsou nainstalovány dvě tlakové sondy S1 a S3, musí být tyto sondy stejného typu. Není povoleno používat poměrové sondy a elektronické sondy.

Poznámka: V případě multiplexovaných systémů, kde je jedna sonda tlaku sdílena více drivery, vyberte normální možnost pro první driver a možnost "vzdálený" pro všechny ostatní drivery Stejný tlakový převodník může být sdílen mezi maximálně 5 drivery.

Příklad: Pro použití stejné tlakové sondy, -0,5 až 7 barů, pro 3 drivery Pro první driver zvolte: -0,5 až 7 barg Pro druhý a třetí driver vyberte: vzdálené -0,5 až 7 barg. Viz odstavec 2.6

# Poznámka:

- Rozsah měření je ve výchozím nastavení v menu výrobce vždy v barech ukazatele (barg); parametry odpovídající rozsahu měření a alarmům lze
- přizpůsobit, pokud sonda není na standardním seznamu. Při úpravě rozsahu měření driver detekuje úpravu a indikuje typ sondy S1 jako "Přizpůsobený".
- Software driveru počítá se měrnou jednotkou. Pokud je vybrán rozsah měření a pak je změněna měrná jednotka (z barů na psi), driver automaticky aktualizuje limity rozsahu měření a limity alarmu. VE VÝCHOZÍM nastavení je hlavní sonda měření S2 nastavena na "CAREL NTC". Další typy sond lze vybrat v menu servisu.
- Na rozdíl od sond tlaku nenabízejí sondy teploty žádné upravitelné parametry, pokud jde o rozsah měření, a proto lze použít jen modely uvedené na seznamu (viz kap. "Funkce" a seznam parametrů). Limity signálu alarmu sondy lze každém případě upravit v režimu programování výrobce.

#### **Hlavní regulace**

Nastavením hlavního řízení určíte režim činnosti driveru.

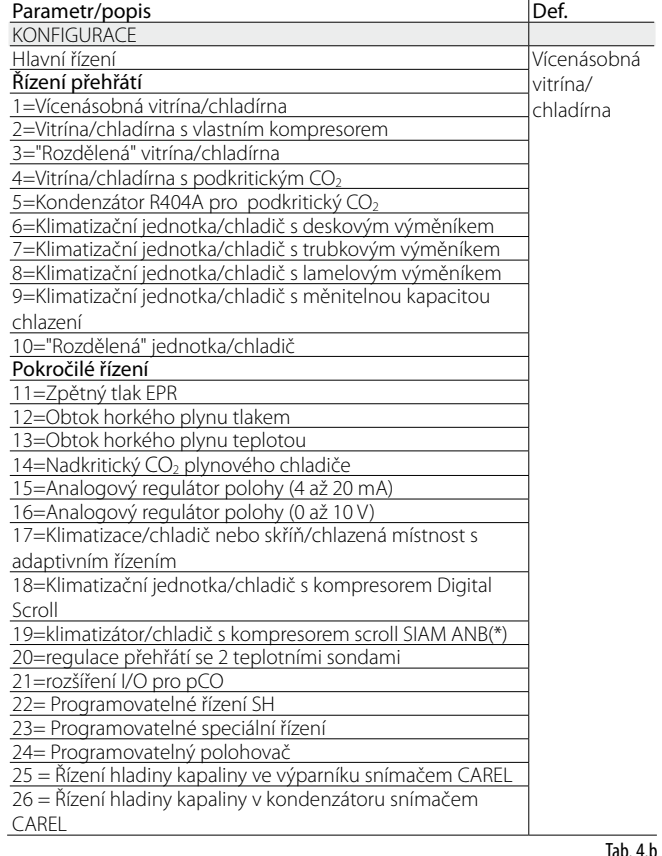

(\*) jen drivery ventilů CAREL

Žádaná hodnota přehřátí a všechny parametry, které odpovídají PID řízení, řízení ochran a význam a užití sond S1 a/nebo S2 bude automaticky nastaveno na hodnoty doporučené firmou CAREL na základě zvolené aplikace.

Během této počáteční fáze konfigurace může být nastaven pouze režimy řízení přehřátí od 1 do 10, které se liší podle zvolené aplikace (chladič, chladící jednotka, atd.).

V případě chyb při počáteční konfiguraci mohou být tyto parametry později přístupné a modifikované uvnitř servisního nebo výrobního menu. Pokud jsou obnoveny standardní parametry driveru (RESET, viz kapitolu Instalace), při dalším spuštění zobrazí displej znovu řízený proces uvedení do provozu.

# **CARFI**

# **4.4 Pomocné chladivo**

V případě kaskádových systémů tvořených hlavním a sekundárním okruhem je pomocné chladivo to v sekundárním okruhu. Viz odstavce "Pomocné řízení" a "Reverzní ochrana proti vysoké kondenzační teplotě (HiTcond) na S3". Výchozí hodnota 0 definuje stejné chladivo jako v hlavním okruhu.

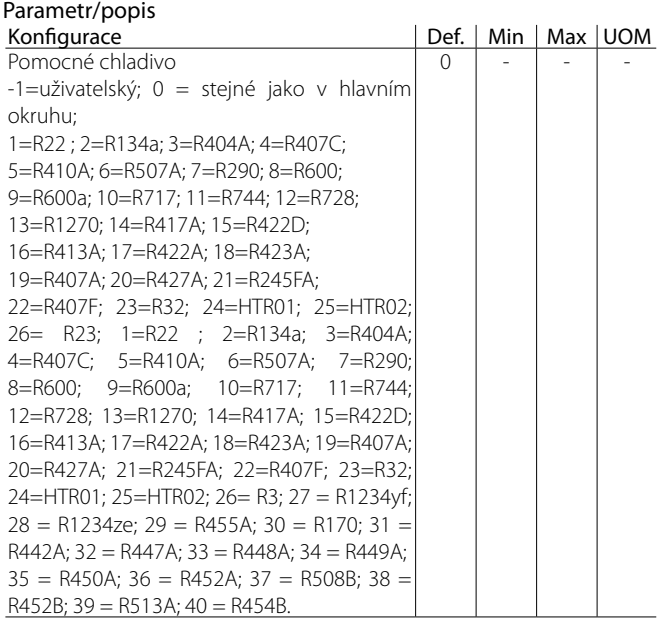

## $\sum$  Pozn.:

• jestliže hlavní chladivo= uživatelské a sekundární chladivo= uživatelské, je sekundární chladivo stejné jako hlavní chladivo definované parametry dew a...f vysoký/nízký a bublina a...f vysoký/nízký;

Tah $4c$ 

• jestliže je zvoleno hlavní chladivo v rozsahu od 1 do 26 a sekundární chladivo= uživatelské, parametry sekundárního chladiva budou odpovídat uživatelskému chladivu: "Dew a…f vysoký/nízký" a "Bublina a…f vysoký/nízký".

## **4.5 Kontroly po uvedení do provozu**

Po uvedení do provozu:

- Zkontrolujte, zda ventil dokončil úplný uzavírací cyklus pro provedení srovnání;
- Pokud je to nezbytné, nastavte v servisním nebo výrobním programovacím režimu žádanou hodnotu přehřátí (nebo ponechte doporučenou hodnotu firmou CAREL na základě aplikace) a ochranné mezní hodnoty (LOP, MOP, atd.). Viz kapitola Ochrany.

# **4.6 Ostatní funkce**

Při vstupu do servisního programovacího režimu mohou být zvoleny jiné typy hlavního řízení (nadkritický CO<sub>2</sub>, obtok horkého plynu, atd.), stejně jako takzvané pokročilé řídicí funkce, které nezahrnují přehřátí (aktivováním pomocných řízení, která užívají sondy S3 a/nebo S4, a nastavením vyhovujících hodnot pro žádanou hodnotu řízení), a ochrany mezních hodnot LowSH, LOP a MOP (viz kapitolu "Ochrany"), které závisí na specifických charakteristikách řízené jednotky.

Na závěr, vstoupením do programovacího menu výrobce, může být řízení driveru kompletně přizpůsobeno potřebám zákazníka, nastavením funkce každého parametru. Pokud jsou modifikovány parametry odpovídající PID řízení, bude driver detekovat modifikaci a indikuje hlavní řízení jako "Přizpůsobené".

# **5. ŘÍZENÍ**

# **5.1 Hlavní a pomocné řízení**

EVD evolution obsahuje dva typy řízení

• hlavní;

• pomocné.

Hlavní řízení je aktivní vždy, pomocné řízení může být aktivováno parametrem. Hlavní řízení definuje režim řízení driveru. Prvních deset nastavení se vztahuje k řízení přehřátí, ostatní jsou takzvaná "speciální" nastavení a jsou to nastavení teploty nebo tlaku, nebo dle signálu řízení z vnějšího regulátoru. Poslední z pokročilých funkcí (18, 19, 20) se rovněž týkají řízení přehřátí. Programovatelné řízení využívá technologii firmy CAREL a know-how v oblasti řídicí logiky. A konečně lze řídit hladinu paliva s aplikacích se zaplaveným výparníkem/kondenzátorem.

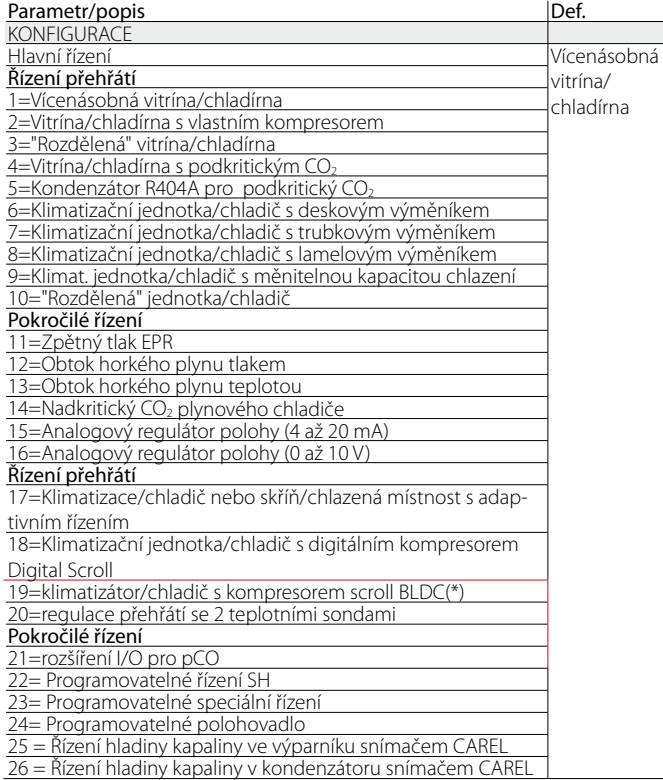

(\*) pouze pro ovladače pro ventily CAREL

## Poznámka:

- Kondenzátory R404A s podkritickým CO<sub>2</sub> se vztahují k řízení přehřátí pro ventily instalované v kaskádových systémech, kde je nutné řídit průtok R404A (nebo jiného chladiva) ve výměníku, který funguje jako kondenzátor CO<sub>2</sub>;
- Rozdělená vitrína/chladírna nebo klimatizační jednotka/chladič se vztahují k jednotkám, které jsou dočasně nebo permanentně v činnosti s kolísavým kondenzačním nebo vypařovacím tlakem.

Pomocné řízení nabízí následující nastavení:

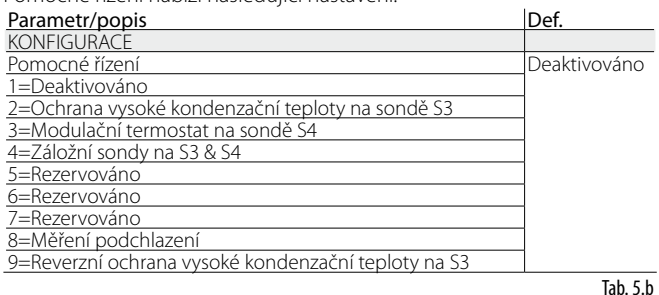

Pozor: "Ochrana vysoké kondenzační teploty" a pomocné nastavení "Modulačního termostatu" může být aktivováno, pouze pokud je hlavní řízení také řízením přehřátí-s nastaveními 1…10 a 17, 18. Naopak pomocná regulace "Záložní sondy na S3 a S4" je aktivovatelná po zapojení příslušných sond pouze pro nastavení od 1 do 18. V následujících

odstavcích jsou vysvětleny všechny typy řízení, které mohou být nastaveny na EVD evolution.

# **5.2 Řízení přehřátí**

Prvotním účelem elektronického ventilu je zajistit, aby průtok chladiva, který proudí rozstřikovací tryskou odpovídal průtoku, požadovaném kompresorem. Tímto způsobem se proces vypařování uskuteční po celé délce výparníku, bez přítomnosti jakékoliv tekutiny na výstupu a díky tomu ani v přívodu ke kompresoru. Protože tekutina není stlačitelná, může způsobit poškození kompresoru a dokonce jeho zničení, pokud je množství příliš velké a pokud taková situace trvá určitou dobu.

#### **Řízení přehřátí**

Parametr, na kterém je založeno řízení elektronického ventilu, je teplota přehřátí, která dovede účinně sdělit, zda se na konci výparníku tekutina vyskytuje, nebo ne. Teplota přehřátí je vypočítána jako rozdíl mezi přehřátou teplotou plynu (měřeno teplotní sondou umístěným na konci výparníku) a nasycenou teplotou vypařování (vypočítanou na základě údaje tlakového převodníku umístěného na konci výparníku a pomocí převodní křivky Tsat(P) pro každé chladivo).

Přehřátí = Přehřátá teplota plynu (\*) – Nasycená teplota vypařování

#### (\*) sání

Pokud je teplota přehřátí vysoká, znamená to, že proces odpařování skončí mnohem dříve, než se chladivo dostane na výstup výparníku, a to znamená, že je průtok chladiva ventilem nedostatečný. Toto způsobuje snížení účinnosti chlazení z důvodu nedostatečného využití výparníku. Ventil musí být tedy více otevřen. A naopak, pokud je teplota přehřátí nízká, znamená to, že odpařování neskončí ani na konci výparníku a na vstup kompresoru se dostane jistá část kapalného chladiva. Ventil je proto nutno přivřít. Provozní rozmezí teplot přehřátí je omezeno zdola: pokud je průtok ventilem příliš vysoký, bude měřené přehřátí blízko 0 K. To znamená přítomnost kapalného chladiva, i když tak nelze určit relativní poměr kapalného a plynného chladiva. Proto u kompresoru existuje neurčitelné riziko, kterého se musíte vyvarovat. Vysoká teplota přehřátí, jak již bylo zmíněno, svědčí o nedostatečném průtoku chladiva. Teplota přehřátí tedy musí být vždy vyšší než 0 K a musí mít minimální stabilní hodnotu, kterou systém ventil-jednotka dokáže udržet. Nízká teplota přehřátí de facto odpovídá situaci pravděpodobné nestability z důvodu turbulentního procesu vypařování, dosahujícím k bodu měření sond. Expanzní ventil musí být tudíž řízen s extrémní precizností a reakční kapacita kolem žádané hodnoty přehřátí se bude téměř vždy pohybovat od 3 do 14 K. Žádané hodnoty, které jsou mimo tento rozsah, nejsou příliš časté a vztahují se ke speciálním užitím.

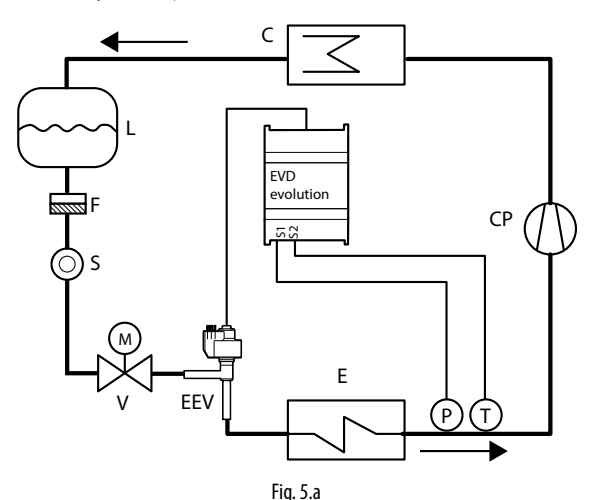

Legenda:

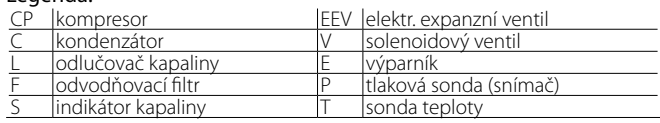

*Zapojení viz odstavec 2.7 "Obecné schéma zapojení".*

Tab. 5.a

# $\mathsf{\cap}$ ARFI

Poznámka: v případě ovladače přehřátí v chladicím okruhu s kompresorem BLDC jsou potřeba dvě sondy pro kontrolu přehřátí, a dvě sondy za kompresorem pro kontrolu přehřátí výstupu a teploty výstupu. Viz odst. 5.5.

## **Parametry PID**

Řízení přehřátí, jako pro jakýkoliv jiný režim, který může být zvolen parametrem "hlavního řízení", je zajištěno pomocí PID řízení, které je ve zjednodušené formě definováno pravidlem:

$$
u(t) = K \left[ e(t) + \frac{1}{T_i} \int e(t) dt + T_d \frac{de(t)}{dt} \right]
$$

#### Legenda:

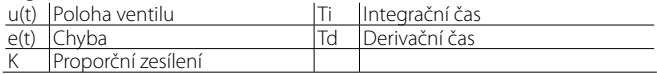

Berte na zřetel, že je regulace vypočítána jako suma tří samostatných složek: Proporcionální, integrační a derivační.

- Proporcionální složka otvírá nebo zavírá ventil proporcionálně ke změně v teplotě přehřátí. Čím větší je K (proporcionální zisk), tím větší je odpovídající rychlost ventilu. Proporcionální činnost nebere ohled na žádanou hodnotu přehřátí, ale pouze reaguje na změny. Tudíž, pokud se výrazně neliší hodnota přehřátí, zůstane ventil v podstatě nehybný, a nemůže být dosaženo žádané hodnoty;
- Integrální složka je spojena s časem a pohybuje ventilem v proporci k odchylkám hodnoty přehřátí od žádané hodnoty. Čím větší je odchylka, tím intenzivnější je integrální činnost; navíc, čím je nižší hodnota T (integrační čas), tím bude intenzivnější činnost. Integrační čas představuje intenzitu reakce ventilu, hlavně pokud není hodnota přehřátí poblíž žádané hodnoty;
- Derivační složka je spojena s rychlostí změny hodnoty přehřátí, tzn. spádu, ve kterém se mění přehřátí z okamžiku na okamžik. Má tendenci reagovat na jakékoliv náhlé změny, přednášením nápravných činností, a jejich intenzita závisí na hodnotě doby Td (derivační čas).

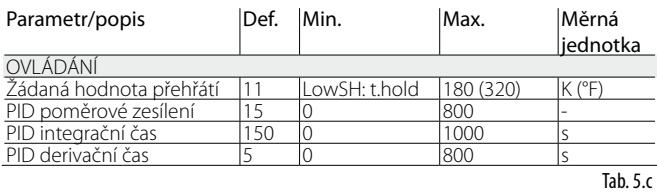

Viz "Průvodce EEV systémem" +030220810 pro další informace o kalibraci PID řízení.

Poznámka: Pokud zvolíte typ hlavního řízení (jak řízení přehřátí, tak speciální modely), budou automaticky nastaveny hodnoty řízení PID, navržené firmou CAREL pro každé užití.

#### **Parametry řízení ochrany**

Viz kapitola "Ochrany". Berte na zřetel, že mezní hodnoty ochrany jsou nastaveny instalačním technikem/pracovníkem výroby, zatímco časy jsou automaticky nastaveny na hodnoty řízení PID, navržené firmou CAREL pro každé užití.

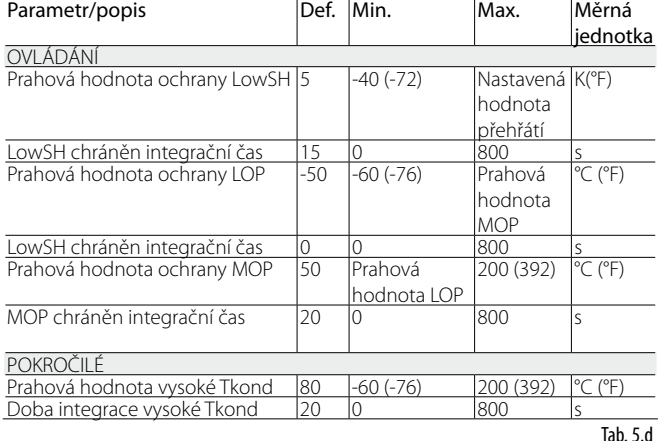

# **5.3 Adaptivní řízení a autom. ladění**

EVD evolution nabízí dvě funkce využívané k optimalizaci parametrů PID pro řízení přehřátí, které se hodí v případech, že se časem mění tepelná zátěž:

- 1. Automatické adaptivní řízení: Tato funkce neustále vyhodnocuje účinnost řízení přehřátí a podle toho aktivuje jeden nebo více postupů optimalizace;
- 2. Ruční automatické ladění: Je aktivováno uživatelem a využívá jen jeden postup optimalizace.

Oba postupy poskytují nové hodnoty PID řízení přehřátí a parametrů funkce ochrany.

- PID: poměrové zesílení;
- PID: integrační čas;
- PID: derivační čas;
- LowSH: integrační čas nízké hodnoty přehřátí;
- LOP: integrační čas nízké teploty vypařování;
- MOP: integrační čas vysoké teploty vypařování;
- HiTkond: integrační čas vysoké teploty kondenzace;

S ohledem na silně proměnlivé řízení přehřátí na různých jednotkách, aplikacích a ventilech nemají teorie stability adaptivního řízení a automatické ladění obecnou platnost. V důsledku toho doporučujeme následující postup, v jehož rámci se sahá k dalšímu kroku, pokud předchozí krok neposkytl dobrý výsledek:

- 1. použijte parametry doporučené firmou CAREL k řízení různých jednotek podle dostupných hodnot parametru "Hlavní řízení";
- 2. použijte jakékoli vyzkoušené ručně nastavené parametry podle výsledků laboratorních testů nebo praxe v terénu platné pro konkrétní jednotku;
- 3. povolte automatické adaptivní řízení;
- 4. aktivujte jeden či více postupů ručního autom. ladění v době, kdy jednotka funguje stabilně, pokud adaptivní řízení vytváří alarm "Adaptivní řízení neúčinné".

### **Adaptivní řízení**

Po dokončení uvedení do provozu aktivujte adaptivní řízení, nastavte parametr: "Hlavní řízení"=Klimatizace/chladič nebo skříň/chlazená místnost s adaptivním řízením.

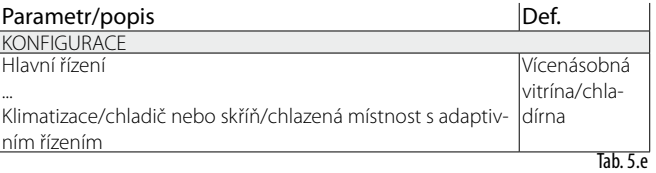

Stav aktivace postupu ladění bude na standardním displeji zobrazen písmenem "T".

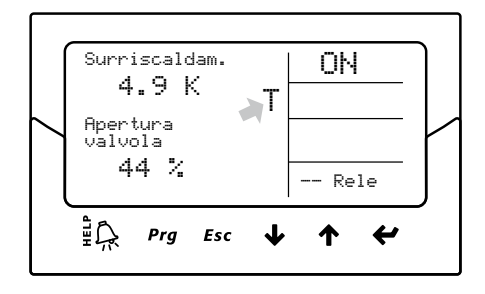

Při povoleném adaptivním řízení řídící jednotka neustále vyhodnocuje dostatečnou stabilitu a reakci řízení, pokud tomu tak není, je aktivován postup optimalizace parametrů PID. Stav aktivace funkce optimalizace je na standardním displeji zobrazen hlášením "TUN" vpravo nahoře. Fáze optimalizace parametru PID zahrnuje několik aktivací ventilu a zjištění řídících parametrů, což je nutné k výpočtu a ověření parametrů PID. Tyto postupy se opakují s cílem jemného doladění řízení přehřátí, po dobu maximálně 12 hodin.

# Poznámka:

- Během fáze optimalizace není zaručeno dodržení nastavené hodnoty přehřátí, ale bezpečnost jednotky je zajištěna aktivací ochran. Pokud zasáhnou ochrany, postup je přerušen;
- Pokud se pokusy v průběhu 12 hodin nezdaří, vznikne alarm "Adaptivní řízení neúčinné" a adaptivní řízení bude zakázáno, současně se resetují výchozí hodnoty PID a parametry funkcí ochran;
- Alarm "Adaptivní řízení neúčinné" deaktivujete nastavením hodnoty "Hlavní ovládání" na jednu z 10 prvních možností. Dle potřeby lze adaptivní řízení okamžitě znovu povolit stejným parametry. Po úspěšném dokončení postupu budou výsledné parametry řízení automaticky uloženy.

### **Autom. ladění**

EVD evolution rovněž nabízí funkci automatického ladění (Autom. ladění) parametrů přehřátí a ochrany, kterou lze aktivovat nastavením parametru "Vynutit ruční ladění" = 1.

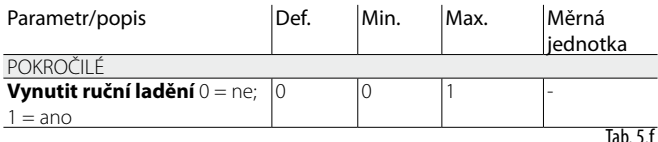

Stav aktivace funkce optimalizace je na standardním displeji zobrazen hlášením "TUN" vpravo nahoře.

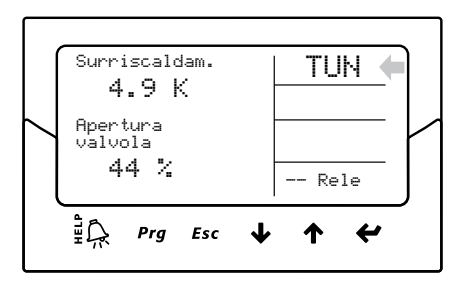

Postup optimalizace lze provést jen pokud je driver ve stavu řízení, a trvá 10 až 40 minut, přitom se provedou zvláštní pohyby ventilu a měření řídících proměnných.

# Poznámka:

- Během této funkce není zaručeno dodržení nastavené hodnoty přehřátí, ale bezpečnost jednotky je zajištěna aktivací ochran. Pokud zasáhnou ochrany, postup je přerušen;
- Pokud vlivem vnějšího rušení nebo v případě zvlášť nestabilních systémů tento postup nedokáže optimalizovat parametry, ovladač nadále používá parametry, které byly uloženy v paměti před spuštěním postupu. Po úspěšném dokončení postupu budou výsledné parametry řízení automaticky uloženy.
- Postup ladění a adaptivní řízení lze povolit jen pro řízení přehřátí, nelze je použít na pokročilé řídící funkce;

Jen pro interní použití CAREL, některé řídící parametry postupu ladění lze zobrazit na displeji, dohledové jednotce, pCO a VPM; tyto parametry smí měnit jen experti.

- Jde o:
- Způsob ladění
- Stav adaptivního řízení • Výsledek posledního ladění

Způsob ladění je vidět jako parametr kategorie Zvláštní, druhé dva parametry jsou vidět v režimu displeje. Viz odstavec 3.3.

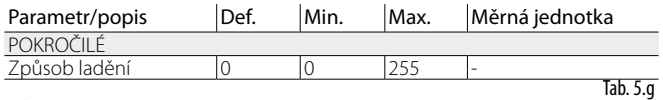

Poznámka: Parametr "Způsob ladění" smí používat pouze kvalifikovaní technici CAREL a jiní uživatelé jej nesmí měnit.

# **5.4 Řízení s kompresorem Digital Scroll™ Emerson Climate**

Pozor: tato regulace je nekompatibilní s regulací adaptivní pro autotuning.

Kompresory Digital Scroll umožňují širokou modulaci chladící kapacity aktivací solenoidu s patentovaným mechanismem obroku chladiva. Tato operace ale způsobí kolísání tlaku v jednotce, které může být zesíleno normálním řízením expanzního ventilu, což může způsobit poruchy. Vyhrazené řízení nabízí vyšší stabilitu a účinnost celé jednotky řízením ventilu a omezením kolísání podle okamžitého stavu modulace kompresoru. Tento režim lze využít pokud je k ovladači CAREL řady pCO s běžící aplikací pro řízení jednotek s kompresory Digital Scroll připojen driver verze LAN.

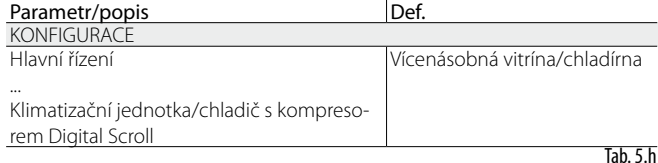

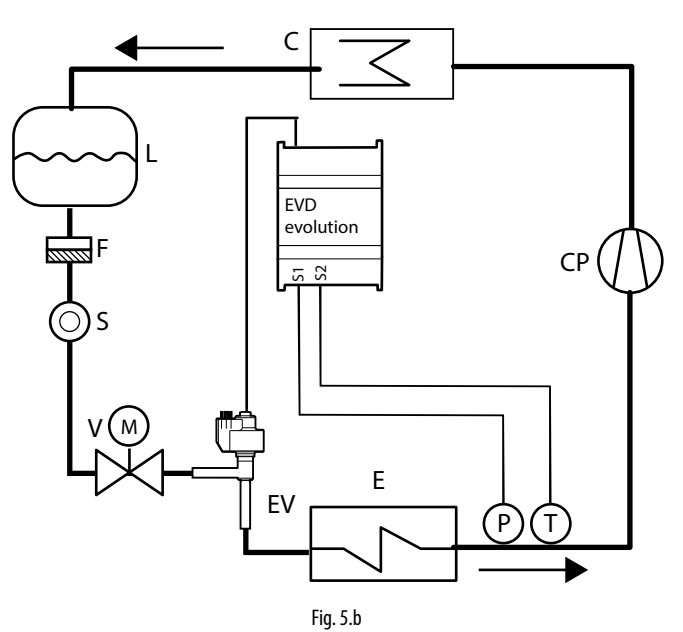

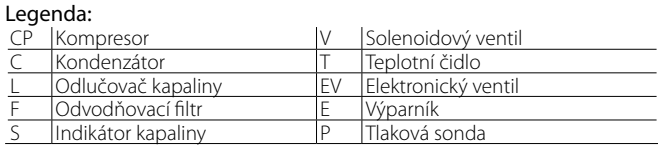

*Elektrická zapojení viz "Celkové schéma zapojení".*

# **5.5 BLDC Řízení s kompresorem**

 $\blacktriangle$ Pozor: tato regulace je nekompatibilní s regulací adaptivní pro autotuning.

Aby bylo možné použít tuto regulaci dostupnou pouze pro driver pro ventil CAREL, je nutné připojit driver s programovatelným ovladačem CAREL pCO vybaveným aplikací schopnou spravovat jednotku s komprsorem scroll SIAM ANB. Kromě toho musít být kompresor řízen ze "speed drive" (s měničem) CAREL Power+, navrženého vhodně pro dodržování profilu požadovaného specifikací funkce kompresoru. Jsou nutné dvě sondy pro kontrolu přehřátí (PA, TA) a dvě sondy za kompresorem (PB, TB) pro kontrolu přehřátí výstupu a teploty výstupu (TB).

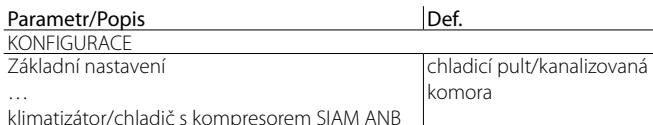

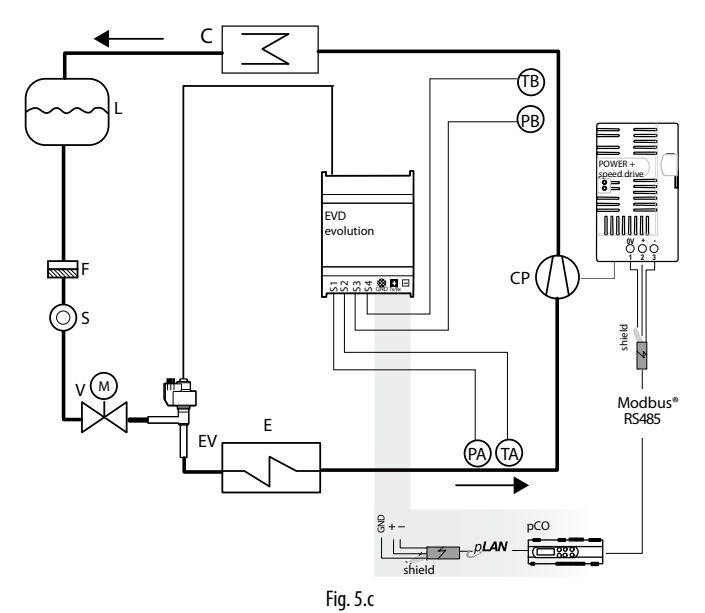

#### Legenda:

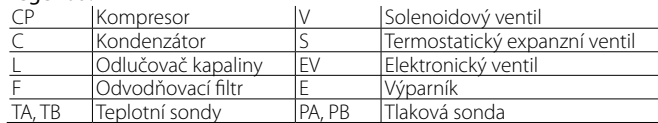

#### *Elektrická zapojení viz "Celkové schéma zapojení".*

Pro optimalizaci výkonu chladicího okruhu je nutné, aby pracovní bod kompresoru byl stále v oblasti v rámci křivky definované kompresorem.

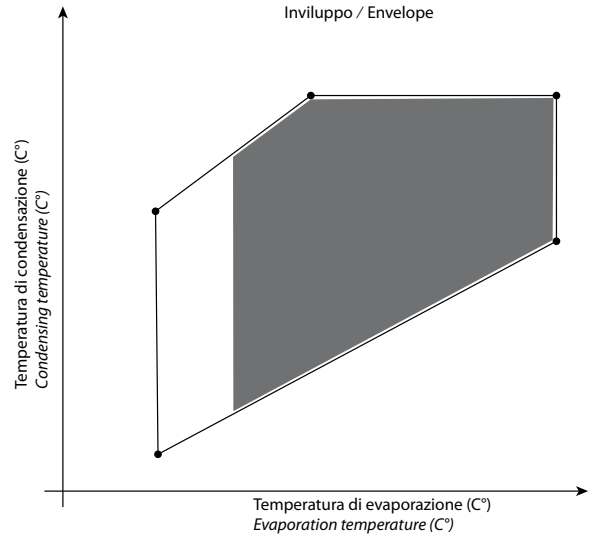

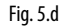

Podle pracovního bodu v rámci křivky ovladač pCO rozhodne, jaký je stávající bod nastavení:

**CZE**

- bod nastavení přehřátí;
- bod nastavení přehřátí výstupu;
- bod nastavení teploty výstupu.

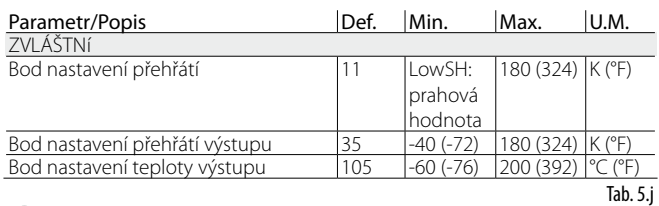

## Poznámky:

Tab. 5.i

• tato regulace je k dispozici výhradně u driveru pro ventily CAREL.

• žádný bod nastavení nesmí nastavit uživatel.

# **5.6 Regulace přehřátí se 2 teplotními sondami**

Níže je uvedeno funkční schéma. Tato regulace se musí používat opatrně z důvodu menší přesnosti teplotní sondy vzhledem k sondě, která měří tlak vypařování.

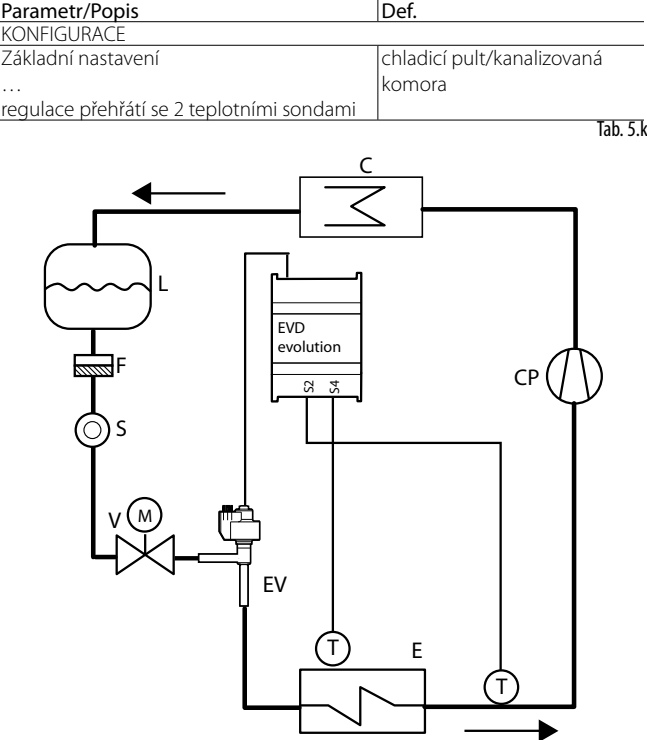

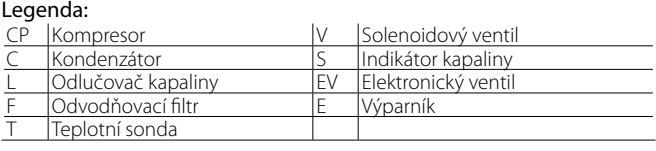

Fig. 5.e

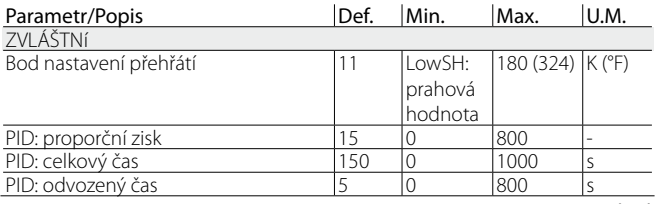

Tab. 5.l

# **5.7 Pokročilá regulace**

### **Zpětný tlak EPR**

Tento typ řízení může být použit u mnoha aplikací, ve kterých je požadován konstantní tlak v chladícím okruhu. Např. chladící systém může obsahovat různé vitríny, které jsou v činnosti při různých teplotách (vitríny pro mražené potraviny, maso nebo mléčné výrobky). Různé teploty obvodů jsou dosaženy pomocí tlakových regulátorů, instalovaných v sériích s každým obvodem. Speciální EPR funkce (regulátor tlaku výparníku) slouží k nastavení žádané hodnoty tlaku a parametrů PID řízení, požadovaných k dosažení nastavení žádané hodnoty.

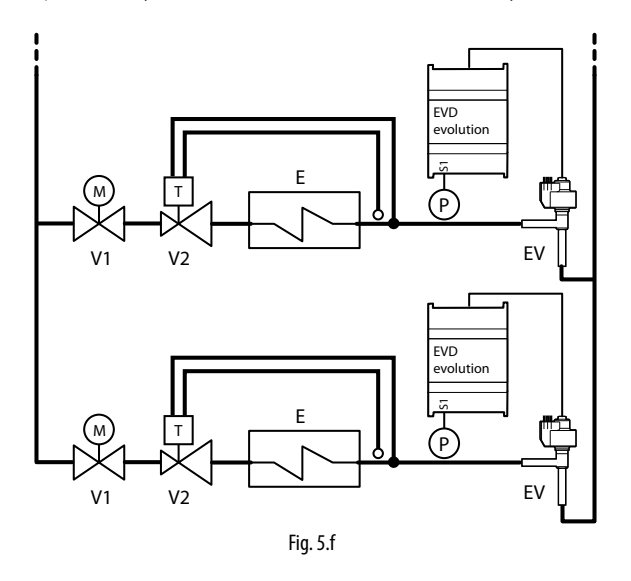

#### Legenda:

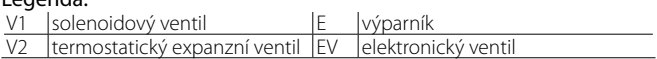

#### *Zapojení viz odstavec "Obecné schéma zapojení".*

Toto umožňuje PID řízení bez jakýchkoliv ochran (LowSH, LOP, MOP, High Tkond, viz kapitola Ochrany), bez procesu odblokování jakéhokoliv ventilu, a bez pomocného řízení. Řízení je provedeno na hodnotě tlakové sondy, čtené vstupem S1, ve srovnání s žádanou hodnotou: "EPR žádaná hodnota tlaku". Řízení je přímé, ventil se otvírá a zavírá, podle toho, jak stoupá tlak.

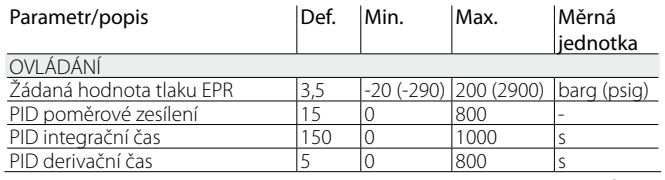

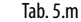

#### **Obtok horkého plynu tlakem**

Tato řídicí funkce může sloužit k řízení kapacity chlazení. Pokud neexistuje žádný požadavek z obvodu B, klesne tlak sání kompresoru, a obrok ventilu se otevře, aby umožnil proudění většího objemu horkého plynu, a také sníží kapacitu obvodu.

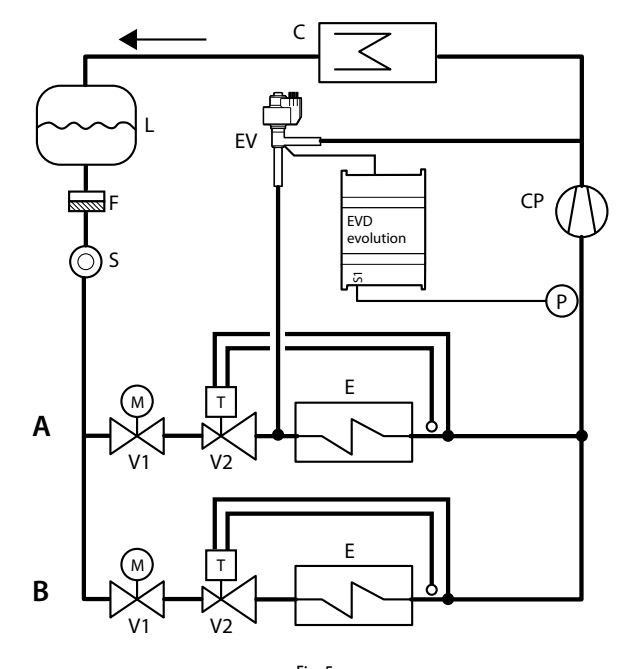

Fig. 5.g

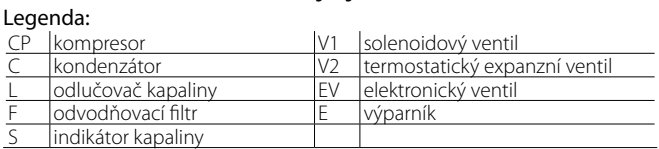

#### *Zapojení viz odstavec "Obecné schéma zapojení".*

Toto umožňuje PID řízení bez jakýchkoliv ochran (LowSH, LOP, MOP, High Tkond, viz kapitola Ochrany), bez procesu odblokování jakéhokoliv ventilu, a bez pomocného řízení. Řízení je provedeno na hodnotě tlakové sondy obtoku horkého plynu, čtené vstupem S1, ve srovnání s žádanou hodnotou: "Žádaná hodnota tlaku obtoku horkého plynu".

Řízení je obrácené, ventil se zavírá když stoupá tlak a naopak.

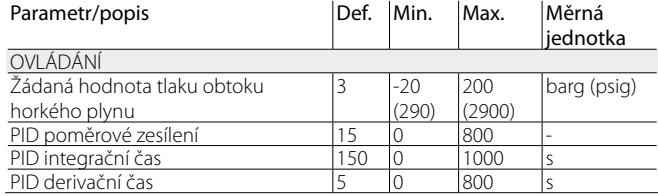

 $\overline{Iab. 5.n}$ 

### **Obtok horkého plynu teplotou**

Tato řídicí funkce může sloužit k řízení kapacity chlazení. Pokud naměří sonda okolní teploty na chlazené jednotce zvýšení teploty, musí být zvýšena také kapacita chlazení, a ventil se tedy musí zavřít.

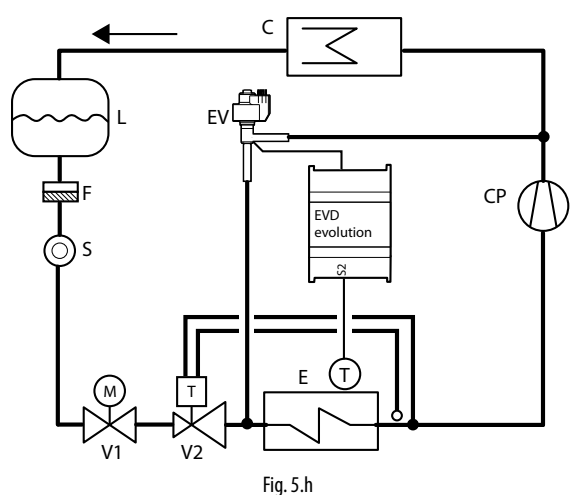

#### Legenda:

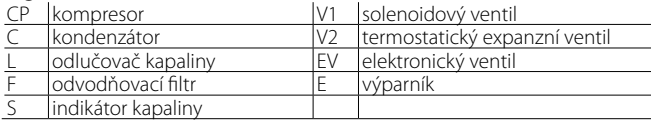

#### *Zapojení viz odstavec "Obecné schéma zapojení".*

Toto umožňuje PID řízení bez jakýchkoliv ochran (LowSH, LOP, MOP, High Tkond, viz kapitola Ochrany), bez procesu odblokování jakéhokoliv ventilu, a bez pomocného řízení. Řízení je provedeno na hodnotě teplotní sondy obtoku horkého plynu, čtené vstupem S2, ve srovnání s žádanou hodnotou: "Tlak žádané hodnoty obtoku horkého plynu".

Řízení je reverzní, ventil se zavírá podle toho, jak stoupá teplota.

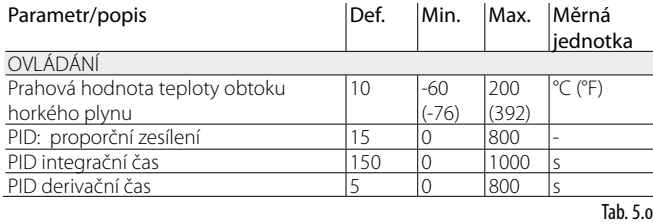

Další aplikace využívající tuto řídící funkci využívá spojení dvou ventilů EXV za účelem simulace trojcestného ventilu, tzv. "opakovaný ohřev". K řízení vlhkosti se otevřením ventilu EV\_1 vpustí chladivo do výměníku S. Současně je chlazen vzduch procházející výparníkem E a je z něj odstraněn přebytek vlhkosti, přitom je teplota nižší než nastavená teplota v místnosti. Vzduch poté prochází výměníkem S, kde se ohřeje zpět na nastavenou hodnotu (opakovaný ohřev).

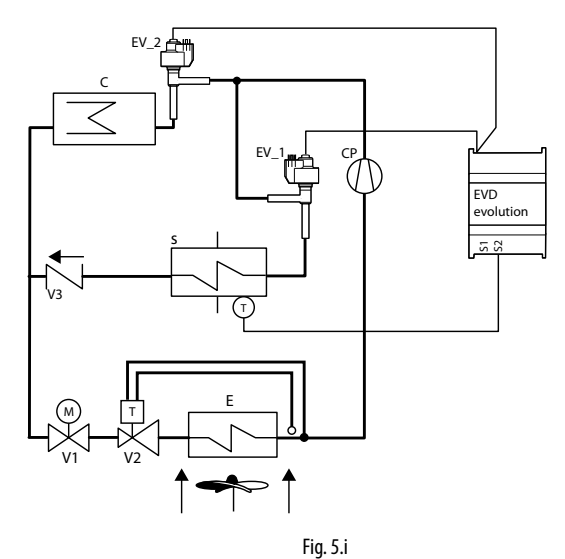

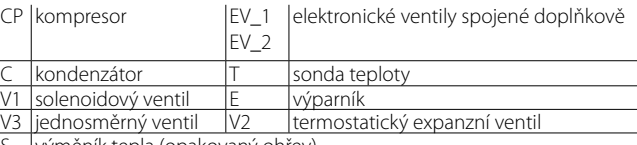

**CZE**

výměník tepla (opakovaný ohřev

#### **Nadkritický chladič plynu CO2**

Toto řešení pro užití CO<sub>2</sub> v chladících systémech s nadkritickým cyklem, dovoluje používat plynový chladič, tzn. výměník tepla chladivo/vzduch odolný vůči vysokým tlakům, místo kondenzátoru. Za podmínek nadkritické činnosti, existuje pro jistou výstupní teplotu plynového chladiče tlak, který optimalizuje efektivitu systému:

#### $Set = A \cdot T + B$

Set = žádaná hodnota tlaku v plynovém chladiči s nadkritickým  $CO<sub>2</sub>$ T = výstupní teplota plynového chladiče

Standardní hodnota:  $A = 3.3$ ,  $B = -22.7$ .

Ve zjednodušeném schématu níže je zachyceno koncepčně nejjednodušší řešení. Systémy se stávají složitějšími z důvodu vysokého tlaku a potřeby optimalizovat účinnost.

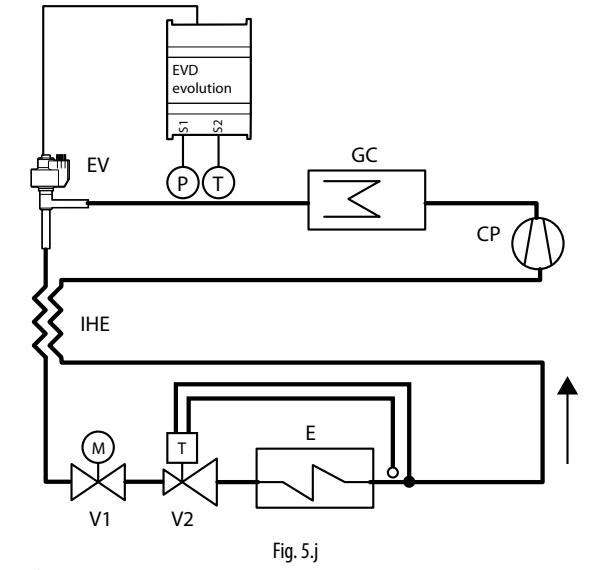

Legenda:

25

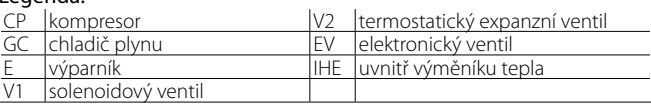

#### *Zapojení viz odstavec "Obecné schéma zapojení".*

Toto umožňuje PID řízení bez jakýchkoliv ochran (LowSH, LOP, MOP, High Tkond, viz kapitola Ochrany), bez procesu odblokování jakéhokoliv ventilu, a bez pomocného řízení. Řízení je provedeno na hodnotě tlakové sondy plynového chladiče, čtené vstupem S1, žádanou hodnotou, závisející na teplotě plynového chladiče, čtené vstupem S2; následkem toho neexistuje parametr žádané hodnoty, ale spíše formule:

"CO<sub>2</sub> žádaná hodnota tlaku plynového chladiče"=Koeficient A \* T plynového chladiče (S2) + Koeficient B. Vypočtená žádaná hodnota bude proměnnou, která je viditelná v režimu zobrazení. Řízení je přímé, ventil se otvírá dle toho, jak stoupá tlak.

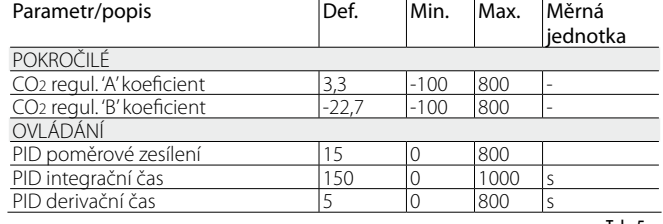

Tab. 5.p

#### **Analogový regulátor polohy (4 až 20 mA)**

Ventil musí být polohován lineárně, dle hodnoty "vstupu 4 až 20 mA pro polohování analogového ventilu", čtenou vstupem S1.

Neexistuje žádné PID řízení, ani ochrany (LowSH, LOP, MOP, High Tkond, viz kapitola Ochrany), žádný proces odblokování ventilu a žádné pomocné řízení.

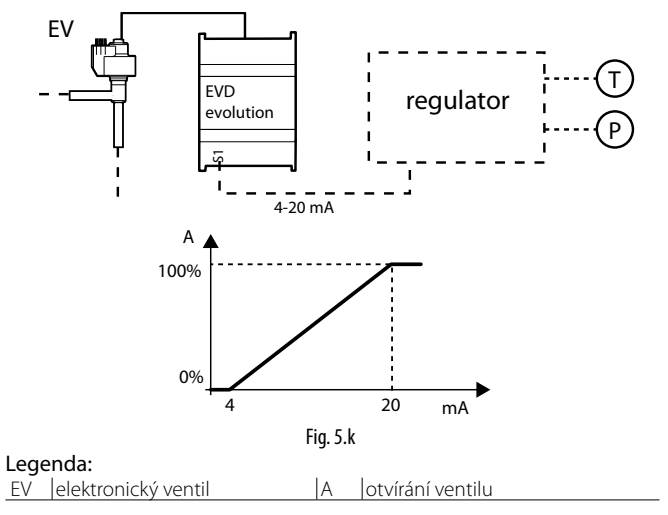

#### *Zapojení viz odstavec "Obecné schéma zapojení".*

Nucené zavírání se objeví, pouze pokud se rozepne digitální vstup DI1, tudíž přepnutím mezi stavem řízení a připravenosti. Nejsou provedeny procesy před-polohování a znovupolohování. Manuální polohování může být aktivováno, pokud je řízení aktivní, nebo v režimu připravenosti.

#### **Analogový regulátor polohy (0 až 10 Vss)**

Ventil musí být polohován lineárně, dle hodnoty "vstupu 0 až 10 V pro polohování analogového ventilu", čtenou vstupem S1.

Neexistuje žádné řízení PID, ani ochrana (LowSH, LOP, MOP, High Tkond), žádný proces odblokování ventilu a žádné pomocné řízení, s odpovídajícím nuceným zavíráním ventilu a přechod na stav připravenosti.

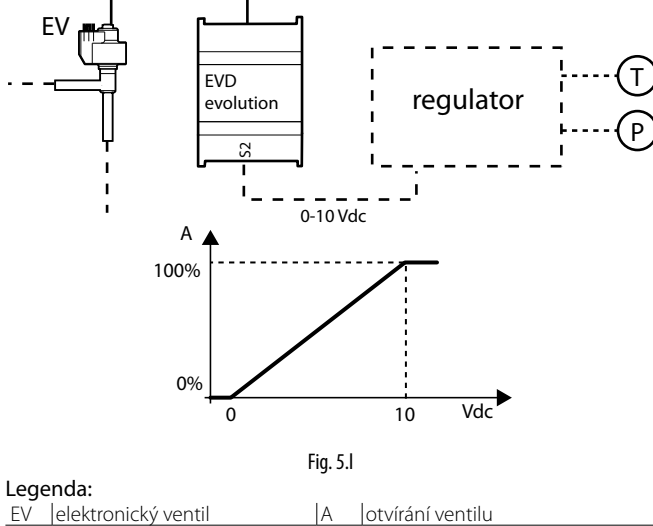

#### *Zapojení viz odstavec "Obecné schéma zapojení".*

Důležité: Nejsou provedeny procesy před-polohování a znovupolohování. Manuální polohování může být aktivováno, pokud je řízení aktivní, nebo v režimu připravenosti.

#### **Rozšíření I/O pro pCO**

Driver EVD Evolution se připojuje přes síť LAN k programovatelnému ovladači pCO, kterému bude odesílat rychle naměřené hodnoty sond bez filtrace. Driver pracuje jako jednoduchý akční člen a přijímá z pCO informace pro řízení ventilu.

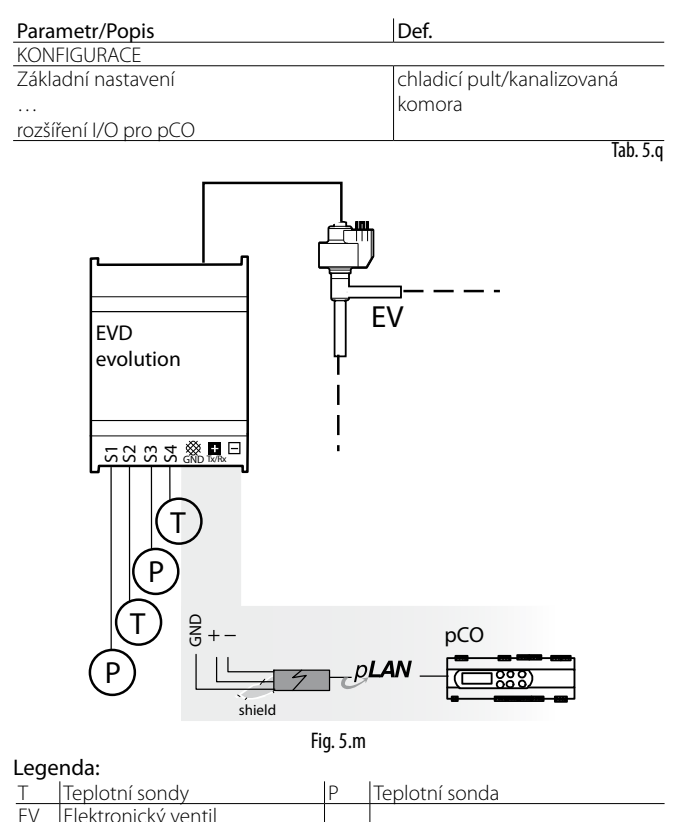

## **5.8 Programovatelné řízení**

Jsou dostupné následující typy programovatelného řízení:

- Programovatelného řízení přehřátí (SH)
- Programovatelné speciální řízení

• Programovatelné polohovadlo

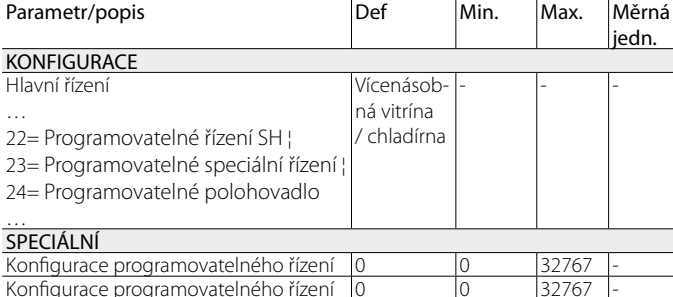

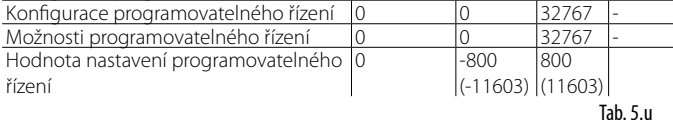

V tabulce jsou uvedeny funkce programovatelného řízení a příslušná nastavení parametrů.

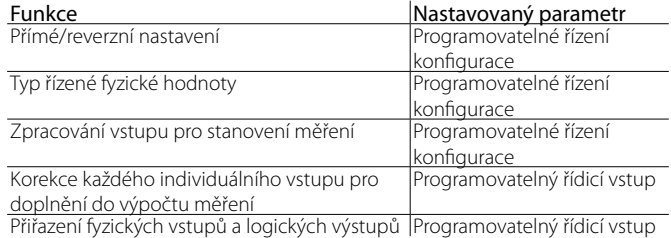

Pozn.: Chyba řízení je výsledek rozdílu mezi nastavenou hodnotou a měřením:

# ARFI

measure

Přímá akce: chyba = měření - nastavená hodnota<br>Reverzní akce: chyba = nastavená hodnota - měřen chyba = nastavená hodnota - měření

#### **Konfigurace programovatelného řízení**

Každá číslice v parametru "Konfigurace programovatelného řízení" má speciální význam v závislosti na jeho poloze:

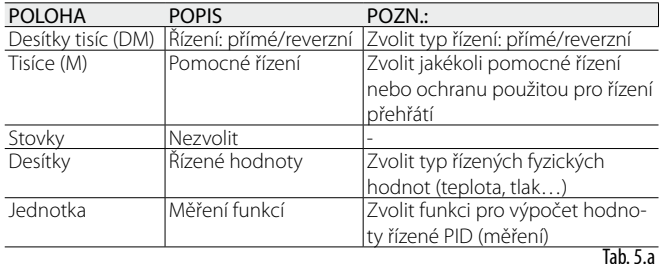

#### Přímé/reverzní řízení – Desítky tisíc

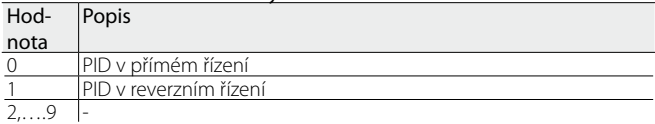

#### $\tilde{D}$ ízení AUV - Tisíce

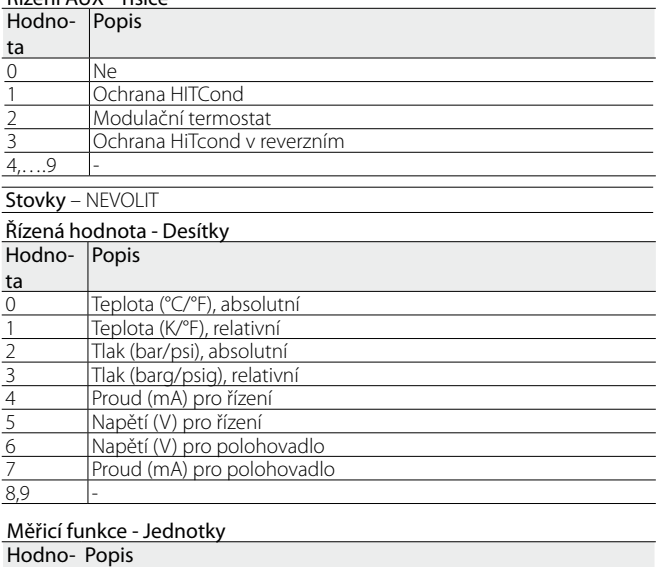

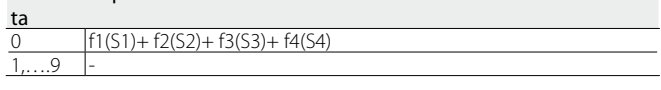

#### **Programovatelný řídicí vstup**

Funkce přiřazená jednotlivým vstupům je dána parametrem - "Programovatelný řídicí vstup". Parametr má 16 bitů a sestává ze čtyř číslic, jak je popsáno "Konfiguraci programovatelného řízení"; číslice odpovídají čtyřem čidlům: S1, S2, S3, S4.

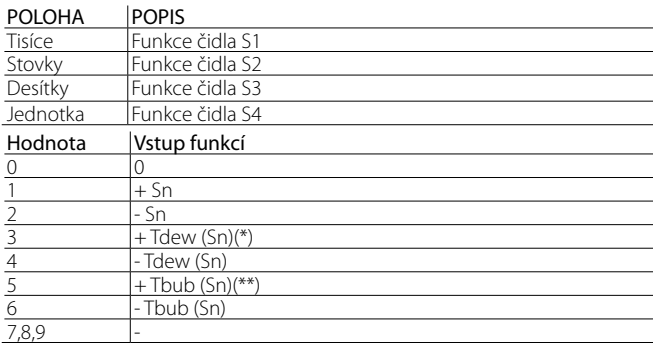

(\*): Tdew() = funkce pro výpočet nasycené výparné teploty podle typu plynu. (\*\*): Tbublina = funkce pro výpočet kondenzační teploty.

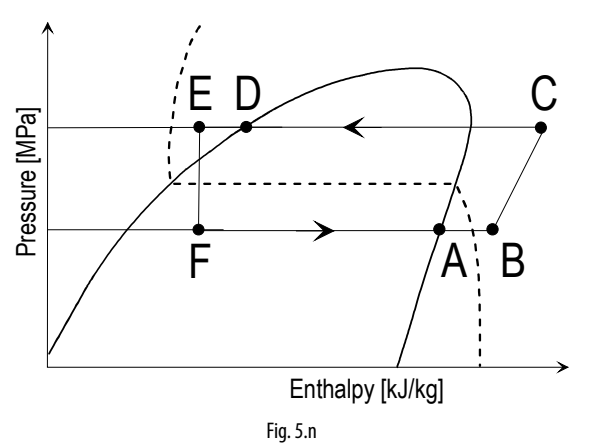

**CZE**

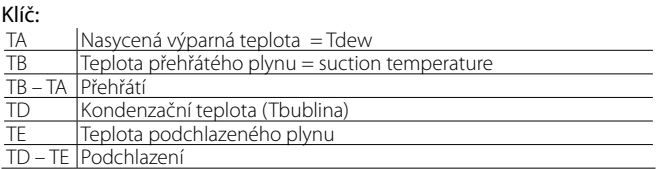

## **Možnosti/Hodnota nastavení programovatelného řízení**

 $\Box$  Pozn.:

- jestliže je Řízení = Programovatelné speciální řízení, nemá nastavení parametru "Možnosti programovatelného řízení" vliv;
- jestliže je Řízení = "Programovatelné polohovadlo", nemá nastavení parametrů "Možnosti programovatelného řízení" a "Hodnota nastavení programovatelného řízení" vliv.

Naměřená fyzická hodnota je přiřazena individuálním čidlům S1 - S4 parametry "Možnosti programovatelného řízení". Parametr má 16 bitů a sestává ze čtyř číslic, jak je popsáno "Konfiguraci programovatelného řízení"; číslice odpovídají čtyřem čidlům: S1, S2, S3, S4. Řídicí hodnota se nastaví na parametr "Hodnota nastavení programovatelného řízení".

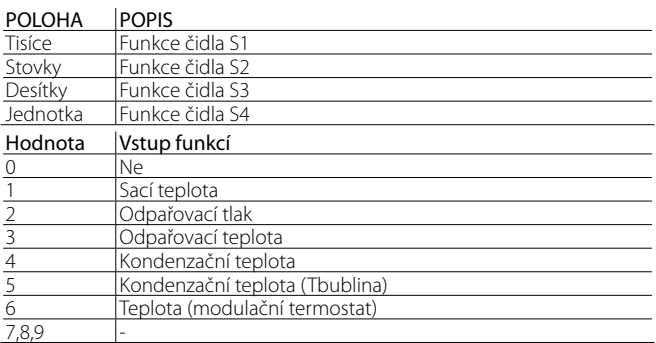

Pozn.: Jestliže je k jednomu logickému významu přiřazeno více vstupů, uvažuje EVD Evolution ten, který je přiřazen k výstupu s nejvyšším indexem.

## **Příklady**

PŘÍKLAD 1

- Hlavní řízení = 22 $\rightarrow$  Programovatelné řízení SH;
- Konfigurace programovatelného řízení = 01010; Přímé řízení teploty PID ; vysoká ochrana kondenzační teploty (HITCond) zapnuta;
- Programovatelný řídicí vstup = 0041 $\rightarrow$  Měření = S4-Tdew(S3)
- Možnosti programovatelného řízení = 4021:
	- S1= kondenzační tlak,
	- S3=výparný tlak,
	- S4=sací teplota.
- Hodnota nastavení programovatelného řízení = 8.0 (°C).

Prozkoumáním každé číslice je patrné, že je ve vztahu s řízením přehřátí měřením sací teploty čidlem S4 a stanovením teploty odparu převodem tlaku načteného čidlem S3 na teplotu. Kromě toho je na čidlu S1 zvolena ochrana vysoké kondenzační teploty (HITCond). Řízení PID je přímé, s nastavením na 8 °C.

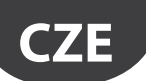

#### PŘÍKLAD 2

- Hlavní řízení = 23 $\rightarrow$  Programovatelné speciální řízení;
- Konfigurace programovatelného řízení =00040, přímé řízení proudu.
- Programovatelný řídicí vstup = 1000 $\rightarrow$  Měření = S1
- Možnosti programovatelného řízení = XXXX:: žádný vliv.
- Hodnota nastavení programovatelného řízení = 16.0 (mA).

To obnáší řízení PID hladiny chladiva zaplavovaným výparníkem použitím proudu jako vstupu S1 jako měření a nastavené hodnoty 16 mA s přímým řízením PID ventilu.

PŘÍKLAD 3

- Hlavní řízení = 23 $\rightarrow$  Programovatelné speciální řízení;
- Konfigurace programovatelného řízení =10050-> reverzní řízení proudu PID.
- Programovatelný řídicí vstup = 0100 $\rightarrow$  Měření = S2
- Možnosti programovatelného řízení = XXXX: žádný vliv.
- Hodnota nastavení programovatelného řízení = 7.0 (V).

To obnáší řízení hladiny chladiva zaplavovaným výparníkem použitím hodnoty napětí jako vstupu S2 jako měření a nastavené hodnoty 7,0 V s reverzním řízením PID ventilu.

#### PŘÍKLAD 4

- Hlavní řízení =  $24 \rightarrow$  Programovatelný polohovač;
- Konfigurace programovatelného řízení = 00070 $\rightarrow$  proud (mA) pro polohovadlo.
- Programovatelný řídicí vstup = 00010 $\rightarrow$  Měření = S3.
- Možnosti programovatelného řízení = XXXX: žádný vliv.
- Hodnota nastavení programovatelného řízení = XXXX: žádný vliv.

To obnáší analogové polohovadlo 4 - 20 mA (bez PID): ventil bude umístěn lineárně v závislosti na hodnotě vstupu 4 - 20 mA pro polohování analogového ventilu" vyčteného na vstupu S3.

# **5.9 Řízení snímačem hladiny chladiva**

V zaplavené dutině a trubce výparníku a zaplaveném kondenzátoru se chladivo odpařuje z trubek ponořených do tekutého chladiva. Horká tekutina proudící trubkami se ochlazuje a předává teplo chladivu okolo trubek, toto chladivo se ohřívá a uvolňuje plyny unikající horem a jímané kompresorem.

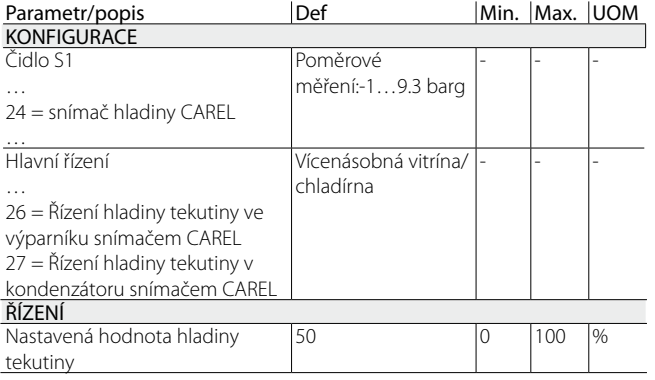

Jedná se o reverzní činnost: jestliže je hladina kapaliny naměřená plovákovým snímačem hladiny nižší (vyšší) než nastavená hodnota, ventil EEV se zavře (otevře).

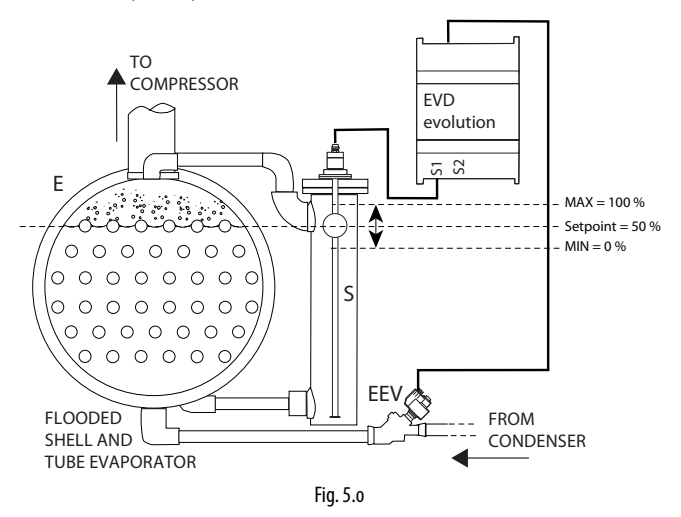

#### Klíč:

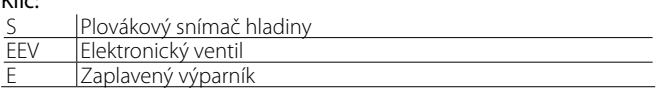

U kondenzátoru je zásah přímý: jestliže hladina tekutiny naměřená plovákovým snímačem hladiny je nižší (vyšší) než nastavená hodnota, ventil EEV se zavře (otevře).

#### *Ohledně zapojení viz "Hlavní diagram zapojení".*

# **5.10 Pomocné řízení**

Pomocné řízení může být aktivováno ve stejnou dobu, jako hlavní řízení, používá sondy připojená ke vstupům S3 nebo S4.

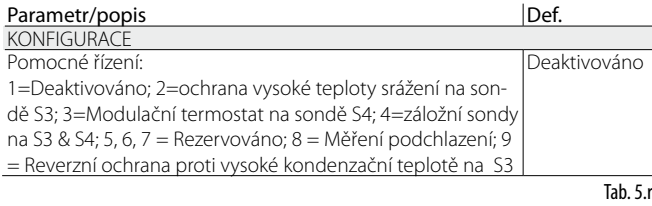

Pro ochranu vysoké kondenzační teploty (k dispozici pouze s řízením přehřátí), je připojena přídavná tlaková sonda k S3, která měří kondenzační tlak.

Pro funkci modulačního termostatu (k dispozici pouze s řízením přehřátí), je připojena přídavná teplotní sonda k S4, které měří teplotu na užití provedeného řízení teploty (viz odpovídající odstavec).

Poslední možnost (použitelná, pokud "hlavní regulace" = 1…18) vyžaduje instalaci obou sond S3 a S4, první je sonda tlaku a druhá sonda teploty.

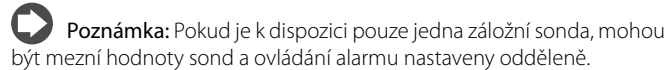

#### **Ochrana HITCond (vysoká kondenzační teplota)**

Funkční schéma následuje.

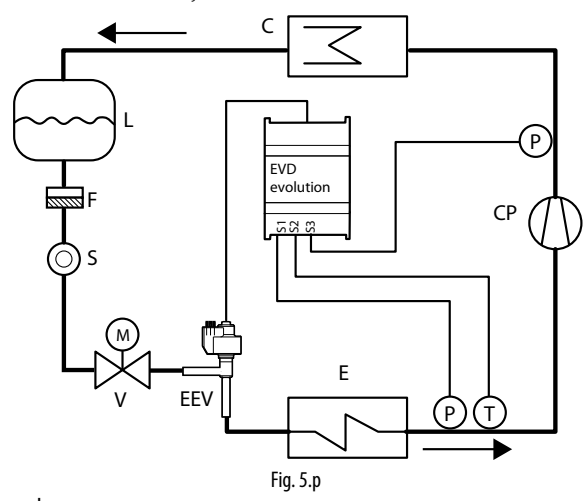

#### Legenda:

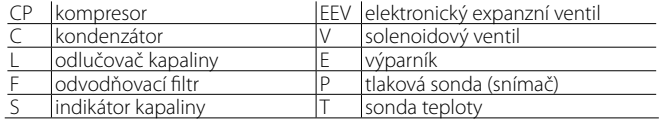

#### *Zapojení viz odstavec "Obecné schéma zapojení".*

Jak již bylo zmíněno, ochranu HITCond lze povolit jen pokud ovladač měří kondenzační teplotu/tlak a reaguje středně prudce zavřením ventilu v případě, že kondenzační teplota příliš stoupne, aby se zabránilo vypnutí kompresoru vysokým tlakem. Sonda kondenzačního tlaku musí být připojena ke vstupu S3.

### **Modulační termostat**

Tato funkce slouží, připojením teplotní sondy ke vstupu S4, k modulaci otevření elektronického ventilu, aby se omezilo snížení čtené teploty a následně dosáhlo regulované žádané hodnoty. Je to užitečné pro vyhnutí se typickým kolísáním teploty vzduchu z důvodu řízení vypínání/zapínání (termostatického) solenoidového ventilu u aplikací jako jsou vícenásobné skříně. Teplotní sonda musí být připojena ke vstupu S4 a umístěna na podobné pozici jako ta, která slouží k obvyklému řízení teploty jednotky. 'V praxi platí, že jak se řízená teplota blíží nastavené hodnotě, řídící funkce snižuje kapacitu chlazení výparníku zavíráním expanzního ventilu.

Správným nastavením příslušných parametrů (viz níže) dosáhnete velmi stabilního udržování teploty skříně na nastavené hodnoty, aniž by se solenoid úplně uzavřel. Funkce je definována třemi parametry: nastavená hodnota, diferenciál a offset.

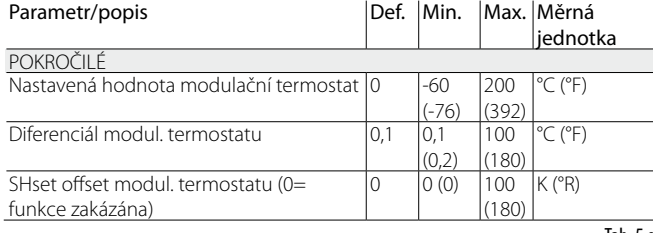

Tah 5s

První dvě položky by měly mít podobné hodnoty těm, které jsou nastaveny na regulátoru pro skříň nebo jednotky, jejíž teplota je právě modulována.

Naproti tomu offset definuje prudkost zavírání ventilu při snižování teploty, čím vyšší offset, tím hlubší modulace ventilu. Funkce je aktivní, pouze v pásmu teploty mezi žádanou hodnotou a žádanou hodnotou plus rozdílem.

Důležité: Funkce "Modulačního termostatu" by neměla být užívána u samostatně stojících jednotek, ale pouze u centralizovaných systémů. De facto, v předešlém případě uzavření ventilu může způsobit pokles tlaku a následkem toho odstavení kompresoru.

Příklady provozu:

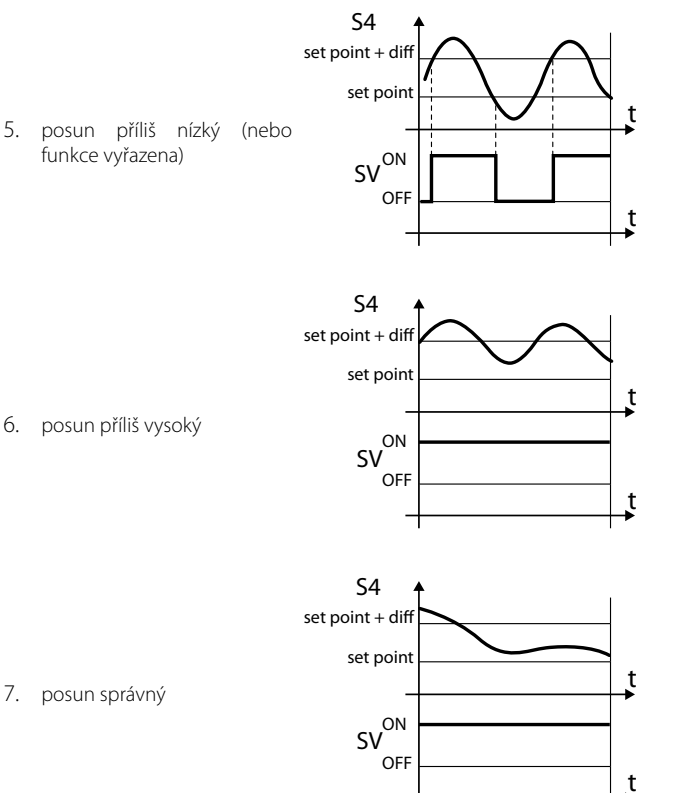

Legenda:

Fig. 5.q

## diff= diferenciál

SV= solenoidní ventil (řízení teploty vitríny)

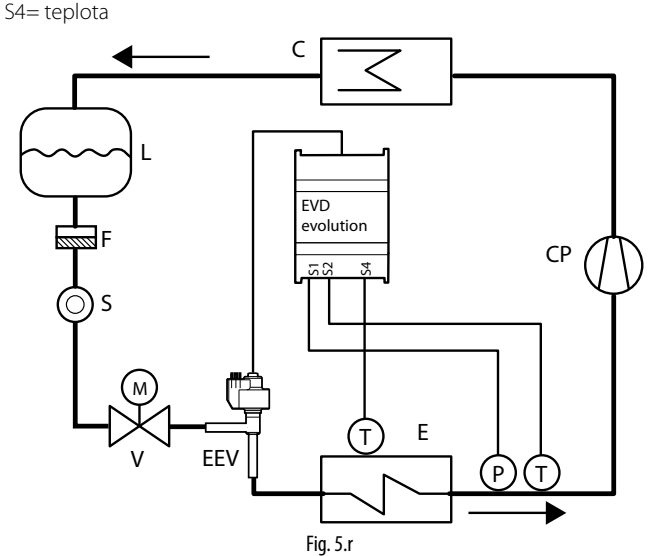

Legenda:

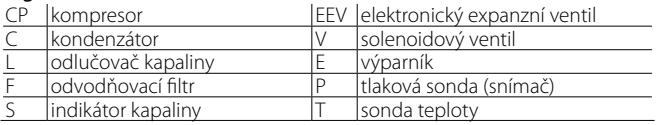

#### *Zapojení viz odstavec "Obecné schéma zapojení".* **Záložní sondy na S3 & S4**

 $\blacktriangle$ Pozor: tato regulace je kompatibilní s nastavením parametru "hlavní regulace" na hodnoty 1…18.

V tomto případě sonda tlaku S3 a sonda teploty S4 budou použity místo sond S1 a S2 v případě poruchy jednoho nebo obou aby byla zajištěna maximální spolehlivost jednotky.

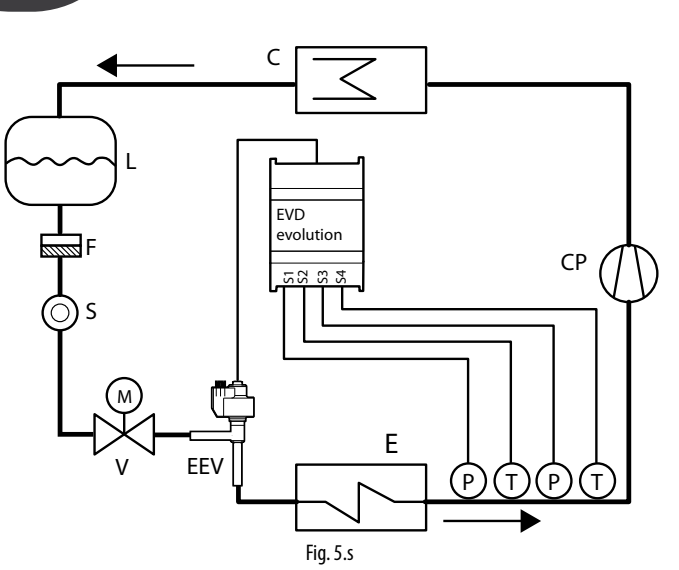

#### Legenda:

Key:

| kompresor           | EEV elektronický expanzní ventil |
|---------------------|----------------------------------|
| kondenzátor         | solenoidový ventil               |
| lodlučovač kapaliny | <b>V</b> ýparník                 |
| lodvodňovací filtr  | tlaková sonda (snímač)           |
| lindikátor kapaliny | sonda teploty                    |

*Zapojení viz odstavec "Obecné schéma zapojení".*

#### **Měření podchlazení**

Tato funkce měří podchlazení pomocí sondy tlaku a sondy teploty, které jsou připojeny na vstupy S3 a S4. Údaje lze odeslat regulátoru připojenému do sériové sítě (např. pCO).

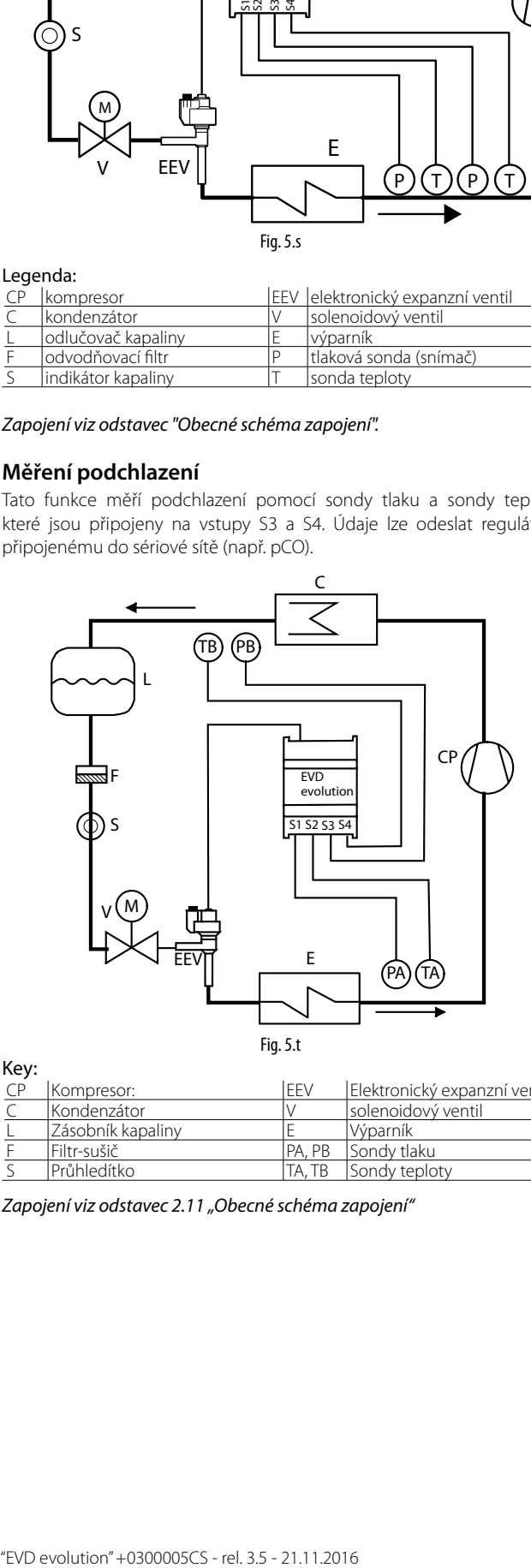

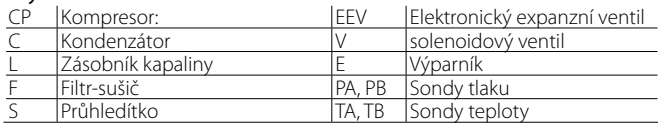

*Zapojení viz odstavec 2.11 "Obecné schéma zapojení"*

Měření podchlazení využívá rozdíl mezi kondenzační teplotou měřenou podle relativního tlaku a teploty kapalného chladiva na výstupu kondenzátoru. Tento údaj určuje náplň chladiva v okruhu.

Hodnota poblíž 0 K může svědčit o nedostatku chladiva, což může snížit účinnost chladicího okruhu, snížení hmotnostního průtoku expanzním ventilem a výkyvy teploty přehřátí. Kromě toho může svědčit o úniku chladiva z okruhů, v nichž je známa jmenovitá teplota podchlazení.

Příliš vysoká hodnota podchlazení, například vyšší než 20 K, pokud ji nevyžaduje aplikace, může svědčit o přeplnění chladivem, a může způsobit nadměrný kondenzační tlak, s následným snížením účinnosti chladicího okruhu a někdy vede i k vypnutí kompresoru ochranou proti přetlaku.

#### **Reverzní ochrana vysoké kondenzační teploty (HiTcond) na S3**

The aim of reverse HiTcond protection is to limit the condensing pressure in the refrigerant circuit by opening the valve rather than closing it. This function is recommended, rather than the HiTcond protection function described previously, in refrigerant circuits without a liquid receiver and where the condenser is smaller than the evaporator (e.g. air-to-water heat pumps). In this case, in fact, closing the valve would obstruct the flow of refrigerant to the condenser that, lacking sufficient volume for the refrigerant to accumulate, would cause an increase in condensing pressure. This function is especially useful for condensers in  $\mathrm{CO}_2$  cascade systems. See the chapter on Protectors.

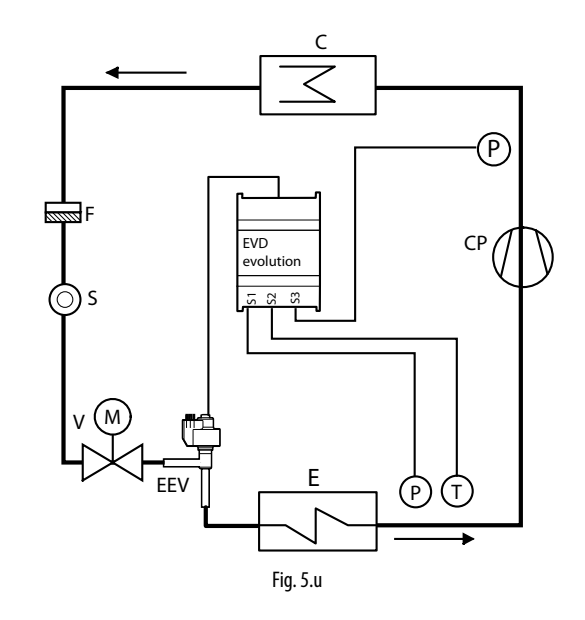

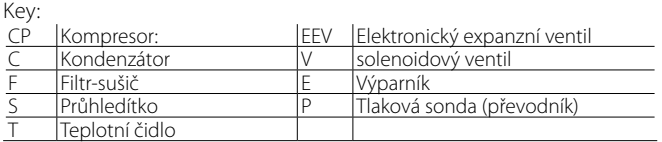

*Schéma zapojení viz odstavec "Obecné schéma zapojení".*

# **6. FUNKCE**

# **6.1 Síťové připojení**

EVD evolution je možno napájet střídavým napětím 24 Vac nebo stejnosměrným napětím 24 Vdc. v případě napájení stejnosměrným napětím po prvním uvedení do provozu nastavte parametr "Typ napájení"=1 ke spuštění regulace.

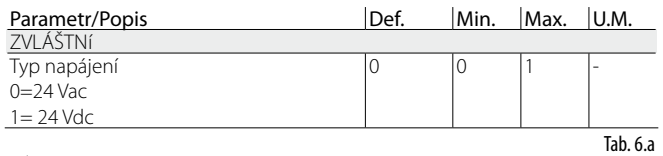

Pozor: v případě napájení stejnosměrným napětím v případě výpadku napětí není provedeno nouzové uzavření ventilu ani v případě zapojení modulu EVD0000UC0.

# **6.2 Síťové zapojeníe**

Důležité: Pro nastavení adresy pLAN postupujte podle pokynů uvedených v kap. 4.

Pro síťové zapojení driveru typu RS485/ModbusR je kromě parametru síťové adresy (viz odstavec 4.2) nutno nastavit také rychlost komunikace v pomocí parametru "Síťová nastavení".

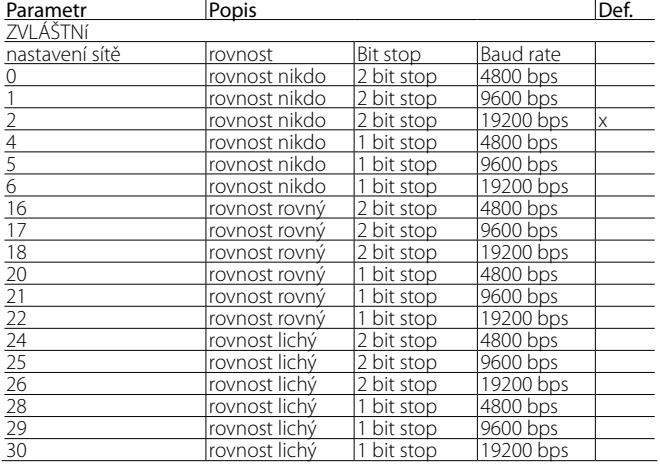

Tab. 6.b

 Poznámka: Chcete-li použít protokol Carel je nutné použít výchozí nastavení:

- rozměr bytu: 8 bit;
- stop bit: 2;
- rovnost: nikdo.

# **6.3 Vstupy a výstupy**

#### **Analogové vstupy**

Dané parametry slouží pro výběr typu tlakové sondy/čidla tekutiny S1 a S3 a teplotního čidla S2 a S4 jakož i možnosti kalibrovat signál tlaku a teploty. Ohledně výběr typu tlakové sondy/čidla tekutiny S1 a S3 viz kapitola "Uvedení do provozu".

#### Vstupy S2, S4

Možnosti: standardní čidla NTC, vysokoteplotní NTC, kombinovaná teplotní a tlaková čidla a vstup 0 -10 Vdc. Pro S4 není vstup 0 - 10 Vdc dostupný. Při výběru typu čidla se automaticky nastaví hodnoty alarmu při minimální a maximální hodnotě. Viz kapitolu "Alarmy". Pomocné čidlo S4 se používá při různých aplikacích (např. řízení přehřátí s kompresorem BLDC, rozšíření I/O pro pCO, měření podchlazení) nebo jej lze použití jako zpětné čidlo pro hlavní čidlo S2.

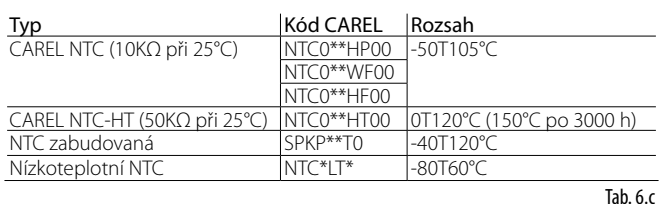

Důležité: v případě kombinované sondy NTC zvolte také parametr, který odpovídá patřičnému poměrové sondě tlaku.

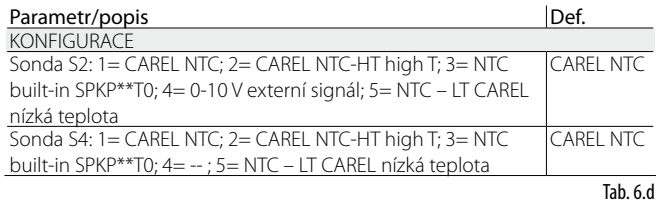

#### Vstup S3

Pomocná sonda S3 je přiřazena k ochraně vysoké kondenzační teploty, nebo může sloužit jako záložní zdroj pro hlavní sondu S1. Pokud není sonda, které je právě používána, zahrnuta v seznamu, zvolte jakoukoliv z poměrových 0 až 5 V nebo elektronických 4 až 20 mA sond, a poté manuálně modifikujte minimální a maximální měření u parametrů z výroby, které odpovídají čidlům.

# Důležité:

• čidla S1 a S3 musejí být stejného typu, protože je čidlo S1 poměrové (tlakové čidlo nebo snímač hladiny CAREL), i S3 musí být poměrové;

- Sondy S3 a S4 se projeví jako NEPOUŽÍVANÁ, pokud je nastaven parametr"pomocného řízení" jako "DEAKTIVOVÁN". Pokud má "pomocné řízení" jakékoliv jiné nastavení, zobrazí se tovární nastavení pro použité sondy, které může být zvoleno dle typu.
- Čidlo S1 = snímač hladiny CAREL je nutno nastavit podle "Hlavního řízení"="Řízení hladiny tekutiny ve výparníku snímačem CAREL" nebo "Řízení hladiny tekutiny v kondenzátoru snímačem CAREL". Čidlo S3 = Hladina tekutiny CAREL je nastaveno v případě řízení hladiny tekutiny programovatelným řízením.

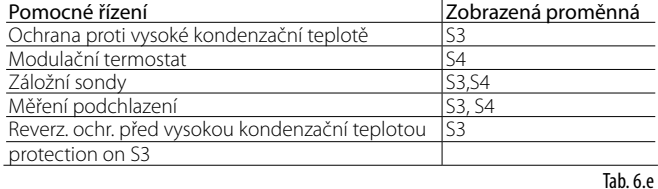

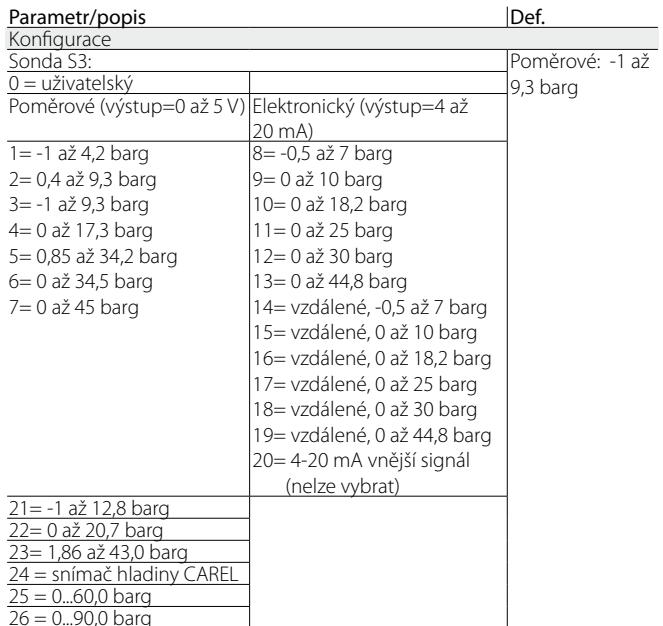

Tab. 6.f

## **Kalibrace tlakových sond S1, S3 a teplotních sond S2 a S4 (parametry posunu a zesílení)**

V případě nezbytnosti kalibrace:

**CZE**

- Tlakových sond S1 a/nebo S3 je možné použít parametr posunu, který představuje konstantu, která je přidaná k signálu v oblasti celého rozsahu měření, a může být vyjádřena v barg/psig. Pokud je nutné kalibrovat signál 4 až 20 mA, který přichází z vnějšího regulátoru na vstupu S1, mohou být použity jak parametry posun, tak zesílení, parametry zesílení modifikují sklon křivky v poli 4 až 20 mA.
- Z teplotní sondy, S2 nebo S4 lze využít parametr offset, který představuje konstantu přičítanou k signálu v celém rozsahu měření, a který lze vyjádřit v °C/°F. Pokud je nutno kalibrovat signál 0 až 10 Vss z vnějšího ovladače na vstupu S2, lze využít offset i zesílení, druhý z parametrů upravuje sklon čáry průběhu 0 až 10 Vss.

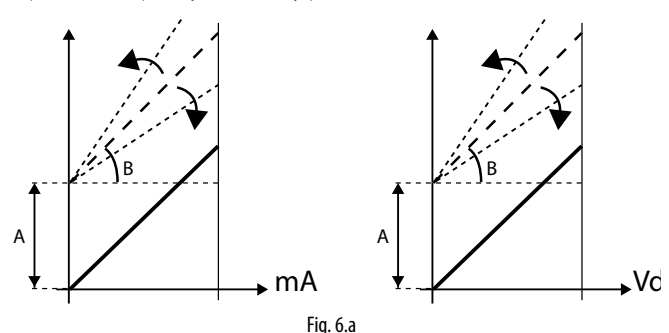

Legenda:

 $A=$  offset -  $B=$  zisk

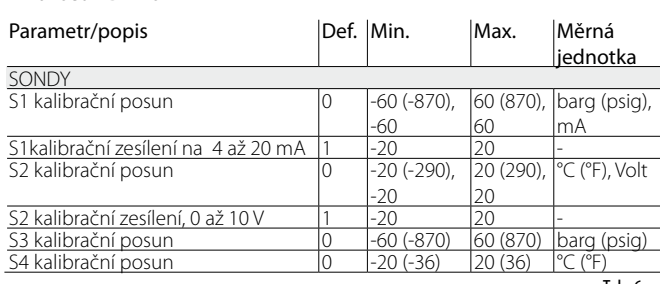

Tab. 6.g

## **Digitální vstupy**

Funkce digitálních vstupů 1 a 2 je možné nastavit parametrem podle následující tabulky: Parametr/Popis Def. Min. Max. Měrná jednotka

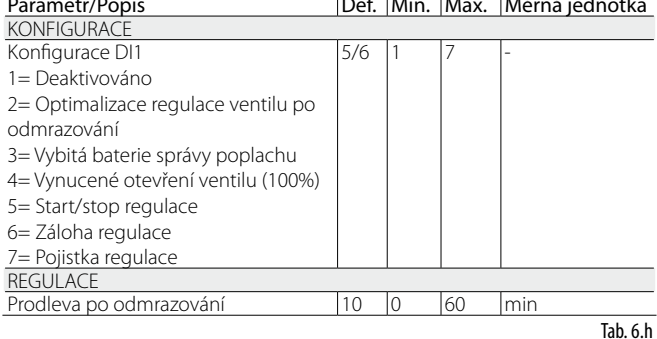

Optimalizace regulace ventilu po odmrazování: Konfigurovaný digitální vstup slouží ke komunikaci aktivity stavu odmrazování driveru.

Odmrazování aktivní = kontakt uzavřen. Po vstupu do režimu Programování výrobce je možné nastavit prodlevu spuštění po odmrazování.

Řízení alarmu vybité baterie: Pokud je nakonfigurovaný digitální vstup připojený k modulu napájení baterie pro EVD evolution EVBAT00400, ovadač signalizuje stav vybité nebo vadné baterie za účelem vygenerování zprávy alarmu a upozornění technické asistence, že je nutné provést preventivní údržbu. Viz schéma zapojení v kapitole 2.

Vynucené otevření ventilu: nepodmíněným způsobem se při uzavření digitálního vstupu úplně otevře (100%). Při opětovném otevření se ventil uzavře a uvede se do polohy určené parametrem "otevření ventilu při spuštění" na dobu předběžného umístění. Potom začne regulace.

#### Start/stop regulace:

digitální vstup uzavřen: regulace aktivována;

digitální vstup otevřen: driver v pohotovnostním režimu stand-by (viz odstavec "Stavy regulace");

Pozor: toto nastavení vylučuje, aby aktivace/deaktivace regulace mohla přijít po síti. Viz následující volby.

- Záloha regulace: v případě připojení do sítě a přerušení komunikace driver prověří stav digitálního vstupu za účelem určení stavu regulace, aktivní nebo stand-by;
- Pojistka regulace. v případě připojení do sítě aby byla regulace aktivována je nutné, aby driver přijal příkaz k aktivaci regulace a nakonfigurovaný digitální vstup byl uzavřen. Pokud je digitální vstup otevřen, je driver stále v pohotovostním režimu stand-by.

#### Priority digitálních vstupú

Je možné, že vznikne případ, kdy naprogramování digitálních vstupů 1 a 2 je stejné, nebo jsou nastavení nekompatibilní (např.: digitální vstup 1 = záloha regulace, digitální vstup 2 = pojistka regulace). Vzniká tedy problém při určení, jakou funkci provede každý driver.

Pro účely každé volby slouží typ funkce, primární (PRIM) nebo sekundární (SEC), jak je vidět v tabulce:

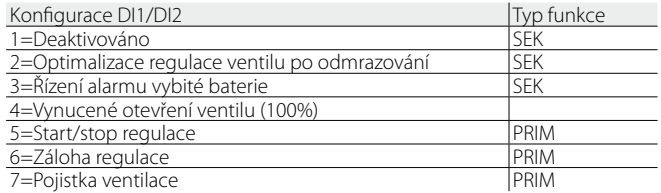

Jsou tedy 4 možné typy nastavení digitálních vstupů s funkcí typu primární nebo sekundární

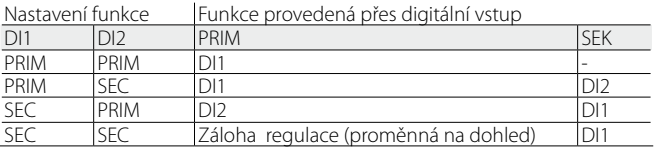

Upozorňujeme, že:

- v případě digitálních vstupú 1 a 2 nastavených pro provedení funkce typu PRIM je provedena pouze funkce vstupu 1;
- v případě digitálních vstupú 1 a 2 nastavených pro provedení funkce typu SEK je provedena pouze funkce SEK vstupu 1; driver bude nastaven na "Zálohu regulace" s hodnotou vstupu danou proměnnou "Záloha regulace na dohled".

#### **Výstup relé**

Výstup relé může být nakonfigurován jako:

- výstup relé alarmu. Viz kapitola Alarmy;
- příkaz pro solenoidní ventil;
- relé signalizace stavu elektronického expanzního ventilu. Kontakt relé je otevřen pouze pokud je ventil zavřen (otevření=0%). Jakmile je zahájena regulace (otevření >0%, s hysterezí), kontakt relé je uzavřen
- řídicí signál relé: relé je ovládané digitální proměnnou přístupnou sériovým vedením (přímý řídicí signál relé).

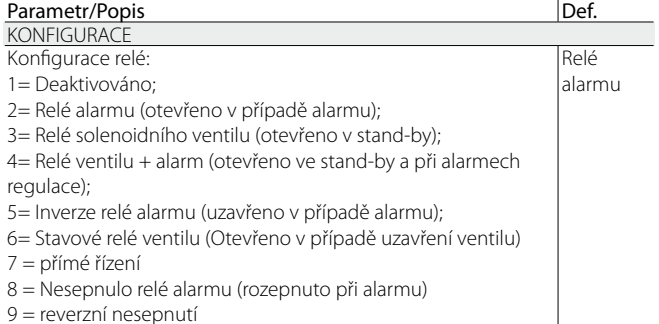

Tab. 6.i

# **6.4 Stav řízení**

Driver elektronického ventilu má 6 různých typů stavu řízení, každý může odpovídat specifické fázi při provozu chladící jednotky a určitého stavu systému driver-ventil. Stav může být následující:

- Vynucené zavření: Inicializace polohy ventilu při zapínání přístroje;
- Připravenost: Žádné řízení teploty, jednotka je vypnutá;
- Čekání: Otvírání ventilu před spuštěním řízení, takzvané předpolohování, když se jednotka spouští, a zpoždění po odmrazování;
- Řízení: Probíhá řízení elektronického ventilu, jednotka zapnuta;
- Polohování: Kroková změna v poloze ventilu, odpovídající startu regulace při změně chladící kapacity řízené jednotky (pouze pro LAN EVD, který je připojený k pCO);
- Zastavení: Konec řízení se zavřeným ventilem, odpovídá ukončení řízení teploty chladící jednotky, a poté se spustí fáze režimu připravenosti;
- Rozpoznání chyby motoru ventilu: viz odstavec 9.5
- Probíhá ladění: viz odstavec 9.5

#### **Nucené zavírání**

Nucené zavírání je provedeno poté, co je spuštěn driver, a odpovídá počtu kroků zavírání, rovných parametru "Zavírací kroky", podle typu zvoleného ventilu. Toto slouží k opětovnému srovnání ventilu s fyzickou polohou odpovídající kompletně zavřenému ventilu. Driver a ventil jsou tedy připraveny k řízení a oba srovnány na 0 (nulu). Při spuštění je nejprve provedeno nucené zavírání, a poté se spustí fáze režimu připravenosti.

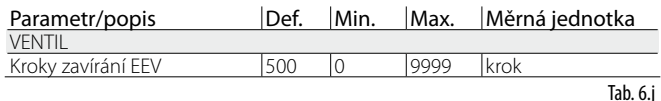

K uzavření ventilu dojde v případě výpadku napájecího napětí 24 Vac, pokud je připojen modul EVD0000UC0. V takovém případě parametr "Nucené uzavření ventilu nedokončeno", viditelné pouze pro dohled, je nuceně nastaven na 1. Při spuštění, pokud nucené uzavření ventilu nedopadlo úspěšně:

- 1. Programovatelný ovladač Master prověří hodnotu parametru a pokud je 1, rozhodne se, jaká strategie je lepší na základě daného použití;
- 2. driver při spuštění umístí ventil tak, jak je uvedeno v odstavci "Předběžné umístění/počátek regulace". reset parametru na 0 (nulu) vyžaduje ovladač Master (např. pCO), driver po zapsání parametru 1 uvede tuto hodnotu na 0 (nulu), pouze pokud provede úspěšně nucené nouzové uzavření.

#### **Režim připravenosti**

Režim připravenosti odpovídá situaci, kdy nejsou obdrženy žádné signály pro řízení elektronického ventilu. Toto se běžně objeví:

- Pokud se zastaví činnost chladící jednotky, buď pokud se vypne manuálně (např. tlačítkem, supervizorem), nebo pokud dosáhne žádané hodnoty řízení;
- Během odmrazování, kromě těch, která jsou provedena obrácením cyklu (nebo obtok horkého plynu).

Obecně říkáme, že elektronický driver ventilu je ve stavu pohotovosti, když se vypne kompresor nebo zavře solenoidový ventil. Ventil se zavírá a otvírá podle nastavení "Otevření ventilu v poh. režimu". Procento otevření určuje nastavení "Pozice ventilu v poh. režimu". V této fázi může být aktivována manuální regulace polohy.

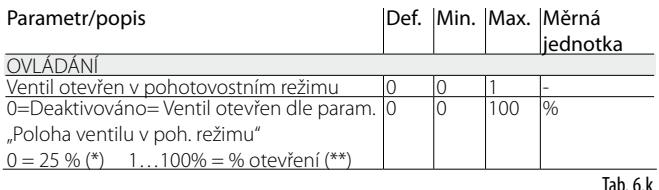

Tyto dva parametry určují pozici ventilu v pohotovostním režimu podle max. a min. počtu kroků ventilu.

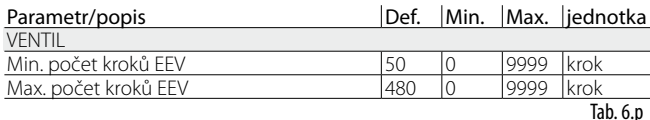

(\*) Platí tento vzorec:

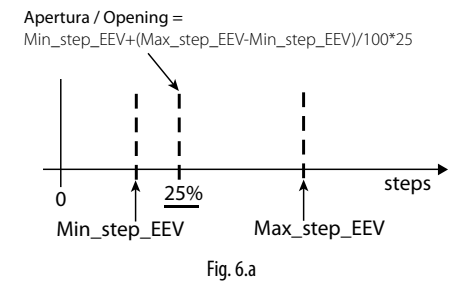

(\*\*) V tomto případě platí vzorec:

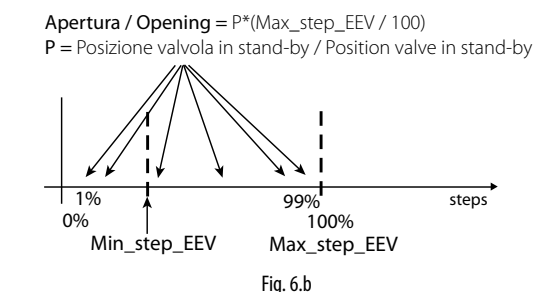

Pozn.: při nastavení "Otevření ventilu v poh. režimu=1" se pozice ventilu při nastavení "Otevření ventilu v poh. režimu"=0 a 25 neshodují. Viz výše uvedené vzorce

## **Předpolohování/řízení spuštění**

Pokud je během režimu připravenosti obdržen požadavek řízení, před spuštěním řízení je ventil nastaven do přesné výchozí polohy.

Doba předběžného umístění je dobou, ve které je ventil podržen v pevné poloze v souladu s parametrem "Otevření ventilu při spuštění".

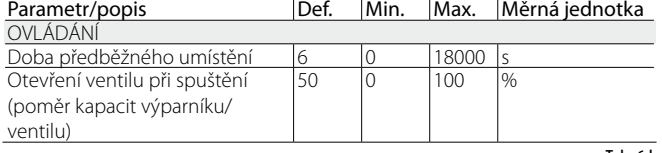

Tab. 6.l

**CZE**

Parametr otevření ventilu se nastaví na základě vztahu mezi jmenovitým chladicím výkonem výparníku a ventilu (např. jmenovitý chladicí výkon výparníku: 3kW, jmenovitý chladicí výkon ventilu: 10kW, otevření ventilu  $= 3/10 = 33\%$ ).

#### Pokud je požadavek kapacity větší než 100%:

Otevření (%) = (otevření ventilu při spuštění);

#### Pokud je požadavek kapacity menší než 100% (řízení kapacity):

Otevření (%) = (otevření ventilu při spuštění) · (aktuální kapacita chlazení), kde aktuální kapacita chlazení jednotky je zaslána driveru přes LAN pomocí pCO regulátoru. Pokud je driver samostatnou jednotkou, rovná se toto vždy

## Poznámka:

• Tento proces slouží k předvídání pohybu a ke znatelnému přiblížení ventilu k poloze činnosti ve fázích bezprostředně po spuštění jednoty;

• Pokud se vyskytují problémy s navracením kapaliny po spuštění chladící jednotky, nebo u jednotek, které se často vypínají a zapínají, musí být otevření ventilu při spuštění sníženo. Pokud se vyskytují problémy s nízkým tlakem po spuštění jednotky, musí být otevření ventilu při spuštění zvýšeno.

#### **Čekání**

Když je dosaženo vypočítané polohy, bez ohledu na dobu trvání (toto se liší dle typu ventilu a objektivní polohy), následuje konstantní zpoždění 5 vteřin předtím, než se spustí aktuální fáze řízení. Toto vytváří rozumný interval mezi režimem připravenosti, ve kterém nemají proměnné žádný význam, protože zde není žádný tok chladiva, a fází řízení.

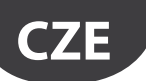

#### Řízení

Požadavek chlazení může být obdržen zavřením digitálního vstupu 1 nebo přes síť (pLAN). Solenoid nebo kompresor jsou aktivovány, pokud ventil, následně po procesu předpolohování, dosáhl vypočítané pozice. Následující obrázek znázorňuje sekvenci událostí pro spuštění řízení chladící jednotky.

#### **Zpoždění řízení po odmrazování**

Některé typy chladících jednotek mají problémy s řízením elektronického ventilu ve fázi provozu po odmrazování. V této periodě (10 až 20 minut po odmrazování), může být měření přehřátí změněno od vysoké teploty měděných trubek a vzduchu, což způsobí přílišné otvírání elektronického ventilu po prodlouženou dobu, během které se navrací kapalina do kompresorů, což není detekováno čidly připojenými k driveru. Navíc je v této fázi obtížné rozptýlit v krátkém čase nahromaděné chladivo ve výparníku, ačkoliv sondy správně změřila přítomnosti kapaliny (hodnota přehřátí je nízká nebo nulová).

Driver může přijmout informace o probíhající fázi odmrazování přes digitální vstup 2. Parametr "Prodleva spuštění po odmrazování" nastavuje prodlevu při obnovení řízení, což řeší tento problém. Během tohoto zpoždění zůstane ventil v bodu předpolohování, zatímco jsou ovládány všechny běžné procesy alarmů sond, atd.

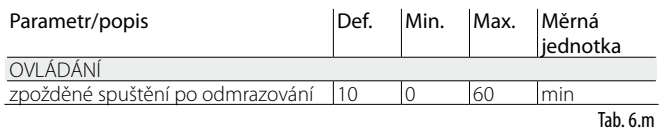

Důležité: pokud by měla klesnout teplota přehřátí pod žádanou hodnotu, řízení pokračuje, i když ještě nevypršelo zpoždění.

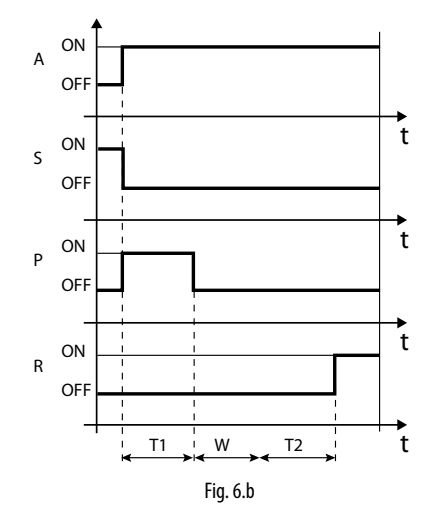

#### Legenda:

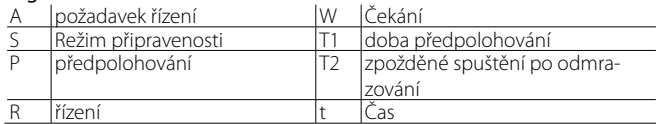

#### **Polohování (změna chladící kapacity)**

Tento stav řízení platí jen pro ovládač připojení k pCO po LAN. Pokud se změní chladící kapacita jednotky alespoň o 10%, zaslané z pCO přes pLAN, je ventil polohován proporcionálně. V praxi to dovoluje změny polohy, počínaje aktuální polohou, proporcionálně k tomu, jak se chladící kapacita jednotky zvýšila nebo snížila v procentech. Pokud se dosáhlo vypočítané polohy, bez ohledu na dobu trvání, (toto se liší dle typu ventilu a polohy), následuje konstantní zpoždění 5 vteřin předtím, než se spustí aktuální fáze řízení.

Poznámka: Pokud není k dispozici informace o změně chladící kapacity jednotky, bude toto vždy bráno jako stoprocentní činnost, a tudíž nebude tento proces nikdy použit. V takovém případě musí být řízení PID více reaktivní (viz kapitolu Řízení), aby mohlo ihned reagovat se změnami zátěže, které nejsou vysílány do driveru.

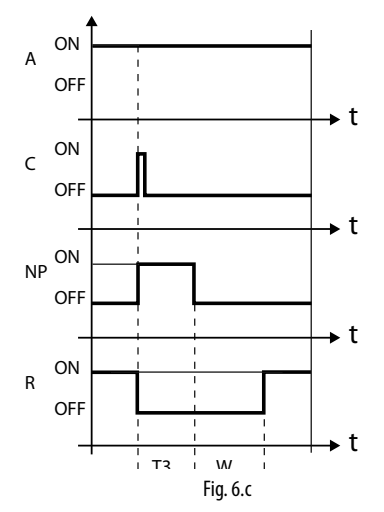

Legenda:

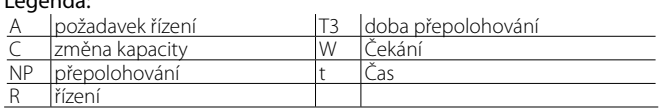

#### **Zastavení/konec řízení**

Proces zastavení dovoluje zavírat ventil z aktuální polohy, dokud nedosáhne 0 kroků, plus další počet kroků pro zajištění úplného zavření. Po ukončení fáze zastavení se ventil vrací do režimu připravenosti.

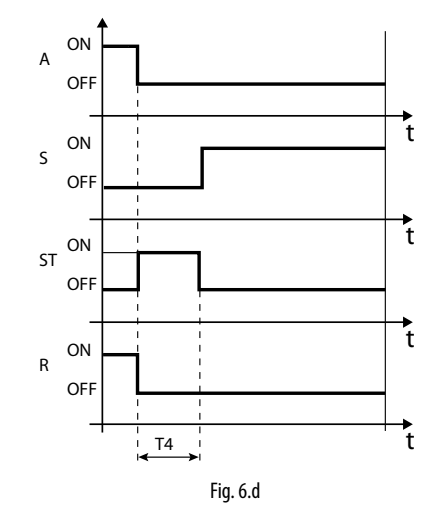

Legenda:

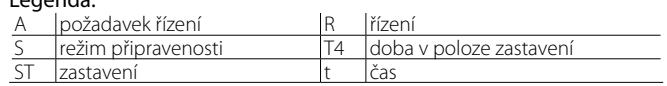

# **CARFI**

# **6.5 Pokročilé stavy řízení**

Stejně jako stav běžného řízení, může mít driver 3 speciální typy stavu odpovídajícího specifickým funkcím:

- Ruční polohování: Toto slouží k přerušení řízení, pohybem ventilu se nastaví požadovaná poloha;
- Obnovení fyzické polohy ventilu: Obnoví kroky fyzického ventilu, když je zcela otevřený nebo zcela zavřený;
- Odblokovat ventil: Nucené pohyby ventilu, pokud driver považuje ventil za zablokovaný.

#### **Manuální regulace polohy**

Manuální regulace polohy může být aktivována kdykoli během režimu připravenosti, nebo fáze řízení. Pokud byla aktivována manuální regulace řízení, slouží k libovolnému nastavení polohy ventilu pomocí odpovídajícího parametru.

Když je driver připojen k síti (např. k regulátoru pCO), může při chybě komunikace (chybě LAN) dojít k dočasnému zablokování parametrem a driver dodrží regulaci spuštění/zastavení, v závislosti na konfiguraci digitálních vstupů.

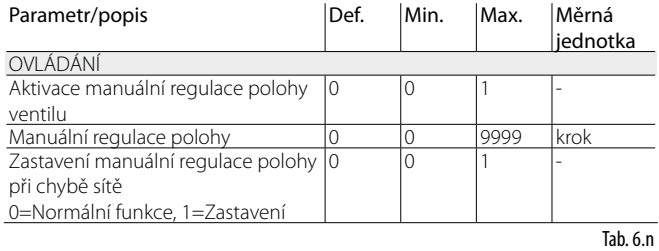

Řízení je pozastaveno, jsou aktivovány veškeré alarmy systému a řízení, nicméně nemůže být aktivováno ani řízení, ani ochrany. Manuální regulace polohy má tudíž přednost před jakýmkoliv stavem/ochranou driveru.

# Poznámka:

- Stav manuální regulace polohy ventilu není uložen při restartování po výpadku energie.
- Pokud ventil potřebuje být z jakéhokoliv důvodu udržován stacionárně po výpadku energie, postupujte následovně:
	- Odstraňte stator ventilu;
	- V režimu programování výrobcem nastavte v konfiguračních parametrem PID poměrové zesílení = 0. Ventil zůstane v poloze prvotního otevření nastavené příslušným parametrem

#### **Obnova fyzické pozice ventilu**

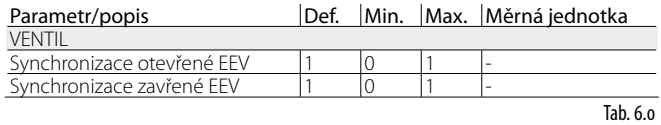

Tento proces je nezbytný, protože krokový motor skutečně během pohybu inklinuje ke ztrátě kroků. Tím, že může fáze řízení trvat nepřetržitě několik hodin, je pravděpodobné, že od určité doby na odhadnuté poloze zaslané ventilovým driverem, přesně neodpovídá fyzické pozici pohyblivého elementu. To znamená, že pokud driver dosáhne odhadem zcela uzavřené nebo zcela otevřené pozice, nemusí být ventil fyzicky v této pozici. Proces "Synchronizace" dovoluje driveru, aby provedl určitý počet kroků ve vyhovujícím směru pro opětovné srovnání ventilu, když je zcela otevřený, nebo zcela zavřený.

#### **LA** Poznámka:

- Nové sladění je standardní částí procesu nuceného zavírání, a je aktivováno při každém zastavení/spuštění driveru a ve fázi režimu připravenosti;
- Možnost aktivace nebo deaktivace procesu synchronizace závisí na mechanismech ventilu. Při nastavení parametru "ventilu", jsou dva synchronizační parametry definovány automaticky. Standardní hodnoty by neměly být změněny.

## **Odblokování ventilu**

Tento proces lze uplatnit, pouze pokud driver provádí řízení přehřátí. Odblokování ventilu je automatický bezpečnostní proces, který usiluje o odblokování ventilu, který je pravděpodobně zablokován na základě proměnných řízení (přehřátí, poloha ventilu). Proces odblokování může, nebo nemusí být úspěšný, to závisí na rozsahu mechanického problému ventilu. Pokud podmínky po více než 10 minut napovídají, že je ventil zablokován, spustí se proces maximálně pětkrát. Symptomy zablokovaného ventilu nezbytně neznamenají mechanickou blokaci. Mohou představovat i jiné situace:

**CZE**

- Mechanickou blokaci solenoidového ventilu ve směru elektronického ventilu (pokud je instalován);
- Elektrické poškození solenoidového ventilu proti směru elektronického ventilu;
- Blokaci filtru proti směru elektronického ventilu (pokud je instalován);
- Elektrické problémy s elektronickým ventilovým motorem;
- Elektrické problémy s propojovacími kabely driver ventil;
- Nesprávné elektrické propojení driver ventil;
- Problémy elektroniky s driverem ovladače ventilu;
- Poruchu ventilátoru/čerpadla sekundárního výparníku;
- Nedostatek chladiva v chladícím okruhu;
- Únik chladiva;
- Nedostatečné podchlazení v kondenzátoru;
- Elektrické/mechanické problémy s kompresorem;
- Usazeniny nebo vlhkost v chladícím okruhu;

Poznámka: Proces hodnoty odblokování je proveden v každém případě, toto je dáno tím, že nezpůsobuje mechanické nebo řídicí problémy. Proto před výměnou ventilu zkontrolujte tyto možné příčiny.

# **7. OCHRANY**

Ochrany jsou přídavné funkce, které jsou aktivovány při určitých situacích, které mohou být pro řízenou jednotku nebezpečné. Charakterizuje je integrální akce, tzn. postupné zrychlování při pohybu směrem od aktivační mezní hodnoty. Mohou zvýšit nebo přepsat (deaktivovat) běžné řízení PID. Oddělením nastavení těchto funkcí z řízení PID mohou být parametry nastaveny samostatně, to dovoluje např. běžné řízení, které je pomalejší, ale zároveň mnohem rychlejší v odezvě pokud jsou překročeny aktivační limity některé z ochran.

# **7.1 Ochrany**

Ochrany jsou 5:

**CZE**

- LowSH, nízké přehřátí;
- LOP, nízká teplota vypařování;
- MOP, vysoká teplota vypařování;
- High Tkond, vysoká kondenzační teplota;
- Reverzní HiTcond.

Poznámka: HITCond ochrany potřebují přídat sondu (S3) k těm, které jsou běžně používány, buď instalována na driveru, nebo připojena k regulátoru přes tLAN, pLAN, RS485/ Modbus®.

Hlavní body, které ochrany obsahují, jsou následující:

- Aktivační prahová hodnota: je nastavena v servisním režimu programování, v závislosti na provozních podmínkách řízené jednotky;
- Integrační čas, který určuje intenzitu (pokud je nastaven na 0, je ochrana deaktivována): nastaví se automaticky podle typu hlavního řízení;
- Alarm, s aktivační prahovou hodnotou (stejnou jako ochrana), a zpožděním (pokud je nastaveno na 0, deaktivuje signál alarmu).

Poznámka: Signál alarmu není závislý na působení ochrany a signalizuje pouze to, že byla překročena odpovídající mezní. Pokud je ochrana deaktivována (nulový integrační čas), je deaktivován i související signál alarmu.

Každá ochrana je ovlivněna proporcionálním parametrem zesílení (K) pro PID řízení přehřátí. Čím je větší hodnota K, tím je rychlejší reakce ochrany.

#### **Vlastnosti ochran**

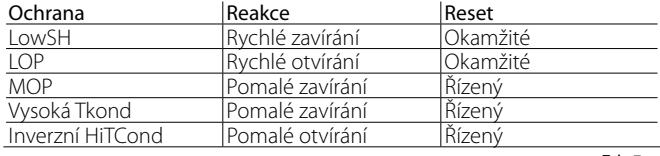

Tab. 7.a

Reakce: Souhrnný popis typu akce při řízení ventilu.

Reset: Souhrnný popis typu resetu po aktivaci ochrany. Reset je řízený, aby se zabránilo kolísání kolem aktivační prahové hodnoty, nebo okamžité opětovné aktivaci ochrany.

#### **LowSH (nízké přehřátí)**

Ochrana je aktivována proto, aby se předešlo návratu kapaliny do kompresoru z důvodu příliš nízké hodnoty přehřátí.

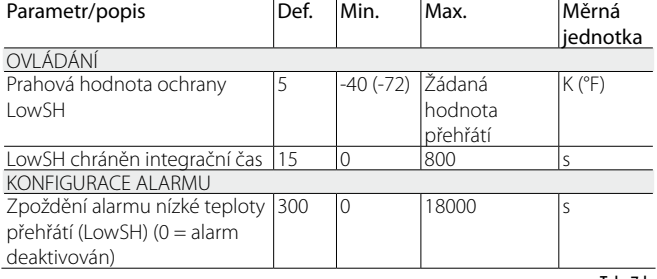

Tab. 7.b

Pokud hodnota přehřátí klesne pod prahovou hodnotu, systém přejde do stavu nízkého přehřátí, a expanzní ventil je regulován tak, že čím více teplota přehřátí klesne pod prahovou hodnotu, tím více se ventil přivře. Mezní LowSH, musí být nejvýše rovna nastavené hodnotě přehřátí. Nízké přehřátí integrační čas stanoví intenzitu zásahu: čím nižší hodnota, tím prudší zásah.

*Integrační čas je nastaven automaticky, na základě typu hlavního řízení.*

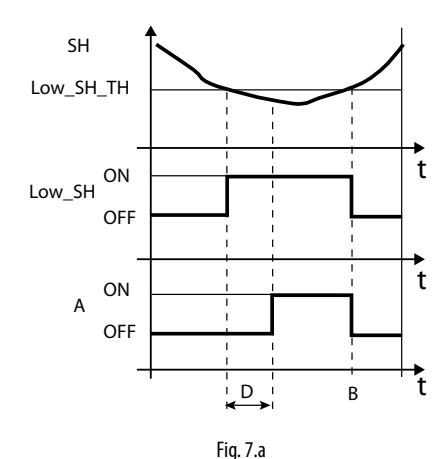

Legenda:

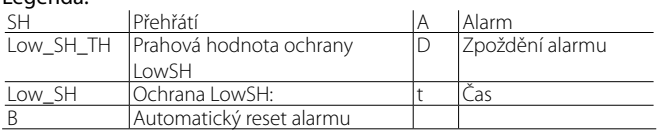

#### **LOP (nízký vypařovací tlak)**

LOP = Low Operating Pressure

Prahová hodnota ochrany LOP je užita jako nasycená výparná teplota, tudíž může být snadno porovnána s technickými specifikacemi poskytnutými výrobci kompresorů. Ochrana je aktivována k předcházení příliš nízkých hodnot vypařování, způsobených zastavováním kompresoru z důvodu aktivace spínače nízkého tlaku. Ochrana je velmi užitečná u jednotek s kompresory na desce (hlavně multistage), kde teplota inklinuje k náhlému poklesu při spuštění nebo zvýšení kapacity.

Pokud výparná teplota klesne pod prahovou hodnotu nízké vypařovací teploty, systém přejde do stavu LOP a zvýší se rychlost zavírání ventilu. Čím víc klesne teplota pod prahovou hodnotu, tím rychleji se ventil otevře. Integrační čas stanoví intenzitu zásahu: čím nižší hodnota, tím prudší zásah.

![](_page_35_Picture_582.jpeg)

#### *Integrační čas je nastaven automaticky, na základě typu hlavního řízení.*

## Poznámka:

• Prahová hodnota LOP musí být nižší, než stanovená výparná teplota jednotky, jinak by byla aktivována zbytečně, a byla by větší, než kalibrace spínače nízkého tlaku, a to by bylo zbytečné. Stejně jako počáteční odhad, může být toto nastaveno na hodnotu, která je přesně mezi dvěma indikovanými limity;

# CARFI

Legenda:

- Ochrana nemá smysl u vícenásobných systémů (vitríny), kde je odpařování udržováno konstantní a stav individuálních elektronických ventilů neovlivňuje hodnotu tlaku.
- Alarm LOP může sloužit jako alarm pro upozornění na únik chladiva z okruhu. Únik chladiva de facto způsobuje přílišné snížení výparné teploty, které je proporcionální z hlediska rychlosti a rozsahu vzhledem k množství rozptýleného chladiva.

![](_page_36_Figure_4.jpeg)

![](_page_36_Picture_581.jpeg)

## **MOP (vysoký vypařovací tlak)**

MOP = Maximum Operating Pressure

Prahová hodnota MOP je užita jako nasycená výparná teplota, tudíž může být snadno porovnána stechnickými specifikacemi poskytnutými výrobci kompresorů. Ochrana je aktivována pro předcházení příliš vysokých výparných teplot, způsobených přílišným pracovním přetížením kompresoru, se současným přehřátím motoru a možnou aktivací tepelné ochrany. Ochrana je velmi užitečná u jednotek s kompresorem na desce, pokud se spouští vysokým obsahem chladiva, nebo pokud se vyskytnou náhlé výkyvy v zátěži. Ochrana je také užitečná u vícenásobných skříní (vitrín), protože umožňuje aktivaci všech jednotek ve stejnou dobu, aniž by způsobily problémy s vysokým tlakem kompresorů. Pro snížení výparné teploty je nutné snížit výstup z chladící jednotky. Toto se může uskutečnit řízeným zavíráním elektronického ventilu. Z toho vyplývá, že dále již není řízeno přehřátí, a také zvýšení teploty přehřátí. Ochrana tedy bude mít pomalou reakci, která inklinuje k omezení zvýšení výparné teploty, udržováním této teploty pod prahovou hodnotou aktivace, přitom se snaží zastavit růstu přehřátí, jak je to jen možné. Běžné provozní podmínky nebudou dále trvat na základě aktivace ochrany, ale spíše na základě snížení obsahu chladiva, které způsobuje zvýšení teploty. Systém tudíž setrvá v těch nejlepších možných podmínkách (trochu nižších, než je prahová hodnota), dokud se nezmění podmínky zátěže.

![](_page_36_Picture_582.jpeg)

Tab. 7.d

*Integrační čas je nastaven automaticky, na základě typu hlavního řízení.*

Pokud se zvýší teplota vypařování nad mezní hodnotu MOP, systém přejde do stavu MOP a je přerušeno řízení, aby mohl být řízen tlak, a ventil se pomalu zavře, aby snížil výparnou teplotu.

Vzhledem k tomu, že je regulace integrační, závisí přímo na rozdílu mezi výparnou teplotou a prahovou hodnotou aktivace. Čím víc stoupne teplota nad prahovou hodnotu MOP, tím rychleji se ventil otevře. Integrační čas stanoví intenzitu zásahu: čím nižší hodnota, tím prudší zásah.

![](_page_36_Figure_14.jpeg)

#### Legenda:

![](_page_36_Picture_583.jpeg)

Důležité: Mezní hodnota MOP musí být větší než stanovená hodnota výparné teploty jednotky, jinak by mohla být aktivována zbytečně. Prahová hodnota MOP je často poskytována výrobcem kompresoru. Obvykle bývá mezi 10 °C a 15 °C.

Pokud zavírání ventilu způsobuje také přílišné zvýšení teploty sání (S2) nad prahovou hodnotu - může nastavit jen dohledový systém (PlantVisor, pCO, VPM), bude ventil zastaven pro prevenci přehřátí vinutí kompresoru, a bude čekat na snížení obsahu chladiva. Pokud je funkce ochrany MOP zakázána nastavením integrační doby na nulu, je současně s tím deaktivováno ovládání teploty sání.

![](_page_36_Picture_584.jpeg)

Na konci funkce ochrany MOP se řízení přehřátí restartuje tak, aby výparná teplota znovu nepřekročila mezní hodnotu.

#### **High Tkond (vysoká kondenzační teplota)**

Pro aktivaci ochrany vysoké kondenzační teploty (HiTkond), musí být připojeno tlaková sonda ke vstupu S3.

Ochrana je aktivována pro prevenci zastavení kompresoru kvůli příliš vysoké vypařovací teplotě a aktivaci spínače vysokého tlaku.

![](_page_36_Picture_585.jpeg)

Tab. 7.f

*Integrační čas je nastaven automaticky, na základě typu hlavního řízení.*

# **CZE**

# Poznámka:

- Ochrana je velmi užitečná u jednotek s kompresory na desce, pokud je vzduchem chlazený kompresor příliš malý, nebo pokud je znečištěný/ nefunguje při kritičtějších provozních podmínkách (vysoká venkovní teplota);
- Ochrana nemá smysl účel u vícenásobných systémů (vitríny), kde je kondenzační tlak udržován konstantní, a stav individuálních elektronických ventilů neovlivňuje hodnotu tlaku.

Ke snížení kondenzační teploty je nutné snížit výkon chladící jednotky. Toto se může uskutečnit řízeným zavíráním elektronického ventilu. Z toho vyplývá, že dále již není řízeno přehřátí, a také zvýšení teploty přehřátí. Ochrana tedy bude mít pomalou reakci, která inklinuje k omezení zvýšení kondenzační teploty, a to jejím udržováním pod aktivační prahovou hodnotou, zatímco se snaží zastavit zvyšování přehřátí, jak je to jen možné. Běžné provozní podmínky nebudou dále trvat na základě aktivace ochrany, ale spíše na základě snížení venkovní teploty. Systém tudíž setrvá v těch nejlepších možných podmínkách (trochu nižších, než je prahová hodnota), dokud se nezmění okolní podmínky.

![](_page_37_Figure_6.jpeg)

## Legenda:

![](_page_37_Picture_481.jpeg)

# Poznámka:

- Prahová hodnota HiTkond musí být větší, než jmenovitá kondenzační teplota jednotky, a nižší, než kalibrace spínače vysokého tlaku;
- Zavírání ventilu bude omezeno, pokud to způsobí přílišné snížení teploty vypařování.

## **Reverzní HiTcond (pro kaskádové systémy CO2)**

Jak již bylo uvedeno, reverzní ochrana vysoké kondenzační teploty (HiTcond) na S3 otevřením ventilu omezí kondenzační tlak v okruhu zaplavením části výparníku. Graf funkce je podobný jako u ochrany HiTcond.

Důležité: otevřením ventilu se také nejspíš aktivuje ochrana proti nízkému přehřívání LowSH, která má sklon omezovat otevření ventilu. Poměr integračních časů těchto proti sobě zasahujících ochran určuje také poměr efektivity jejich zásahů.

To se hodí zejména u kondenzátorů kaskádových systémů CO2, kde probíhá kondenzace v nízkoteplotním okruhu (také nazývaném "sekundární", B) v době, kdy se odpařuje chladivo v okruhu se střední teplotou ("primární", A).

![](_page_37_Figure_16.jpeg)

![](_page_37_Picture_482.jpeg)

*Zapojení viz odstavec "Obecné schéma zapojení"*

Poznámka: pro tento typ aplikace musí být pomocné chladivo CO2  $(R744)$ 

![](_page_37_Picture_483.jpeg)

Driver ovládá přehřívání chladiva v primárním okruhu (A), současně měří kondenzační tlak chladiva v sekundárním okruhu (B). Když kondenzační teplota překročí práh ochrany HiTCond, je normální řízení přehřívání překonáno vynuceným otevřením ventilu, rychlostí nepřímo úměrnou integračnímu času HiTCond. Otevření EEV snižuje přehřívání primárního okruhu, což zvýší koeficient přestupu tepla a tím sníží kondenzační tlak v sekundárním okruhu.

Práh reverzní ochrany HiTcond pro kaskádové aplikace CO2 se musí nastavit podle očekávané teploty vypařování v primárním okruhu. Prahovou hodnotu je nutno nastavit nejméně o 3 - 5 °C výše než je minimální teplota vypařování v primárním okruhu. Při nižších hodnotách je dosažení limitu tlaku nekompatibilní s účinností přestupu tepla. Kromě toho se může objevovat kmitání hodnot v důsledku snahy omezit nízké přehřívání v primárním okruhu a současně i tlak v sekundárním okruhu.

# **8. TABULKA PARAMETRŮ**

![](_page_38_Picture_487.jpeg)

![](_page_39_Picture_498.jpeg)

![](_page_40_Picture_870.jpeg)

![](_page_41_Picture_1398.jpeg)

![](_page_42_Picture_530.jpeg)

\*Uživatel: A=Servis (instalační technik), C=Výrobce

\*\*Typ proměnné: A=analogová, D=digitální, I=integer

# **8.1 Ednotka měření**

V menu konfiguračních parametrů, s přístupem pouze přes heslo výrobce, si může uživatel zvolit měrnou jednotku pro driver:

- jednotky SI (°C, K, barg);
- imperiální jednotky (°F, °R, psig).

Poznámka: Měrná jednotka K označuje stupně Kelvina, vhodné k měření přehřátí a souvisejících parametrů.

Při změněně jednotky měření budou přepočítány všechny hodnoty uložených parametrů na driveru a všechny hodnoty čtené sondami. To znamená, že při změně jednotky měření zůstane řízení nezměněno.

Příklad 1: Čtený tlak je 100 barg bude automaticky převeden na odpovídající hodnotu 1450 psig.

Příklad 2: Parametr "Nastavená hodnota přehřátí" nastavený na 10 K bude okamžitě převeden na odpovídající hodnotu 18 °F.

Příklad 3: Parametr "S4 MAX teplota alarmu", nastavený na 150 °C, bude okamžitě převeden na odpovídající hodnotu 302 °F.

O Poznámka: V důsledku omezení vnitřní aritmetiky driveru nelze převést hodnoty tlaku vyšší než 200 barg (2900 psig) a teploty vyšší 200 °C (392 °F).

# **8.2 Proměnné přístupné po sériové komunikaci**

![](_page_43_Picture_1312.jpeg)

(\*) Zobrazenou hodnotu proměnné musíte vydělit 100, umožňuje rozlišení jedné setiny baru (psig).

![](_page_43_Picture_1313.jpeg)

Tab. 8.b

# **8.3 Proměnné používané podle typu řízení**

Tabulka níže zobrazuje proměnné využívané driverem podle nastavení parametrů "Hlavního řízení" a "Pomocného řízení":

Tyto proměnné lze zobrazit vyvoláním režimu displeje (viz odstavec 3.3 Režim displeje) a po sériovém připojení pomocí VPM, PlantVisorPRO, ..... Postup zobrazení hodnot proměnných:

- Stiskněte UP/DOWN;
- Stiskněte tlačítko DOWN pro přemístění na další proměnnou/zobrazení menu;
- Stiskněte tlačítko Esc pro návrat do standardního zobrazení.

![](_page_44_Picture_715.jpeg)

(\*) Stav digitálního vstupu: 0=otevřen, 1=zavřen.

 $\sqrt{2}$ 

![](_page_44_Picture_716.jpeg)

Tab. 8.c

# **9. ALARMY**

# **9.1 Alarmy**

**CZE**

Existují dva typy alarmů:

- Systémový: Motor ventilu, EEPROM, sonda a komunikace;
- řízení: nízké přehřátí, LOP, MOP, vysoká kondenzační teplota, nízká teplota sání.

Aktivace alarmů závisí na nastavení prahové hodnoty a parametrech zpoždění aktivace. Nastavení zpoždění na 0 deaktivuje alarmy. Parametry EEPROM jednotky a alarm provozních parametrů vždy zastaví řízení. Všechny alarmy jsou automaticky resetovány, pokud již netrvají jejich příčiny. Kontakt relé alarmu se rozepne, pokud je relé konfigurováno jako relé alarmu pomocí odpovídajícího parametru. Signalizace alarmové události na driveru závisí na tom, zda je přítomna LED deska, nebo deska displeje, jak můžete vidět níže.

Poznámka: Alarm LED se spustí pouze pro systémové alarmy, ne pro řídicí alarmy.

Příklad: Alarm systému displeje na LED desce:

![](_page_45_Figure_9.jpeg)

Fig. 9.f

Poznámka: LED alarmu se rozsvítí pouze pokud je připojen modul EVBAT\*\*\* (volitelný), tím se zajistí požadovaná energie pro zavření ventilu. Displej zobrazí oba typy alarmů ve dvou různých režimech:

## **Tabulka alarmů**

• Systémový alarm: Na hlavní stránce se zobrazí blikající zpráva ALARM. Stisknutím tlačítka Help se zobrazí popis alarmu, a v pravém horním rohu se zobrazí celkový počet aktivních alarmů.

![](_page_45_Figure_14.jpeg)

Fig. 9.g

• Alarm řízení: Vedle blikající zprávy ALARM zobrazí hlavní stránka typ aktivované ochrany.

![](_page_45_Picture_801.jpeg)

![](_page_45_Figure_18.jpeg)

#### Poznámka:

- Pro zobrazení seznamu alarmů stiskněte tlačítko Help, a listujte v seznamu pomocí tlačítek UP/DOWN;
- Alarmy řízení mohou být vyřazeny nastavením odpovídajícího zpoždění na nulu.

![](_page_45_Picture_802.jpeg)

![](_page_46_Picture_521.jpeg)

(\*) V případě napájení AC a parametru "Typ napájení" nastaveném na DC není zobrazen žádný alarm

(\*\*)Alarm viditelný pouze pokud je driver připojen k modulu EVDBAT00400 a je odpovídajícím způsobem konfigurován digitální vstup.

## **9.2 Konfigurace alarmového relé**

Pokud není zapnutý driver, je kontakt relé rozepnutý.

Během běžné činnosti může být také deaktivován (a tudíž bude vždy rozepnutý), nebo konfigurován jako:

- Relé alarmu: Během běžné činnosti je kontakt sepnutý, rozepne se, pokud je aktivován jakýkoliv alarm. Může sloužit k vypnutí kompresoru a systému v případě alarmů.
- Relé solenoidu: Během běžné činnosti je kontakt relé sepnutý, rozepne se pouze v režimu připravenosti. V případě alarmu nenastane žádná změna.
- Relé solenoidu + alarmu: Během běžné činnosti je kontakt relé sepnutý, rozepne se pouze v režimu připravenosti a/nebo při alarmech LowSH, MOP, vysoká Tkond a alarmech nízké teploty sání. Toto je podle alarmů, uživatel může chtít chránit jednotku zastavením průtoku chladiva nebo vypnutím kompresoru.
- přímo řízení: relé je ovládané proměnnou po sériovém vedením;
- chybné sepnutí relé alarmu (rozepnuto při alarmu);
- Reverzní chybné sepnutí relé alarmu (sepnuto při alarmu).

Jestliže je při výpadku hlavního napájení ovladač připojen k modulu Ultracap module, spustí se postup vynuceného nouzového sepnutí ventilu a rozsvítí se červená kontrolka. Jakmile proběhne postup nouzového sepnutí, je výsledek indikován hodnotou parametru "Stav alarmu nesepnutí":

- $0 = 1$  spěšné sepnutí;
- 1 = Neúspěšné sepnutí.

Ovladač bude vypnut. Jestliže se sepnutí nezdaří při příštím restartu a parametr "Konfigurace relé " = 8 či 9, na displeji se zobrazí alarm "vybitá baterie" a relé bude aktivováno podle nastavení (rozepnuté či sepnuté).

![](_page_46_Picture_17.jpeg)

```
Alarm "vybitá baterie":
```
- nemá vliv na polohování ventilu, je to jen signál;
- není aktivovaný, jestliže má ovladač přímý proudový napájecí vstup

Nezahrnuje se sem alarm LOP, protože by v případě nízké teploty vypařování, která zavírá solenoidový ventil, jen zhoršil situaci.

![](_page_46_Picture_522.jpeg)

![](_page_46_Picture_26.jpeg)

# **9.3 Alarmy sond**

Alarmy sond jsou součástí systémových alarmů. Pokud je hodnota měřená jednou ze sond mimo pole definované parametry odpovídajícími limitům alarmů, je aktivován alarm. Limity mohou být nastaveny nezávisle na rozsahu měření. Následkem toho může být omezeno rozmezí, mimo které je alarm signalizován, pro zajištění lepší bezpečnosti řízené jednotky.

# Poznámka:

- Limity alarmu mohou být také nastaveny mimo rozsah měření, abychom se tak vyhnuli nechtěným alarmům sond. V takovém případě však není zajištěna správná činnost jednotky, ani správná signalizace alarmů;
- Standardně budou, po zvolení typu použitých sond, automaticky nastaveny limity alarmu odpovídající rozsahu měření sond.

![](_page_47_Picture_754.jpeg)

Reakce driveru na alarmy sond může být konfigurována pomocí výrobních parametrů. Možnosti jsou:

- Žádná akce (řízení pokračuje, ale správné měření proměnných není zaručeno);
- Nucené zavření ventilu (řízení je zastaveno);
- Ventil je nastaven na počáteční polohu (řízení je zastaveno);
- Použití záložní sondy (platí pouze pro alarmy sond S1 a S2, řízení pokračuje).

![](_page_47_Picture_755.jpeg)

## **9.4 Alarmy řízení**

Toto jsou alarmy, které jsou aktivovány pouze během řízení.

#### **Alarmy ochrany**

Alarmy odpovídající ochranám LowSH, LOP, MOP a vysoká Tkond jsou aktivovány pouze během řízení, pokud je překročena odpovídající prahová hodnota aktivace, a pouze, pokud vypršela doba zpoždění definovaná odpovídajícím parametrem. Pokud není aktivována ochrana (integrační čas=0 s), nebude signalizován žádný alarm. Pokud se před vypršením zpoždění vrátí ochrana řídicí proměnné zpět mezi odpovídající prahové hodnoty, nebude signalizován žádný alarm.

Poznámka: Toto je možná událost během zpoždění, funkce ochrany tady bude mít vliv.

Pokud je zpoždění vztahující se k alarmům řízení nastaveno na 0 s, je alarm deaktivován. Nicméně ochrany jsou stále aktivní. Alarmy jsou automaticky resetovány.

#### **Alarm nízké teploty sání**

Alarm nízké teploty sání není spojen s žádnou ochrannou funkcí. Charakterizují ho prahová hodnota a zpoždění a je užitečný v případě poruch sondy nebo ventilu pro ochranu kompresoru pomocí relé pro řízení solenoidu, nebo jednoduše k signalizaci možného rizika. Ve skutečnost může nesprávné měření výparného tlaku nebo nesprávná konfigurace typu chladiva znamenat, že je vypočtené přehřátí mnohem vyšší než skutečné, což způsobí nesprávné příliš velké otevření ventilu. Nízké měření tlaku sání může v tomto případě upozorňovat na pravděpodobné zaplavení kompresoru, s odpovídajícím signálem alarmu. Pokud je zpoždění alarmu nastaveno na 0 s, je alarm deaktivován. Alarm je resetován automaticky, s pevným diferenciálem 3 °C nad aktivační prahovou hodnotou.

#### **Aktivace relé pro alarmy řízení**

Jak již bylo zmíněno v odstavci o konfiguraci relé, v případě LowSH, MOP, vysoké Tkond a alarmů nízké teploty sání se relé driveru rozepne jak při konfiguraci jako relé alarmu, tak při konfiguraci jako relé solenoidu + alarmu. V případě alarmů LOP se relé driveru nerozepne, pokud je konfigurováno jako relé alarmu.

![](_page_47_Picture_756.jpeg)

# **9.5 Alarm motoru EEV**

Na konci uvádění do provozu a pokaždé při zapnutí driveru je aktivován postup zjištění chyby motoru ventilu. Předchází mu postup vynuceného zavření ventilu a postup trvá asi 10 s. Ventil je držen v neměnné poloze, aby bylo možno detekovat případné chyby motoru ventilu nebo nesprávné připojení. V libovolném z těchto případů platí, že je aktivován příslušný alarm s automatickým resetem. Driver přejde do stavu čekání, protože už nemůže ovládat ventil. Tento postup lze potlačit udržením sepnutého digitálního výstupu příslušného driveru. V tomto případě po zapnutí driveru okamžitě proběhne vynucené zavření ventilu.

Důležité: pPo vyřešení problému s motorem se doporučuje znovu vypnout a zapnout driver pro opětovné vyrovnání polohy ventilu. Pokud toto není možné, může s vyřešením problému pomoci automatický proces pro synchronizaci polohy, nicméně nebude zaručeno správné řízení, dokud nebude provedena další synchronizace.

# **9.6 Alarm porucha LAN**

Pozn.: v případě chyby LAN lze parametr nastavit tak, aby blokoval "Ruční nastavení polohy".

Pokud je připojení k síti LAN offline déle než 6 s z důvodu elektrického problému, nesprávné konfigurace síťových adres nebo poruchy ovladače pCO, bude signalizován alarm poruchy LAN.

Chyba ovlivňuje funkci driveru následovně:

- Případ 1: Jednotka v režimu připravenosti, digitální vstup DI1/DI2 je odpojen; driver zůstane trvale v režimu připravenosti, nebude možnost spustit řízení;
- Případ 2: Jednotka je řízena, digitální vstup DI1/DI2 je odpojen; driver zastaví řízení a trvale se přepne do režimu připravenosti;
- Případ 3: Jednotka je v režimu připravenosti, digitální vstup DI1/DI2 je připojen; driver zůstane v režimu připravenosti, nicméně řízení se bude schopno spustit, pokud je digitální vstup sepnut. V takovém případě se spustí s "aktuální kapacitou chlazení"=100%;
- Případ 4: Jednotka je řízena, digitální vstup DI1/DI2 je připojen; driver zůstane v režimu řízení, a bude udržovat hodnotu "aktuální kapacity chlazení". Pokud se rozepne digitální vstup, přepne se driver do režimu připravenosti a řízení bude moci být opět spuštěno, když se vstup sepne. V takovém případě se spustí s "aktuální kapacitou chlazení"=100%.

**CZE**

# **10. ŘEŠENÍ PROBLÉMŮ**

Následující tabulka popisuje seznam možných poruch, které se mohou vyskytnout při spuštění a činnosti driveru a elektronického ventilu. Tabulka zahrnuje nejvíce se vyskytující problémy a snaží se poskytnout počáteční vodítko pro řešení problému.

![](_page_49_Picture_389.jpeg)

![](_page_50_Picture_354.jpeg)

**CZE**

# **11. TECHNICKÉ SPECIFIKACE**

![](_page_51_Picture_360.jpeg)

# **12. PŘÍLOHA: VPM (VISUAL PARAMETER MANAGER)**

## **12.1 Instalace**

Na webových stránkách v sekci Parametric Controller Software, zvolte Visual Parametr Manager.

- Otevře se okno, které nabízí 3 složky ke stažení:
- 1. VPM\_CD.zip: pro vypálení na CD;
- 2. Aktualizace;
- 3. Plná instalace: kompletní program

Pro první instalaci zvolte úplnou instalaci, pro aktualizace aktualizaci. Program se nainstaluje automaticky, spuštěním setup.exe.

Poznámka: Pokud se rozhodnete provést kompletní instalaci (Úplné nastavení), odinstalujte nejprve veškeré předchozí verze VPM.

# **12.2 Programování (VPM)**

Při otvírání programu je nutno zvolit zařízení, které má být konfigurováno: EVD evolution. Poté se otevře domovská stránka, kde je na výběr vytvoření nového projektu, nebo otevření již existujícího projektu. Zvolte nový projekt, a poté vložte heslo, které může být při prvním přístupu nastaveno uživatelem.

![](_page_52_Picture_12.jpeg)

Fig. 12.a

Poté může uživatel zvolit:

4. Přímý přístup do seznamu parametrů pro EVD evolution, uloženého v EEPROM: vyberte "tLAN";

Toto se uskuteční v reálném čase (režim ONLINE), v pravém horním rohu nastavte síťovou adresu 198 a zvolte řízený proces průzkumu pro komunikační port USB. Vstupte do úrovně servisu nebo výroby.

![](_page_52_Picture_17.jpeg)

Fig. 12.b

![](_page_52_Picture_19.jpeg)

**CZE**

![](_page_52_Figure_20.jpeg)

#### 5. Vyberte model z nabídky a vytvořte si nový projekt, nebo vyberte již existující projekt:

Nový projekt můžete vytvořit tak, že provedete změny, a poté pozdějším připojením, pro přenos konfigurace (režim OFFLINE). Vstupte do úrovně servisu nebo výroby.

• Zvolte model zařízení a vložte odpovídající kód

![](_page_52_Picture_24.jpeg)

Fig. 12.d

• Otevřete Konfiguraci zařízení: objeví se seznam parametrů umožňující nastavení podle požadované aplikace.

![](_page_52_Picture_27.jpeg)

Fig. 12.e

Na konci konfigurace zvolte pro uložení projektu následující příkaz, který slouží k uložení konfigurace jako soubor s příponou .hex.

Soubor -> Uložit seznam parametrů.

Pro přenos parametrů do driveru zvolte příkaz "Zapsat". Během procesu zapisování budou blikat 2 LED na převodníku.

![](_page_53_Picture_1.jpeg)

![](_page_53_Picture_2.jpeg)

Poznámka: Stisknutím F1 můžete otevřít On-line nápovědu.

# **12.3 Kopírování nastavení**

Pokud byl projekt již vytvořen na stránce Konfigurace zařízení, proveďte následující pro přenos seznamu konfiguračních parametrů na další driver:

- Načtěte seznam parametrů ze zdrojového driveru příkazem "Číst";
- Odstraňte konektor ze servisního sériového portu;
- Připojte konektor k servisnímu portu na cílovém driveru;
- Zapiště seznam parametrů do vzdáleného driveru příkazem "Zapsat".

Důležité: Parametry mohou být kopírovány pouze mezi regulátory se shodným kódem. Různé verze firmwaru mohou způsobit problémy s kompatibilitou.

# **12.4 Nastavení standardních parametrů**

Při otevření programu:

- Zvolte model z nabídky a nahrajte přiřazený seznam parametrů;<br>• Zobrazí se seznam parametrů se standardním pastavením:
- Zobrazí se seznam parametrů se standardním nastavením;
- Připojte konektor k servisnímu portu na cílovém driveru.
- Během procesu zapisování bliká LED na převodníku.

Parametry driveru budou mít nyní standardní nastavení.

# **12.5 Aktualizace firmwaru driveru a displeje**

Firmware driveru a displeje musí být aktualizován pomocí programu VPM a převodníku USB/tLAN, který je připojen k zařízení, které má být programováno (pro diagram připojení viz odstavec 2.5). Firmware může být staženo ze stránek http://ksa.carel.com. Viz VPM On-line help.

![](_page_55_Picture_0.jpeg)

### **CAREL INDUSTRIES HeadQuarters**

Via dell'Industria, 11 - 35020 Brugine - Padova (Italy) Tel. (+39) 049.9716611 - Fax (+39) 049.9716600 e-mail: carel@carel.com - www.carel.com

Agenzia / *Agency*: